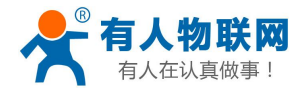

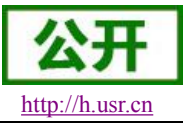

# <span id="page-0-0"></span>**USR-GPRS232-7S3** 软件设计手册

文件版本: V1.0.12

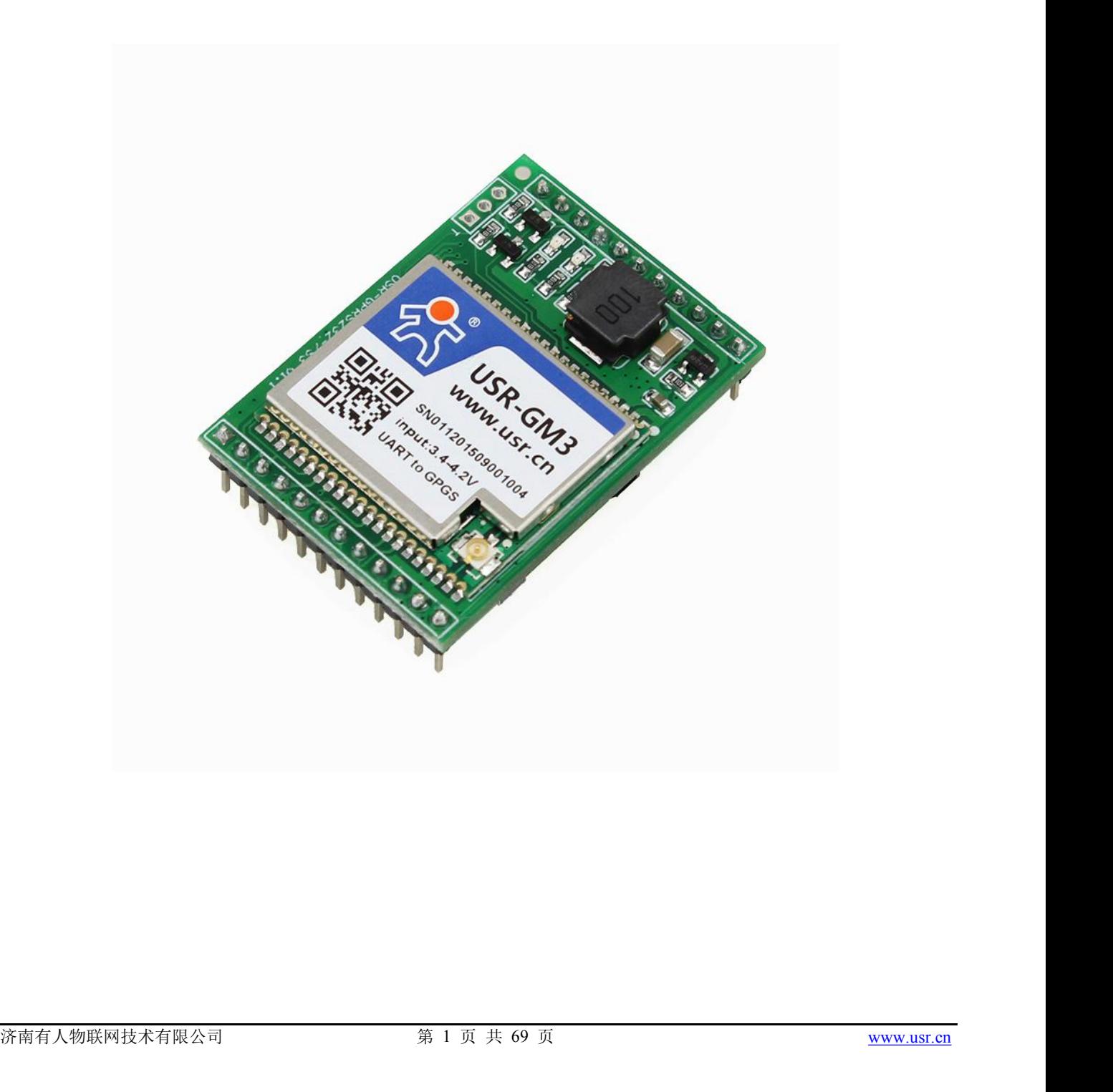

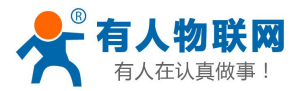

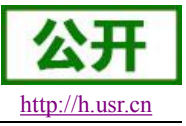

# <span id="page-1-0"></span>功能特点

- 四频: GSM850/900, DCS1800/1900, 全球通用;
- 支持 GSM/GPRS 网络;支持 2G/3G/4G 手机卡的 2G 流量;
- 支持 4 路网络连接同时在线, 支持 TCP Client 和 UDP Client;
- 每路连接支持 4KB 数据缓存,连接异常时可选择缓存数据不丢失;
- 支持发送注册包/心跳包数据:
- 支持短信设置模块参数;
- 支持多种工作模式: 短信透传模式、网络透传模式、HTTPD 模式, UDC 模式;
- 支持基本指令集和扩展指令集;
- 支持使用扩展指令集建立、维持及关闭网络连接, 增加了应用灵活性;
- 支持简单指令发送中文/英文短信,避免了 PDU 发送中文短信复杂难用;
- 支持类 RFC2217 功能, 可从网络动态修改模块的串口参数;
- 支持 UDC 协议:
- 支持 FTP 协议远程升级;

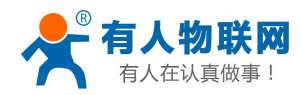

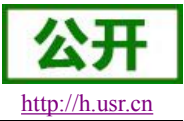

# 目录

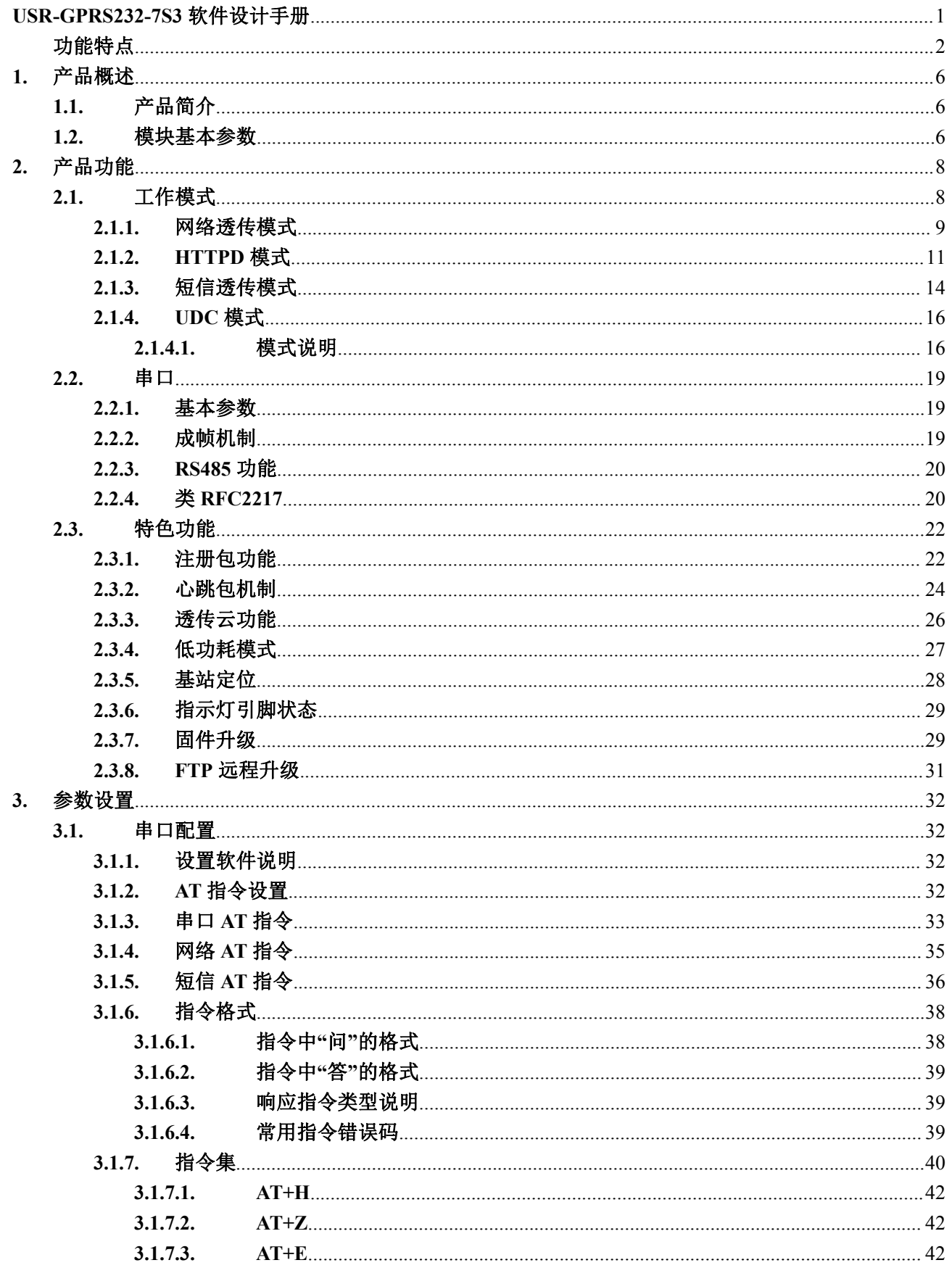

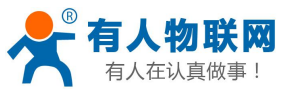

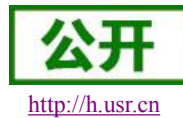

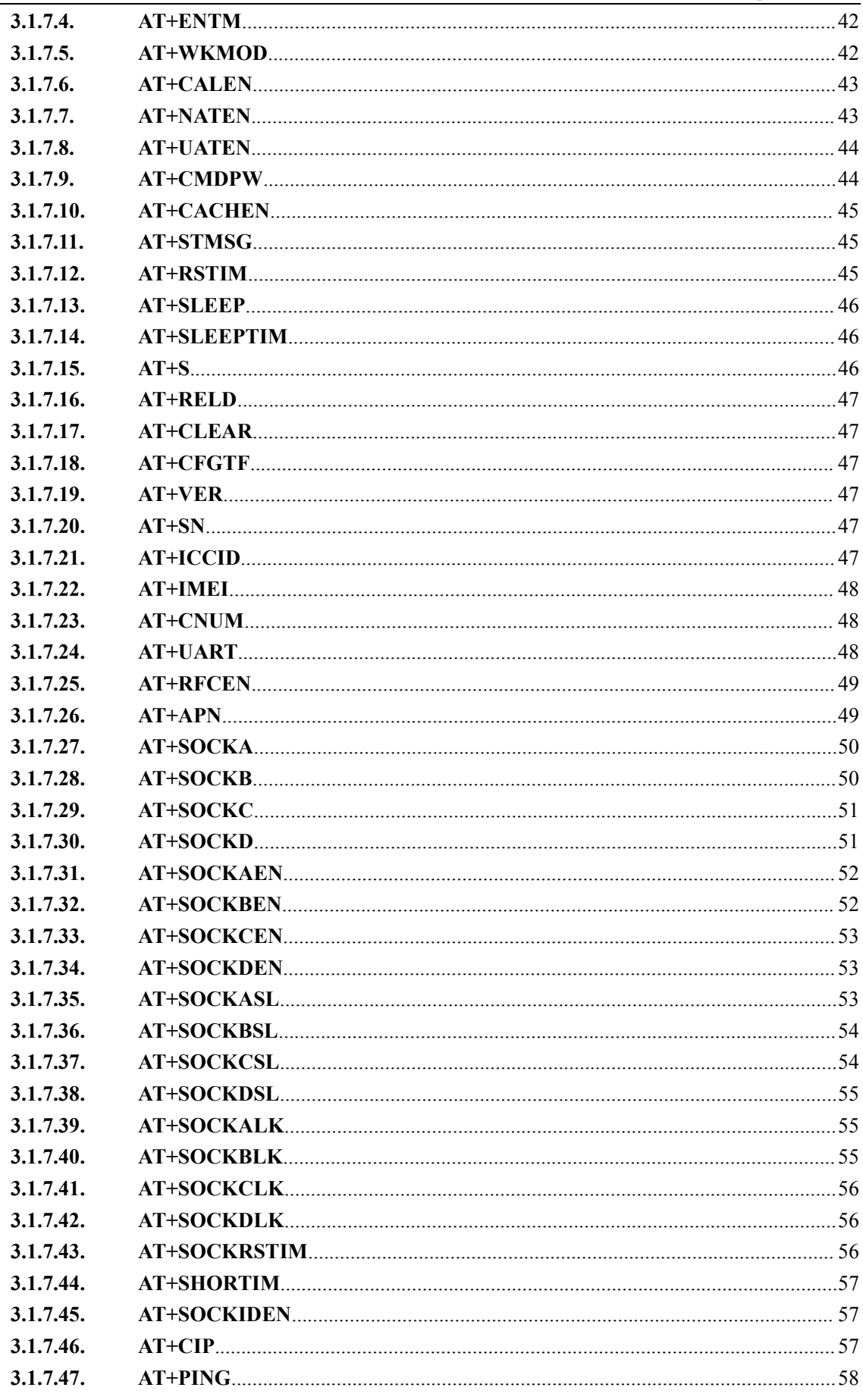

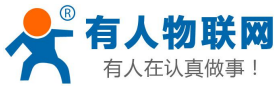

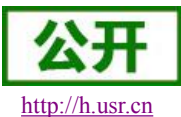

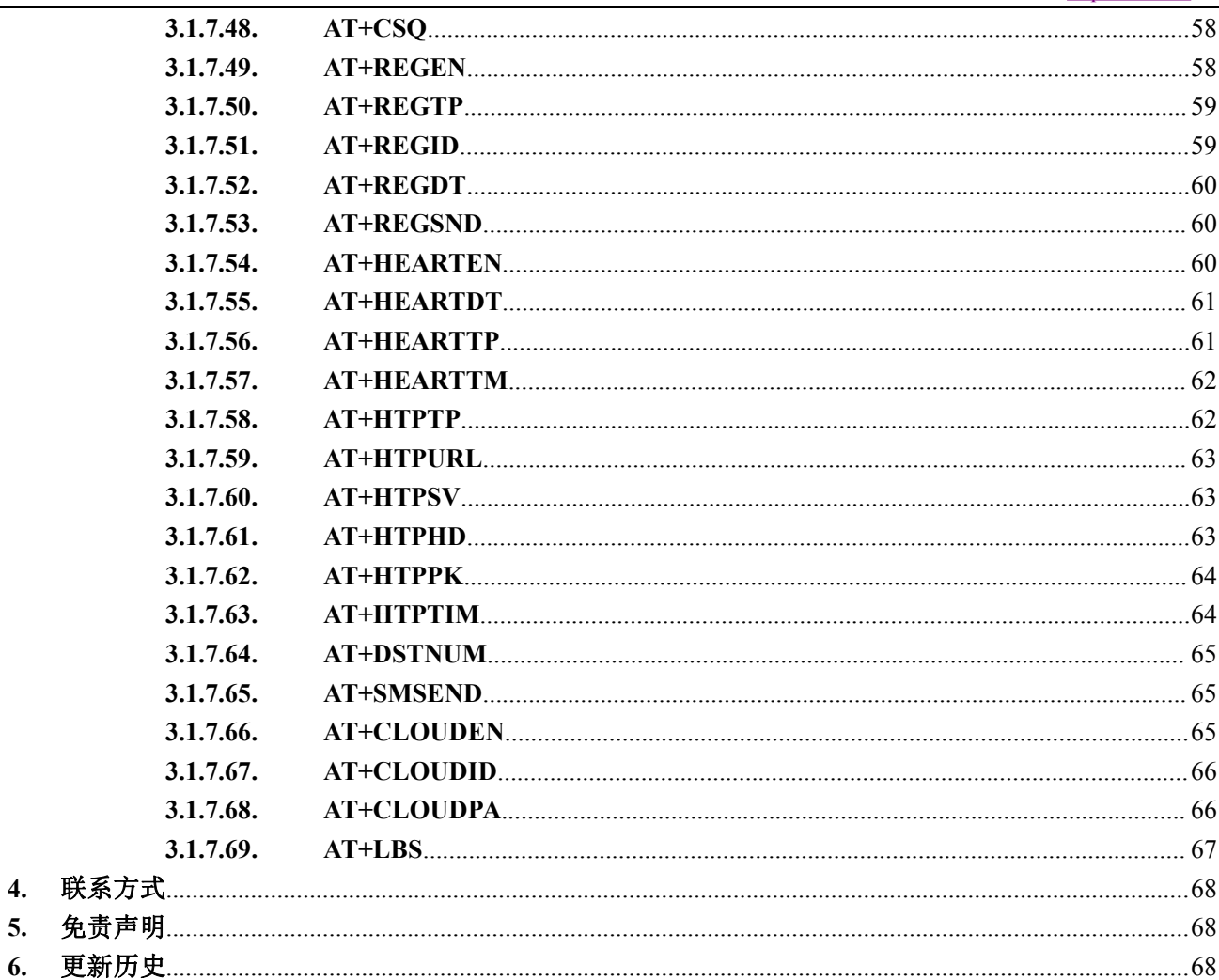

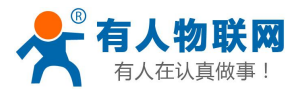

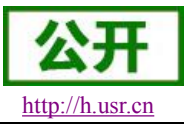

# <span id="page-5-2"></span><span id="page-5-1"></span><span id="page-5-0"></span>**1.** 产品概述

# **1.1.** 产品简介

USR-GPRS232-7S3 是有人物联网 2015 年推出的 GPRS 产品。软件功能完善,覆盖绝大多数常规应用 场景,用户只需通过简单的设置,即可实现串口到网络的双向数据透明传输。并且支持自定义注册包,心跳包 功能,支持四路 Socket 连接,并支持透传云接入。

# **1.2.** 模块基本参数

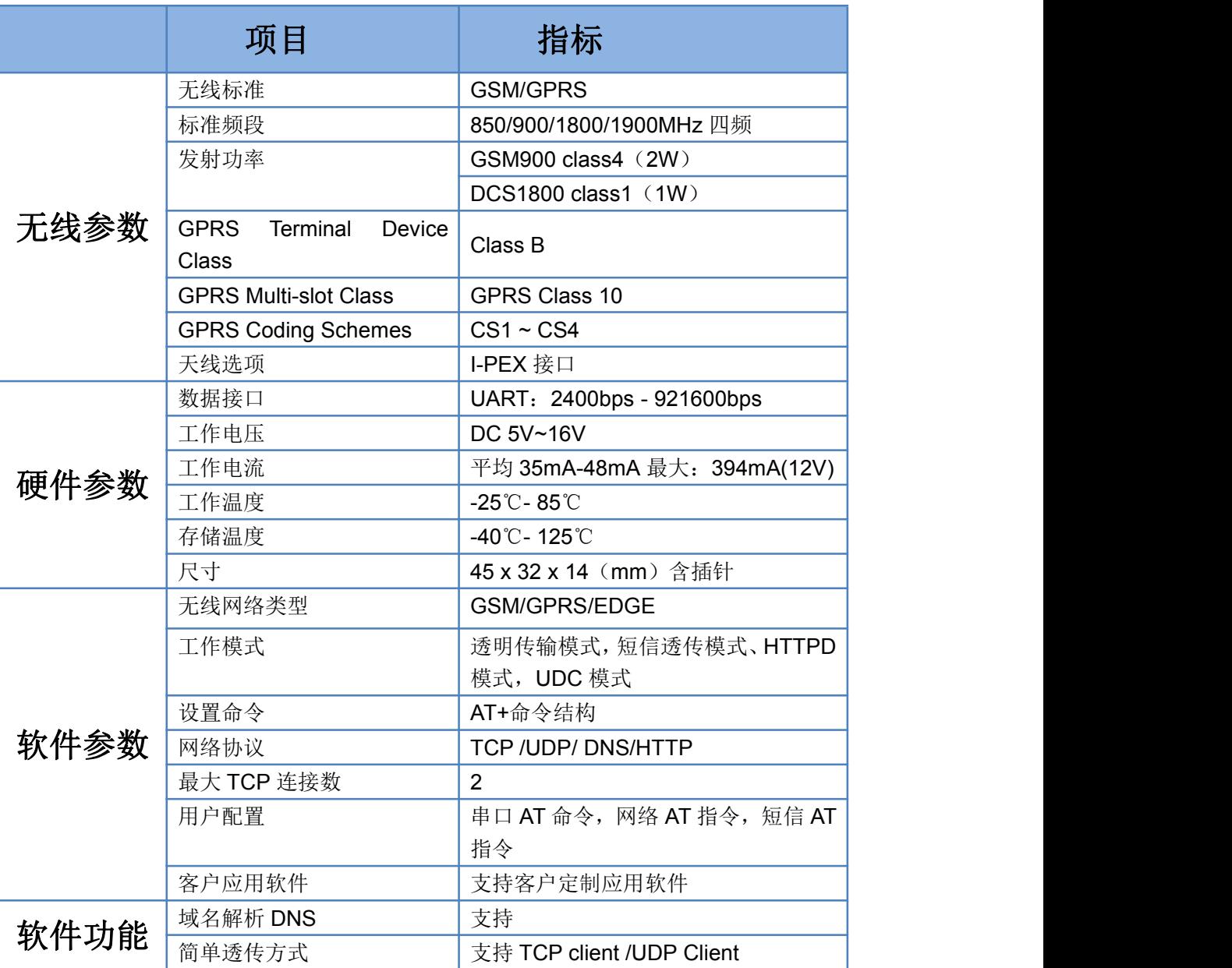

### 表 **1** 测试初始参数

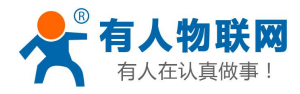

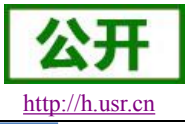

USR-GPRS-7S3 软件设计手册 <http://h.usr.cn>

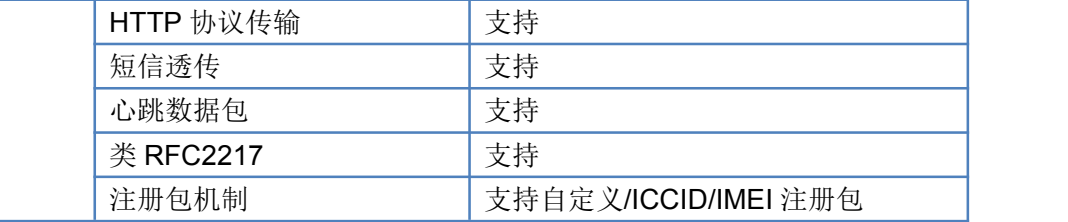

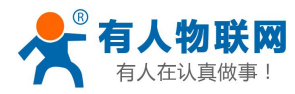

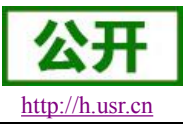

# <span id="page-7-1"></span><span id="page-7-0"></span>**2.** 产品功能

本章介绍一下 USR-GPRS232-7S3 所具有的功能,下图是模块的功能的整体框图,可以帮助您对产品有 一个总体的认识。

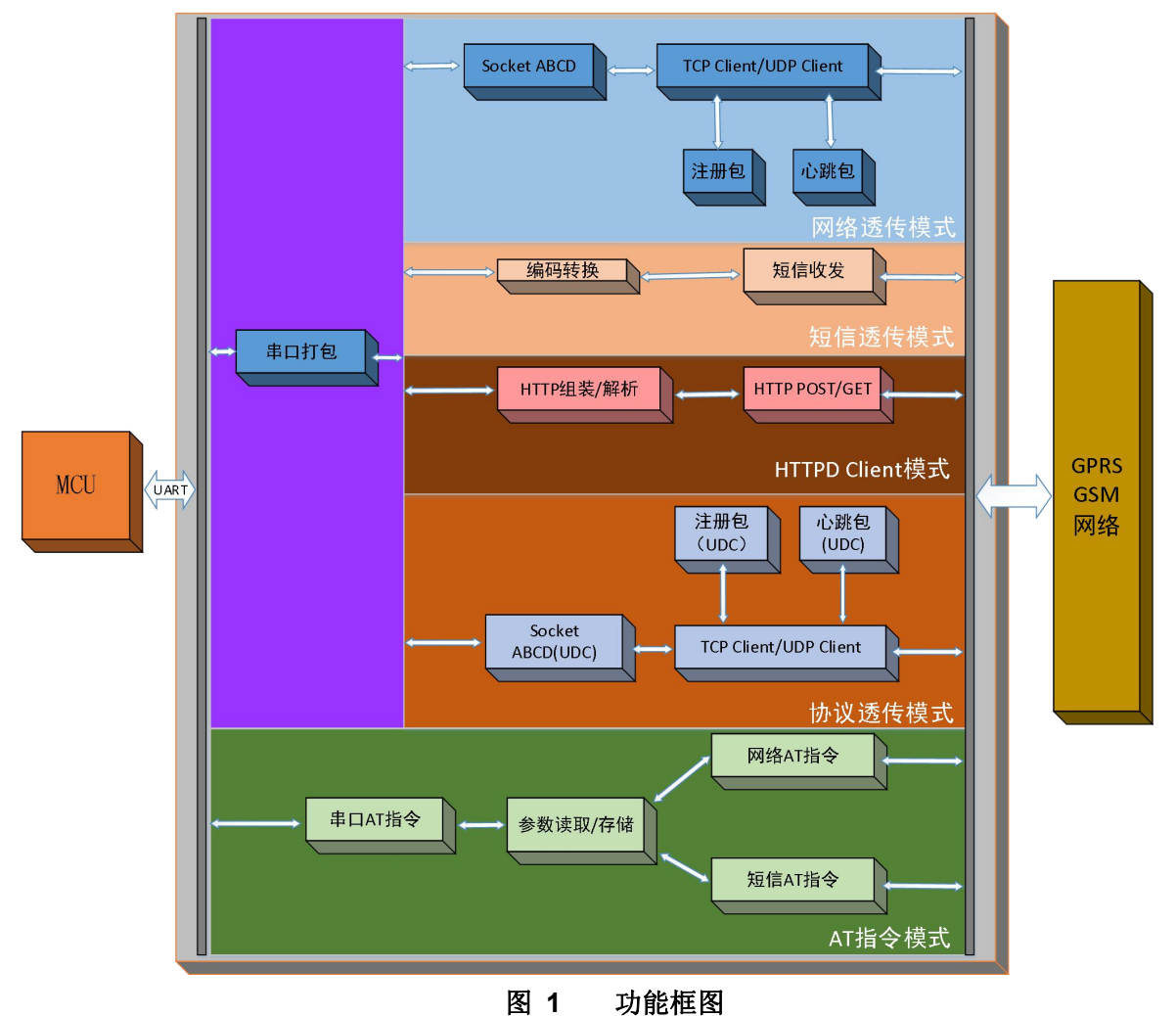

# **2.1.** 工作模式

USR-GPRS232-7S3 共有四种工作模式: 网络透传模式, HTTPD 模式, 短信透传模式, UDC 模式。

# ■ 网络透传模式

在此模式下,用户的串口设备,可以通过本模块发送数据到网络上指定的服务器。模块也可以接受来自服 务器的数据,并将信息转发至串口设备。

# ■ HTTPD 模式

在此模式下,用户的串口设备,可以通过本模块发送请求数据到指定的 HTTP 服务器,然后模块接收来自 HTTP 服务器的数据,对数据进行解析并将结果发至串口设备。

### ■ 短信透传模式

在此模式下,用户的串口设备,可以发送短信到指定的手机上,也可以接受来自任何手机的短信息,并将

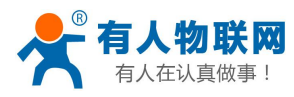

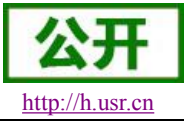

<span id="page-8-0"></span>信息转发至串口设备。

### **2.1.1.** 网络透传模式

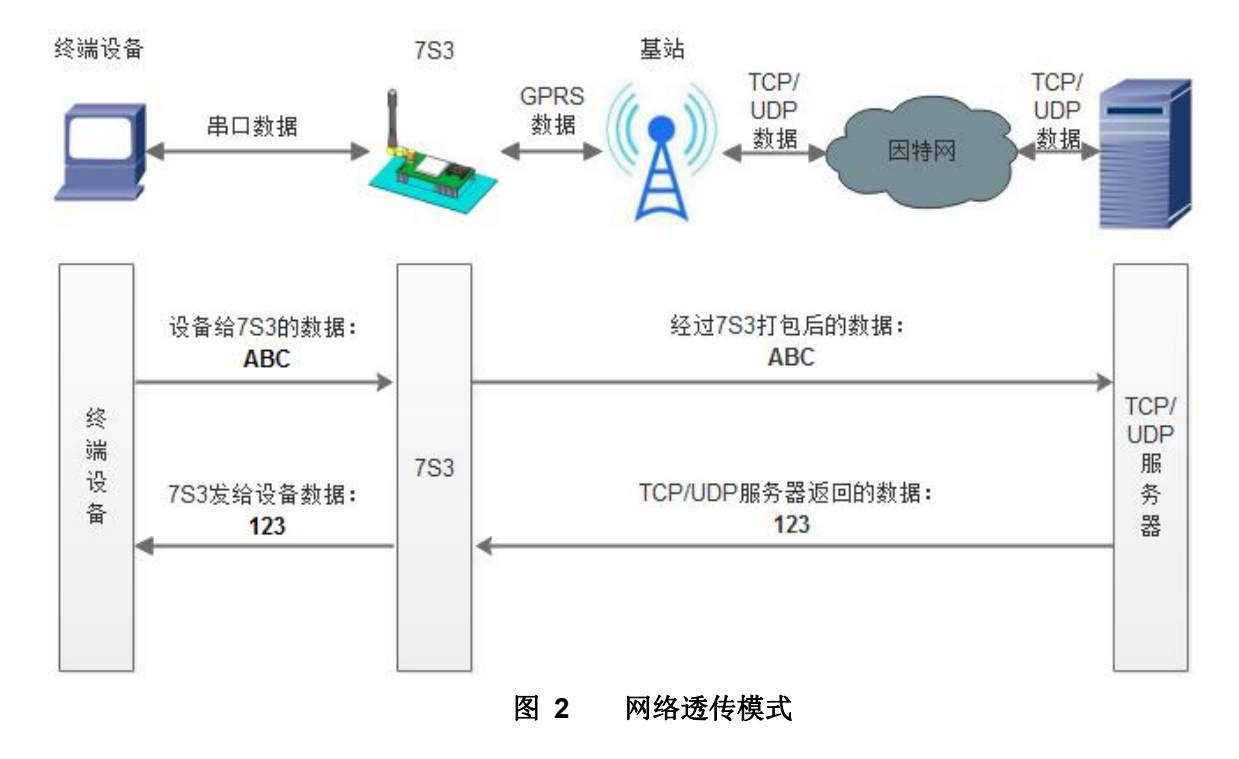

用户不需要关注串口数据与网络数据包之间的数据转换过程,只需通过简单的参数设置,即可实现串口设 备与网络服务器之间的数据透明通信。

本模块支持四路 socket 连接, 分别为 socket A 、socket B、socket C 和 socket D, 它们是相互独立的。USR-GM3 支持仅支持作为 TCP Client 和 UDP Client。

设置软件设置:

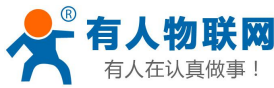

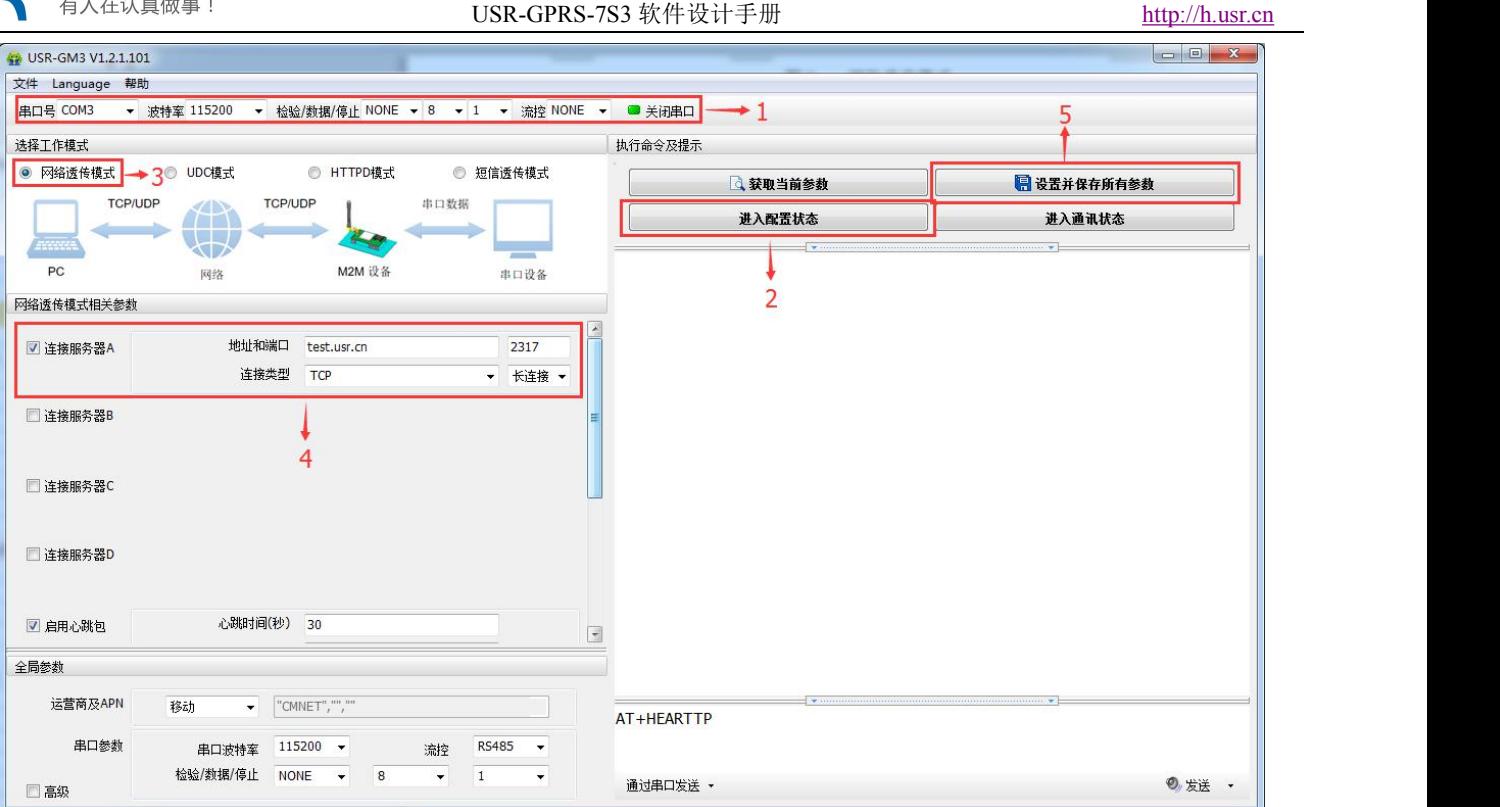

### 图 **3** 设置软件示意图

指令设置:

(1) 设置工作模式为网络透传模式

# **AT+WKMOD="NET"**

(2) 使能 socket A

# **AT+SOCKAEN="on"**

(3) 设置 socket A 为 TCP 客户端, 服务器地址为 test.usr.cn, 服务器端口号为 2317。

# **AT+SOCKA="TCP","test.usr.cn",2317**

(4) 发送保存指令,发送之后模块会自动保存和重启

# **AT+S**

(5) 完成设置后,待模块启动后,等待模块连接到网络后向模块的串口发送数据,模块会把数据发送至我们 的测试服务器 test.usr.cn 上。从服务器端向模块发送数据,模块接收到数据后,会将数据转发至串口端。

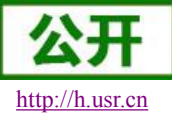

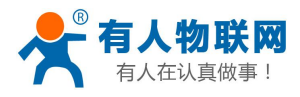

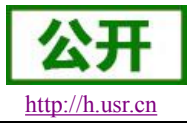

# **2.1.2. HTTPD** 模式

<span id="page-10-0"></span>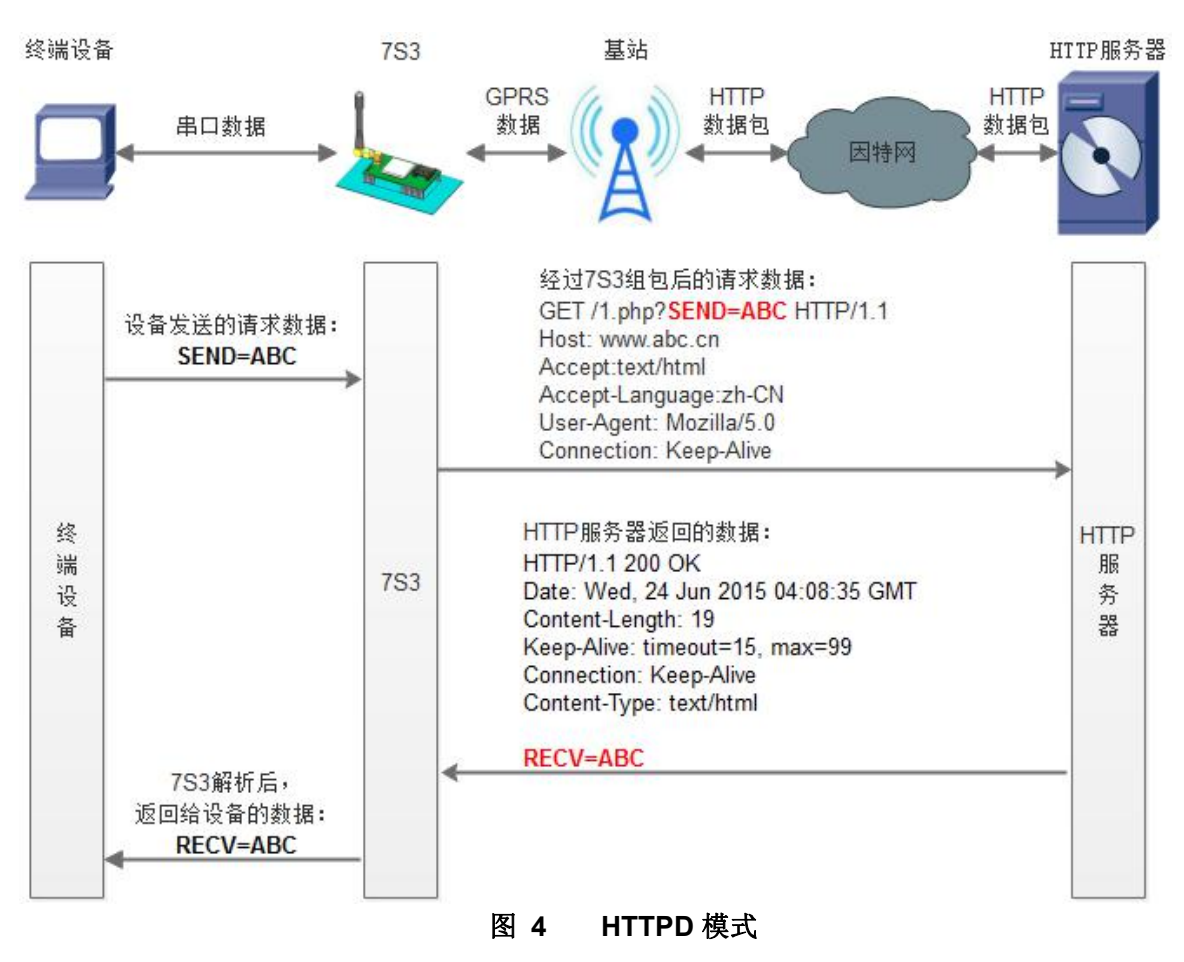

注: 2.1.0 版本在使用此模式时, 需先设置网络透传模式的服务器地址为 http 服务器地址, 保存重启模块。 其他版本由 AT+HTPSV 设置服务器地址。

在此模式下,用户的串口设备,可以通过本模块发送请求数据到指定的 HTTP 服务器,然后模块接收来自 HTTP 服务器的数据,对数据进行解析并将结果发至串口设备。

用户不需要关注串口数据与网络数据包之间的数据转换过程,只需通过简单的参数设置,即可实现串口设 备向 HTTP 服务器的数据请求。以下是 GET 的设置方式, POST 的设置方式类似, 所以不再进行单独说明。 设置软件设置:

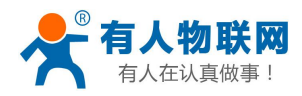

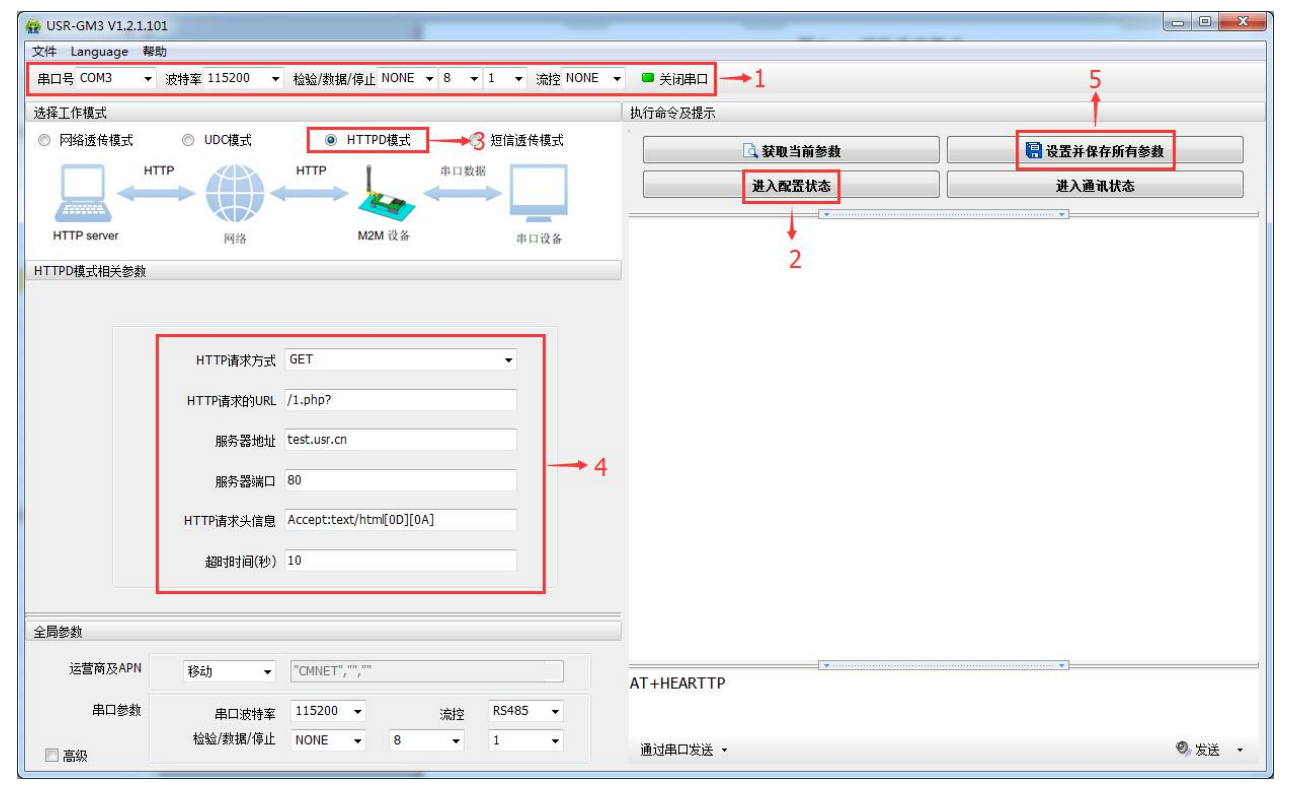

图 **5** 设置软件示意图

指令设置:

(1) 设置工作模式为 HTTPD 模式,指令为

### **AT+WKMOD="HTTPD"**

(2) 设置请求方式为 GET。指令为

### **AT+HTPTP="get"**

(3) 设置请求的 HTTP 服务器地址为 test.usr.cn (域名), 服务器端口号为 80。指令为

### **AT+HTPSV="test.usr.cn",80**

(4) 设置请求的 URL 为"/1.php?"。指令为

### **AT+HTPURL="/1.php?"**

(5) 设置请求的 head 为"Accept:text/html[0D][0A]Accept-Language:zh-CN[0D][0A]", 指令为

### **AT+HTPHD="Accept:text/html[0D][0A]Accept-Language:zh-CN[0D][0A]"**

说明: [0D]和[0A]分别表示回车符合换行符,因为在 AT 指令中,不方便输入此类字符,所 以 进 行 了 转 义,转义的方法是用[]括起用两位 ASCII 码表示十六进制数。例如回车符的十六进制数为 0D, 对应的转义字符

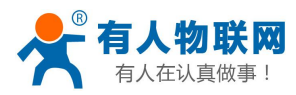

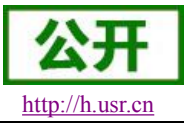

串为"[0D]"。

注:输入的请求头信息一定要是[0D][0A]结尾,如果不确定怎么添加 head 头信息可以使用我们提供的示例 信息,不可以空缺。

(6) 发送保存指令,发送之后模块会自动保存和重启

# **AT+S**

(7) 完成启动后, 向模块的串口发送数据 data=www.usr.cn, 则会从模块的串口接收[www.usr.cn。

说明:地址为"test.usr.cn/1.php",端口 80 的服务器为有人的 HTTP GET 测试服务器,test.usr.cn/2.php 是 HTTP POST 服务器, 此服务器的功能是接收到的数据中抓取 data=后面的数据, 并将数据返回。在上

面的例子中发送的数据是 data=www.usr.cn, data=后面的数据是 www.usr.cn, 所以从模块串口接收 到的数据是[www.usr.cn]。

在第1步中,串口设备向模块发送数据"data=www.usr.cn",模块接收到该数据 后,根据已设置好 的包头信息对数据进行打包,打包后的数据为:

**GET /1.php?data=test.usr.cn HTTP/1.1 Host: test.usr.cn Accept:text/html Accept-Language:zh-CN**

发送完毕后,模块会从服务器端接收到:

```
HTTP/1.1 200 OK
Date: Wed, 24 Jun 2015 04:08:35 GMT
Cache-Control: max-age=600
Expires: Wed, 24 Jun 2015 04:18:35 GMT
Content-Length: 19
Keep-Alive: timeout=15, max=99
Connection: Keep-Alive
Content-Type: text/html
```
### **www.usr.cn**

模块接收到上面的信息后,解析得到第 2 步所显示的数据,并发送给串口设备。

如果不清楚 GET 方式怎么回事,可以打开浏览器,输入你要请求的连接,以我们示例来说相当于在 浏览器输入 test.usr.cn/1.php:80?data=www.usr.cn, 在这个连接里面是没有 head 信息的, 因为是由浏览器自 动添加的。

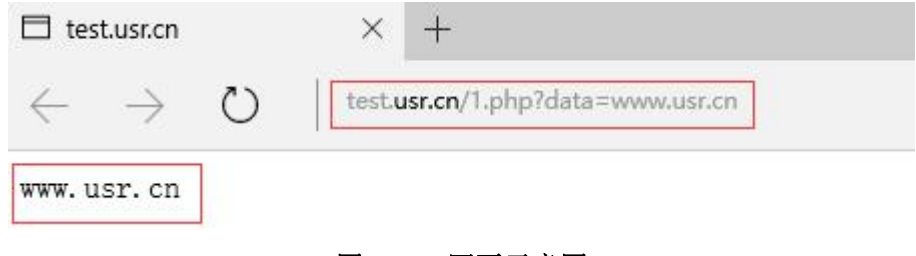

图 **6** 网页示意图

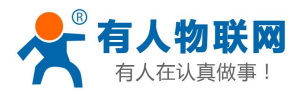

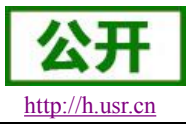

# **2.1.3.** 短信透传模式

<span id="page-13-0"></span>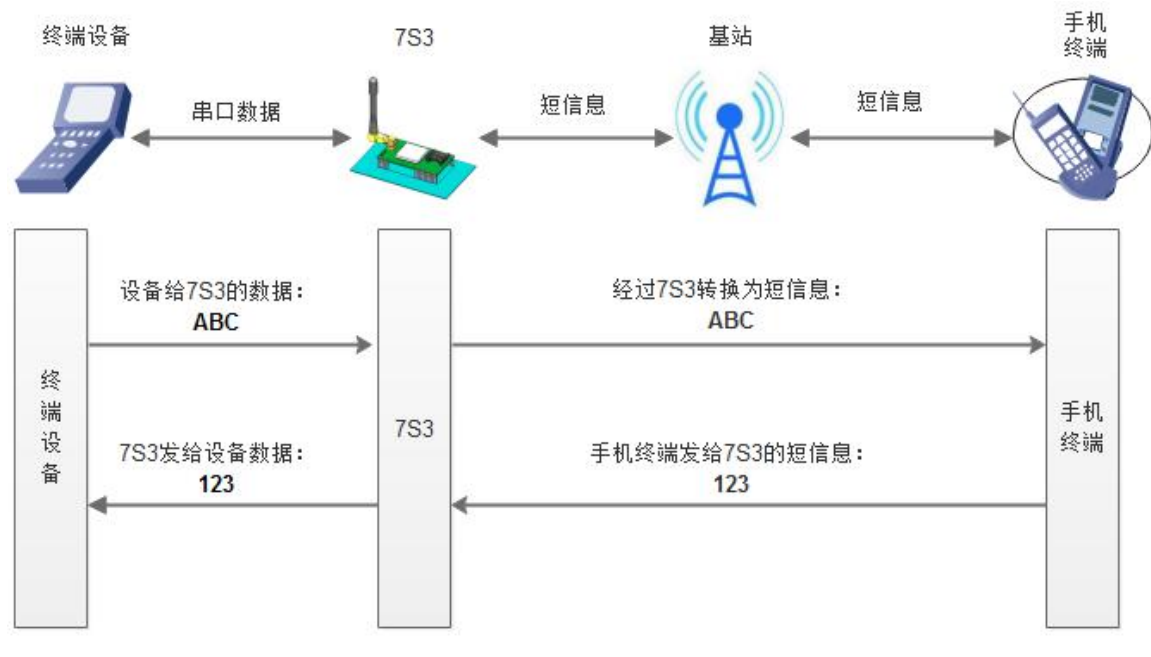

### 图 **7** 短信透传模式

在此模式下,用户的串口设备,可以发送短信到指定的手机上,也可以接受来自指定手机发来的短信 息,并将信息转发至串口设备。

用户不需要关注串口数据与短信息之间的数据转换过程,只需通过简单的参数设置,即可实 现手机与 串口设备之间的数据透明通信。

如果用户的设备为串口设备,放置在比较偏远的地方,用户希望通过收发手机短信息的方式,查看设 备的运行状态,或控制设备的运行参数时,可采用本模块来实现这样的功能。

设置软件设置:

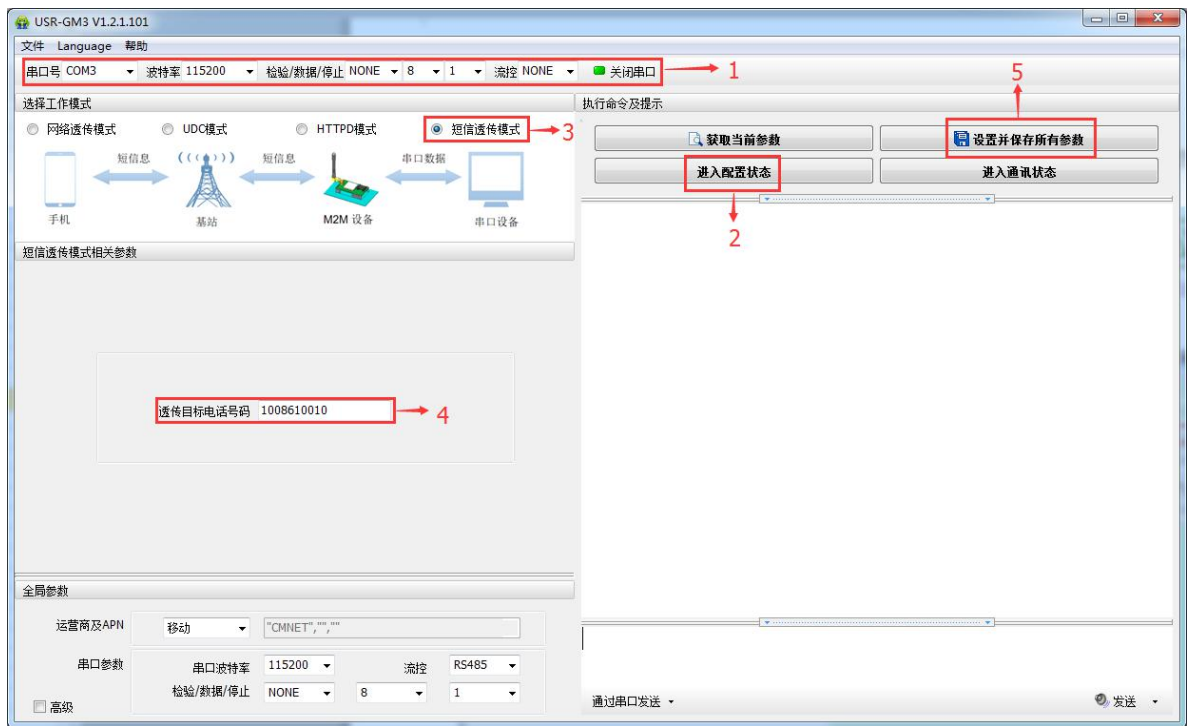

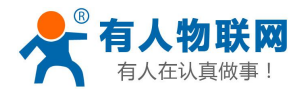

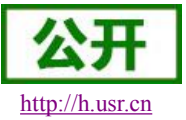

#### 图 **8** 设置软件示意图

### 指令设置:

(1) 设置目标手机号码,目标手机号码是与模块进行通信的手机号,应根据实际使用号码进行设置。 这里以"1008610010\*\*\*\*"为例,指令为

### **AT+DSTNUM="**1008610010\*\*\*\***"**

(2) 将工作模式设置为短信透传模式,此命令保存才能生效。指令为

#### **AT+WKMOD="SMS"**

(3) 发送保存指令,发送之后模块会自动保存和重启

### **AT+S**

(4) 待模块启动后,向模块的串口发送数据,模块会把数据发送至已设置的目标手机上。然后再从手 机回复信息,则会从模块的串口接收到信息。

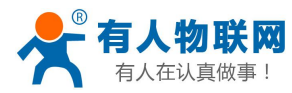

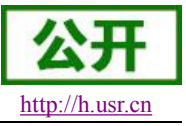

# <span id="page-15-1"></span><span id="page-15-0"></span>**2.1.4. UDC** 模式

### **2.1.4.1.** 模式说明

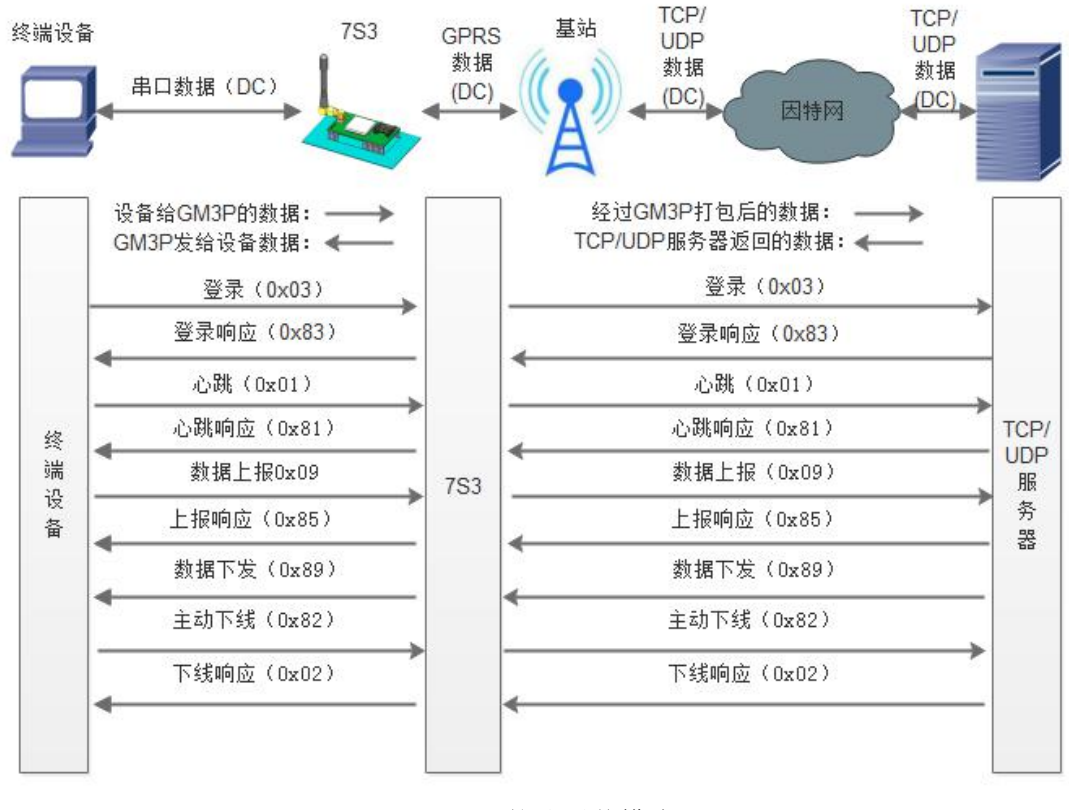

图 **1** 协议透传模式

USR-GPRS232-7S3 在 V3.0.0 及以后版本增加 UDC 模式,此模式在网络透传模式上增加特定的注册包和 心跳包,并且对数据进行组包。这种模式更方便用户使用和二次开发,用户可以理解成加入 UDC 协议的网络 透传模式。此模式下,我们提供了服务器端二次开发包,用户在将链接库加入到自己的工程后,就可以通过调 用我们提供的接口,快速开发自己的服务端,好处在于设备的上线情况和数据传输既能被用户所掌握,也可以 由用户来控制,既方便了用户开发,也提高了服务器端的统一性,稳定性和可靠性。

设置软件示意图:

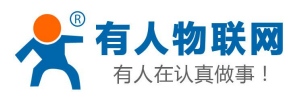

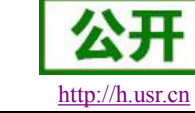

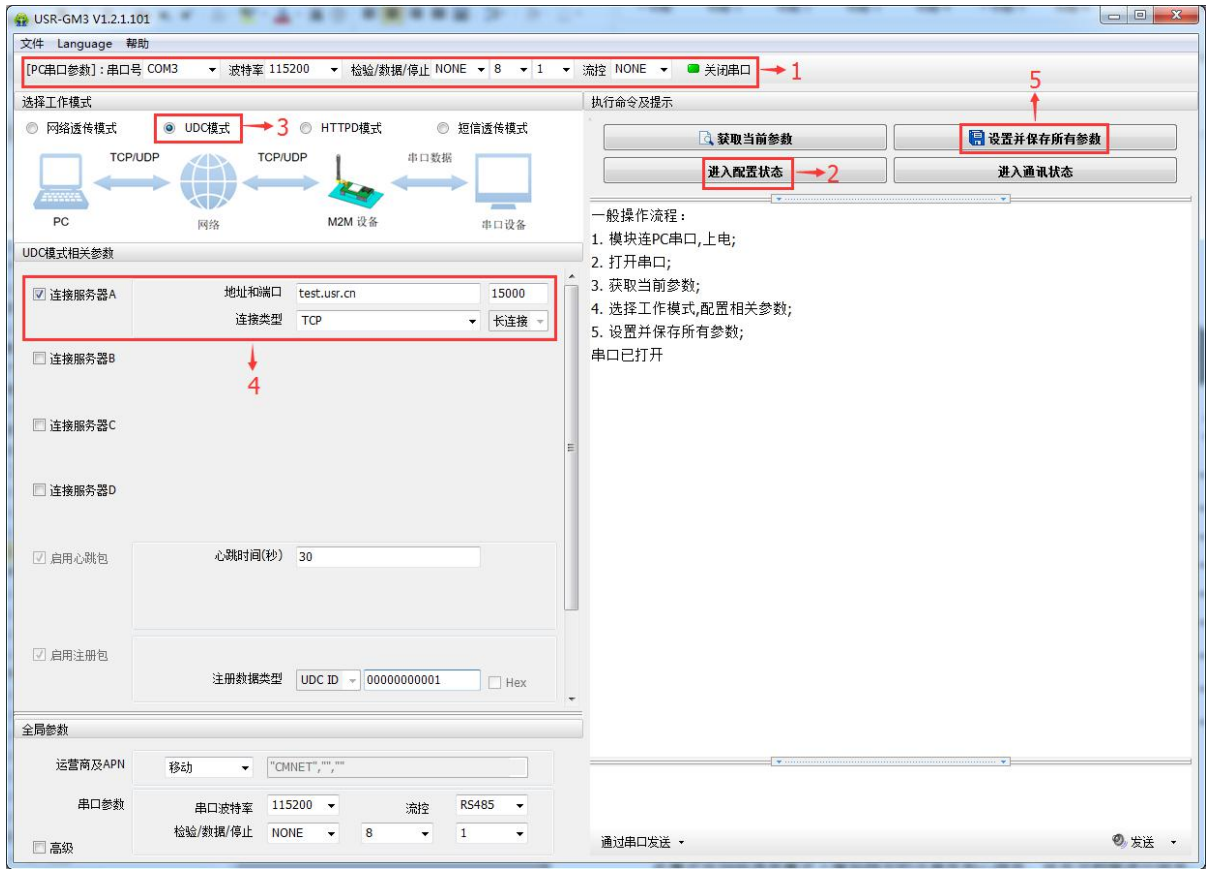

图 **2** 设置软件示意图

### 协议透传对比网络透传模式有什么不同?

(1)设备端设置更加简单,协议透传模式下你不需要关注心跳包怎么写,注册包怎么设置,只需要按照要 求设置服务器地址,端口号,**TCP/UDP** 和设备 **ID** 即可:

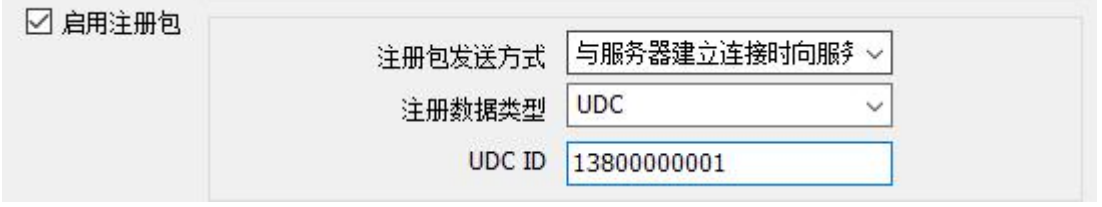

(2)重头戏还是服务器端的简化,首先我们看下我们提供的服务器演示程序,当设备上线时会是这样:

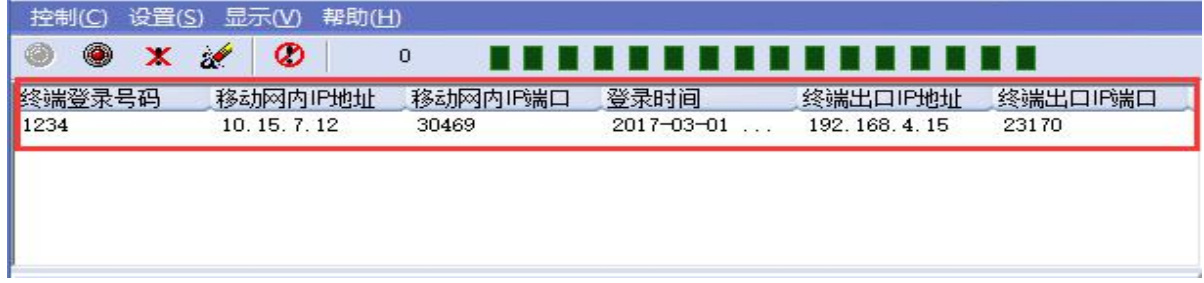

(3)我们通过终端登录号码也就是设置软件上输入的 **UDC ID** 来区分不同的设备,可以拿到这个设备详细 的信息,同时还可通过这种方式向设备发送数据:

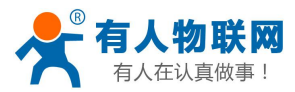

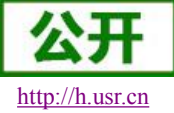

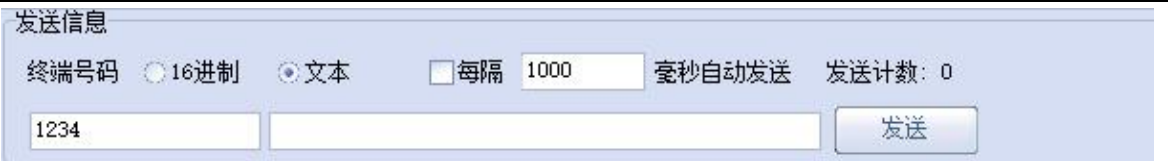

(4)还可以对设备进行管理操作:

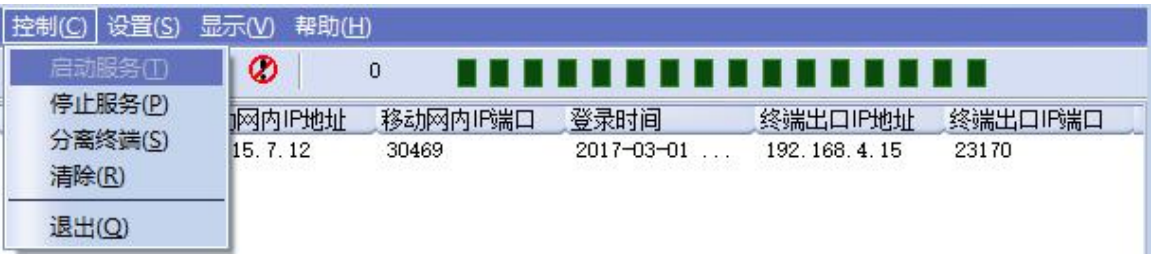

- (5)通常服务器程序开发时需要针对开发语言掌握 Socket 的创建方法、线程管理、数据解析等等,开发程 序的工程师不一定对设备的工作机制了解,所以开发过程中对注册包心跳包理解不到位,使得发挥不 出应有的效果,导致整个项目运行不稳定。
- (6)针对这种情况我们提供了服务器端二次开发包给客户使用,可以利用开发包并参考我们提供的 demo 就可以十分便捷的开发出稳定的服务器程序。
- (**7**)开发包是 **windows** 下的动态链接库文件,封装了与我们 **DTU** 设备通讯所需要的全部 **API** 接口,包括 服务的启动,数据发送,数据接收和关闭服务等等。

指令设置:

(1) 设置工作模式为网络透传模式

### **AT+WKMOD="UDC"**

(2) 使能 socket A

# **AT+SOCKAEN="on"**

(3) 设置 socket A 为 TCP 客户端, 服务器地址为 test.usr.cn, 服务器端口号为 2317。

### **AT+SOCKA="TCP","test.usr.cn",2317**

(4) 使能心跳包

### **AT+HEARTEN="on"**

(5) 设置心跳包发送间隔

### **AT+HEARTTM=30**

(6) 使能注册包

# **AT+REGEN="ON"**

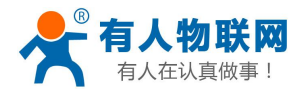

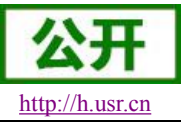

<span id="page-18-1"></span><span id="page-18-0"></span>(7) 设置注册包模式为 UDC

### **AT+REGTP="UDC"**

(8) 设置 UDC 的设备 ID,最大长度为 11 位

### **AT+REGDT="3030303030303030303031"**

注: 此处 ID 参数为转化成 hex 模式之后的形式。

(9) 发送保存指令,发送之后模块会自动保存和重启

### **AT+S**

完成设置后,待模块启动后,等待模块连接到网络后向模块的串口发送数据,模块会把数据发送至我们的 测试服务器上的数据演示中心软件上进行测试。从服务器端的数据演示中心软件向模块发送数据,模块接收到 数据后,会将数据转发至串口端。

注:所测试的服务器必须支持 UDC 协议。用户可以用我们提供的测试软件测试,也可以使用我们提供二 次开发包,搭建自己的 UDC 服务器。关于二次开发包详见 UDC 开发帮助文档。

# **2.2.** 串口

### **2.2.1.** 基本参数

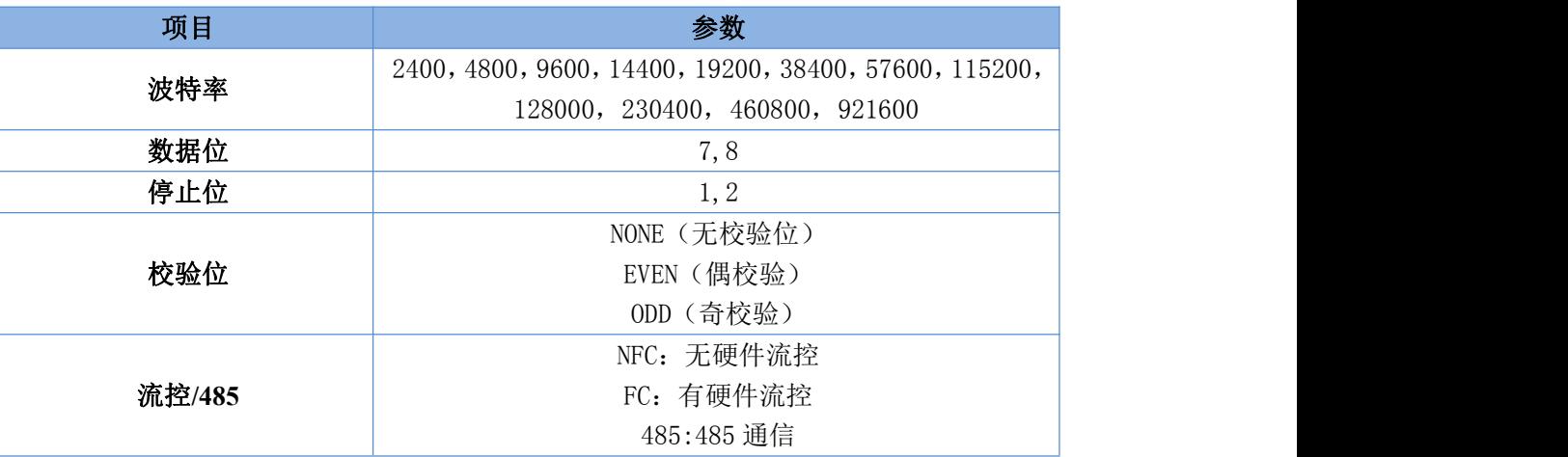

### 表 **2** 串口基本参数

### **2.2.2.** 成帧机制

7S3 采用固定打包时间,为 200ms。示意图如下:

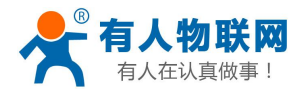

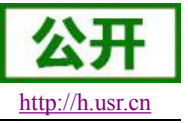

<span id="page-19-0"></span>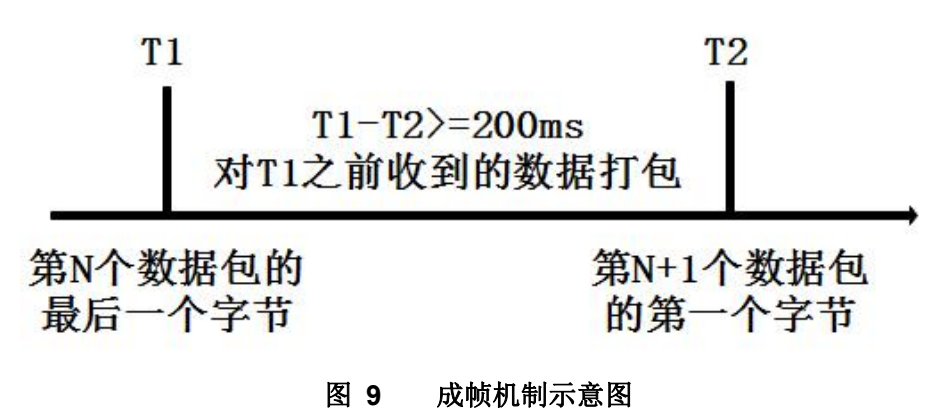

### **2.2.3. RS485** 功能

USR-GPRS232-7S3 带有 RS485 使能引脚,用户在使用 RS485 半双工芯片时需将模块的收发切换引脚连 接至模块的 RS485 使能引脚,并且通过 AT 指令开启 RS485 功能。

切换时间说明:

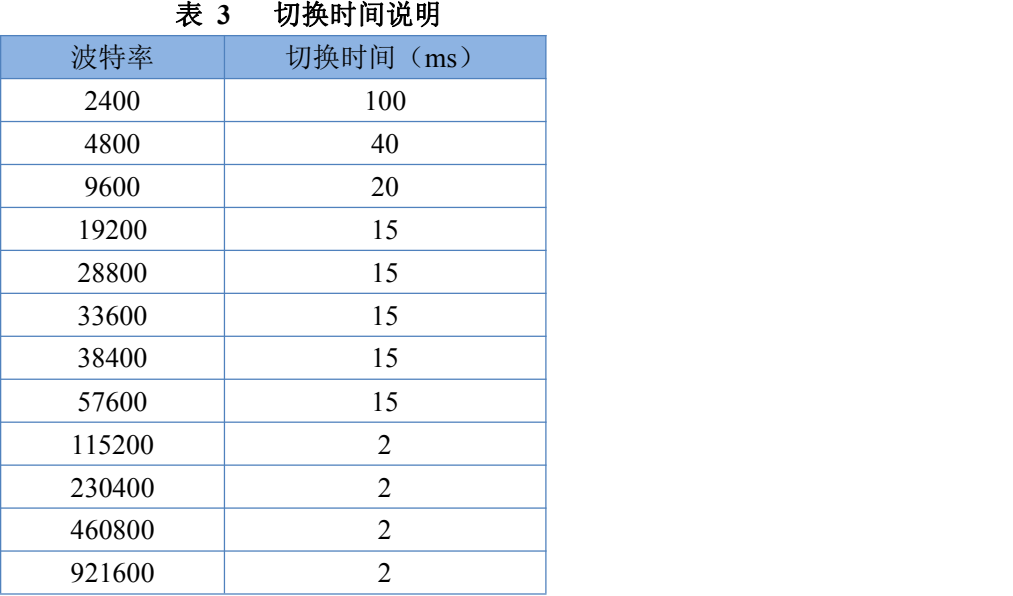

# **2.2.4.** 类 **RFC2217**

此功能类似于 RFC2217, 即从网络端动态修改串口参数。从网络端发送符合特定协议的数据, 即可实时 修改串口的参数,这种修改只是临时性的,模块重启后,恢复原来的参数。

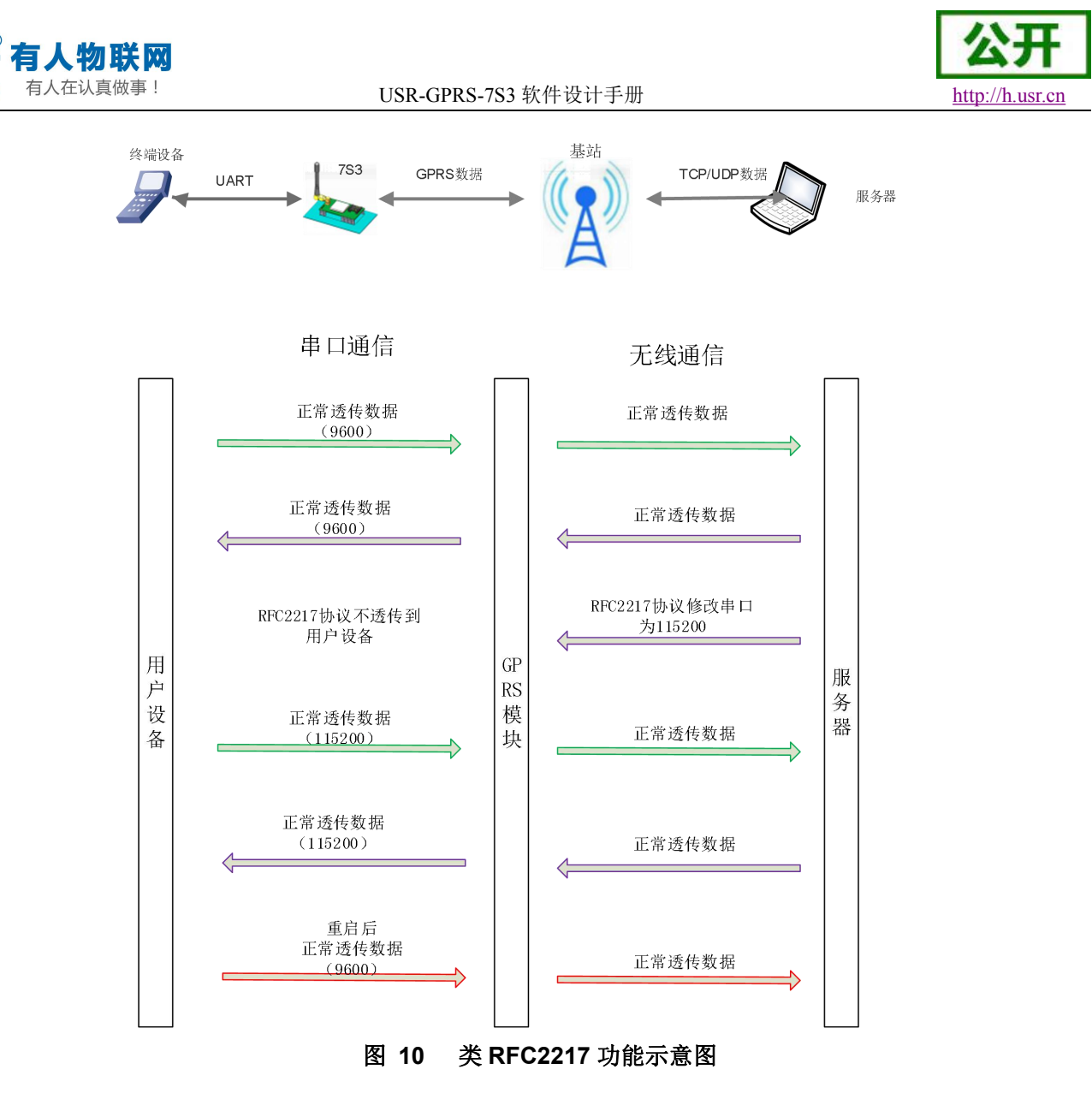

### 协议说明

协议长度为 8 个字节, 具体协议内容如下, 举例的数值为 HEX 格式:

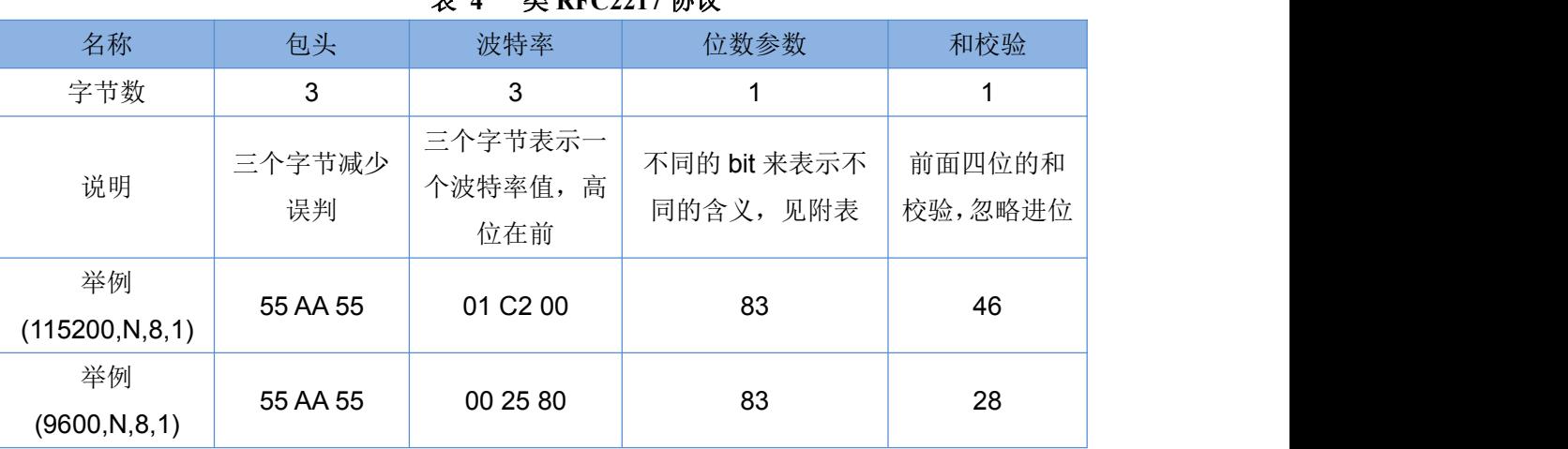

表 **4** 类 **RFC2217** 协议

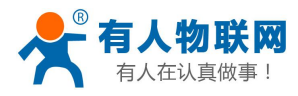

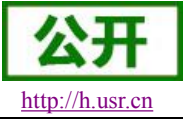

<span id="page-21-1"></span><span id="page-21-0"></span>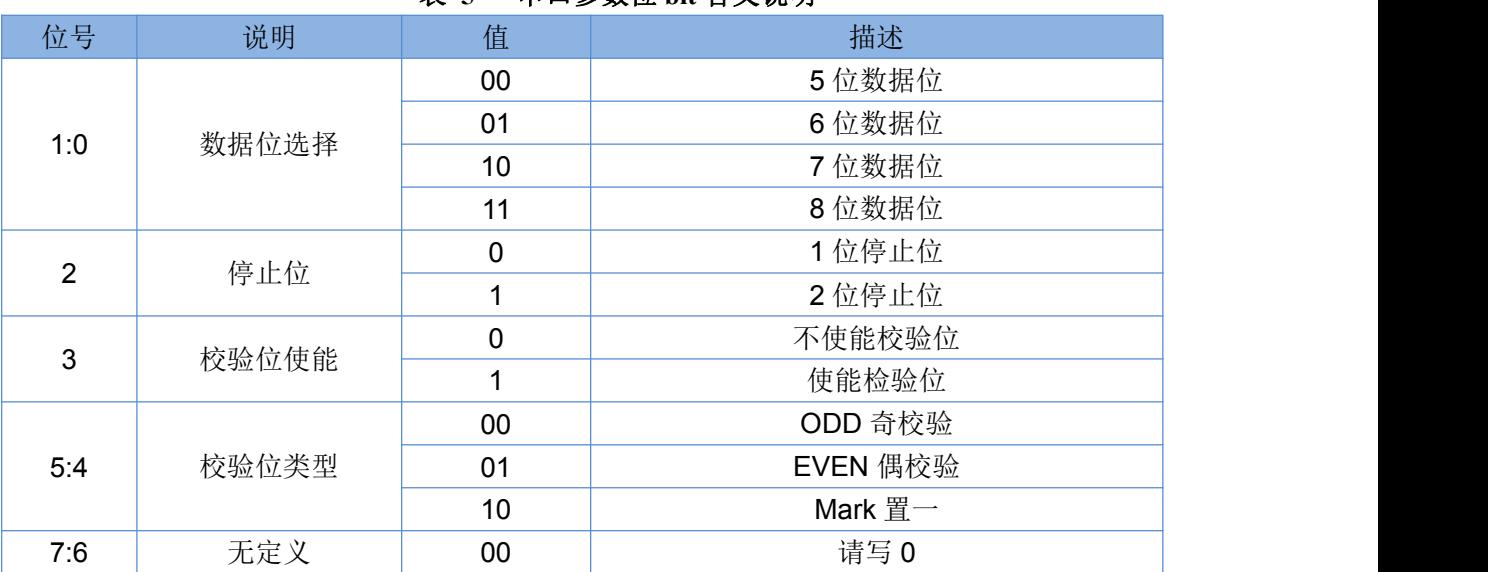

### 表 **5** 串口参数位 **bit** 含义说明

# **2.3.** 特色功能

### **2.3.1.** 注册包功能

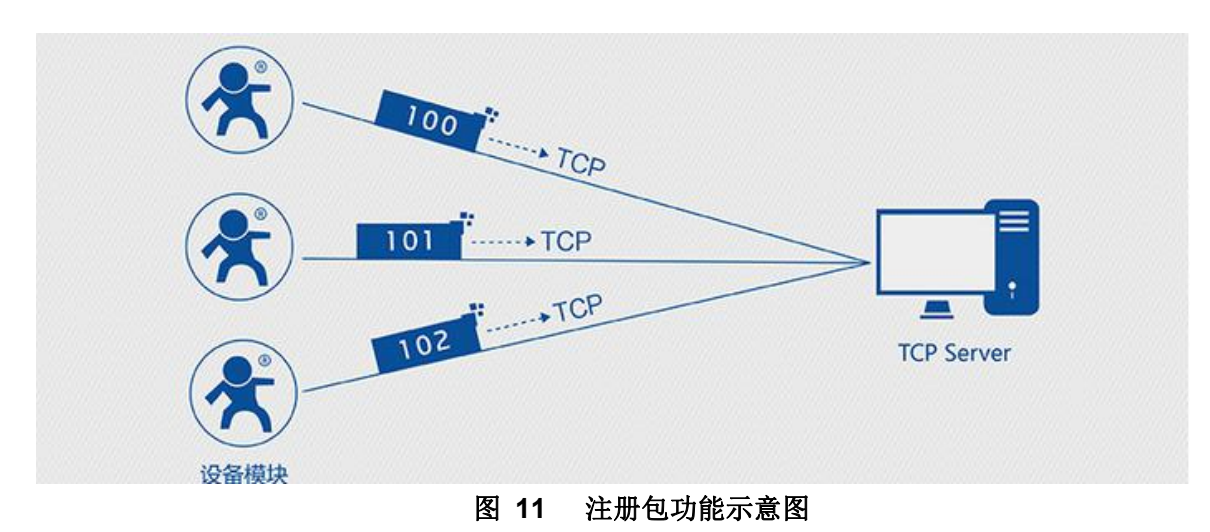

在网络透传模式下,用户可以选择让模块向服务器发送注册包。注册包是为了让服务器能够识别数据 来源设备,或作为获取服务器功能授权的密码。注册包可以在模块与服务器建立连接时发送,也可以在每 个数据包的最前端拼接入注册包数据,作为一个数据包。注册包的数据可以是 ICCID 码, IEMI 码, D2D 功能的 ID, 或自定义注册数据。

设置软件设置:

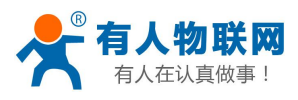

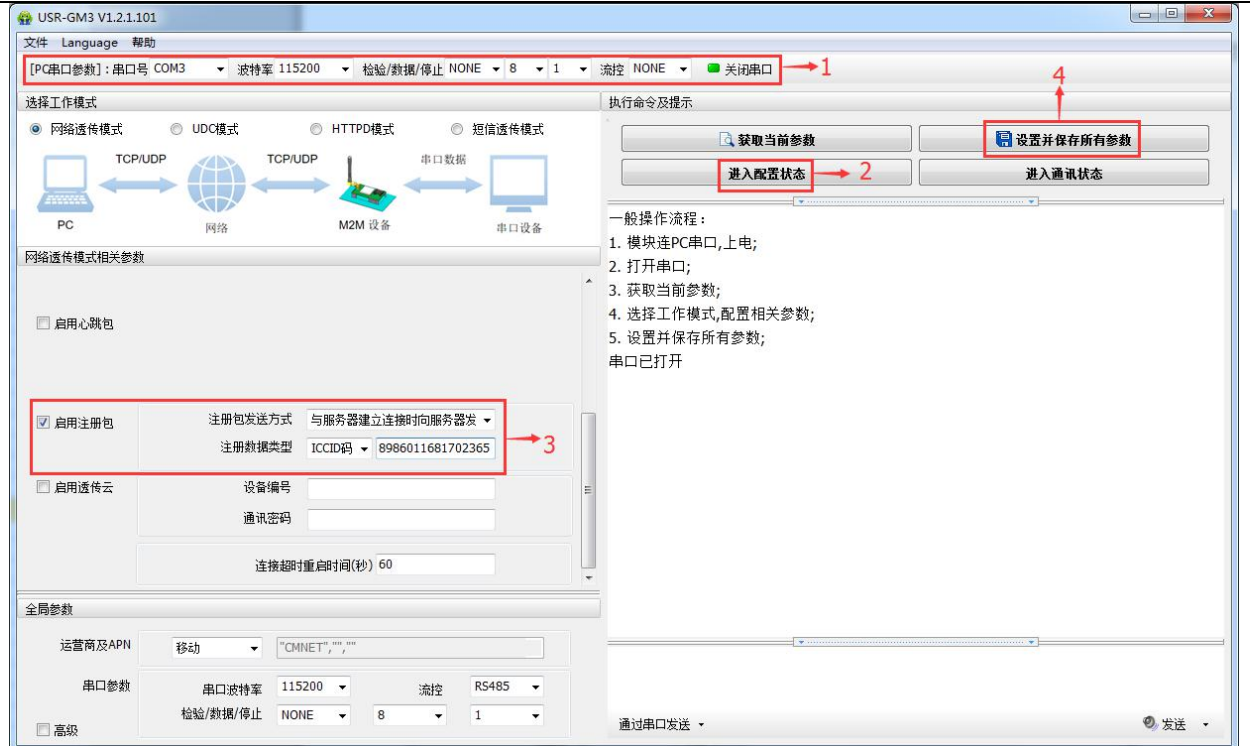

#### 图 **12** 设置软件示意图

注:如果发送的是字符串格式的注册包,请去掉设置软件上 HEX 选择框的勾。

指令设置:

(1) 使能发送注册包功能

### **AT+REGEN="on"**

(2) 设置注册包数据类型,例如,将数据类型设置为自定义数据

### **AT+REGTP="REGDT"**

(3) 设置自定义数据,例如,将数据设置为字符串"www.usr.cn",需要先转换为十六进制的字符串 为"7777772E7573722E636E"。

### **AT+REGDT="7777772E7573722E636E"**

(4) 设置注册包的发送方式,例如,将发送方式设置为建立连接时发送

### **AT+REGSND="link"**

(5) 除了做以上设置外,还要配合网络连接如 socket A 和 socket B 的设置, 请参考 4.1.2.3 章节。完 成设置后,重启模块,当 socket A 或 socket B 连接上服务器时,模块会向服务器发送字符 串"www.usr.cn".

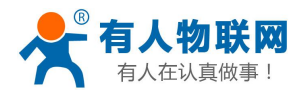

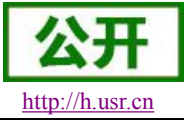

### **2.3.2.** 心跳包机制

<span id="page-23-0"></span>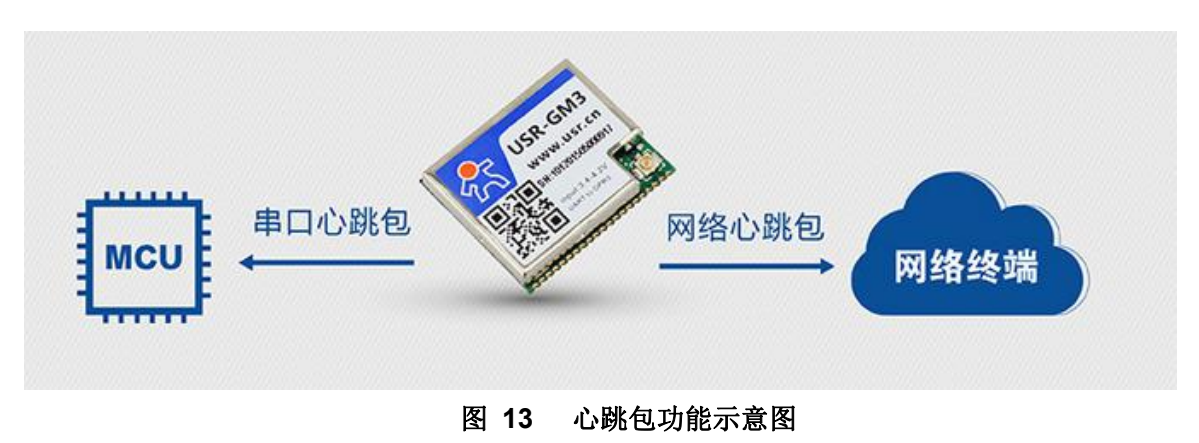

在网络透传模式下,用户可以选择让模块发送心跳包。心跳包可以向网络服务器端发送,也可以向串 口设备端发送。

由于 TCP 本身的 KEEPALIVE 功能只用于保活还是可以的,但是它检测不到机器断电、网线拔出、防 火墙等的这些网络断线,并且逻辑层处理断线会很复杂。所以我们选择向网络发送心跳的机制,来检测模 块与服务器连接是否正常,当连接异常时,模块会检测到无法正常发送心跳包数据到服务器端,发送失败 次数大于3次时,模块认为连接异常,将尝试重新接入服务器。

在服务器向设备发送固定查询指令的应用中,为了减少通信流量,用户可以选择,用向串口设备端发 送心跳包(查询指令),来代替从服务器发送查询指令。

设置软件设置: USR-GM3 V1.2.1.101 文件 Language 帮助 [PC串口参数]: 串口号 COM3 ▼ 波特率 115200 ▼ 检验/数据/停止 NONE ▼ 8 ▼ 1 ▼ 流控 NONE ▼ ■ 关闭串口  $\div$  1 选择工作模式 执行命令及提示 ◎ 短信透传模式 **◎ 网络诱传模式** ◎ UDC模式 ◎ HTTPD模式 □ 获取当前参数 日设置并保存所有参数  $+4$ TCP/UDF TCP/UDP 串口数据 进入配置状态  $\bullet$ 进入通讯状态 一般操作流程:  $PC$  $M2M \frac{10}{3}$ 串口设备 网络 1. 模块连PC串口,上电; 网络透传模式相关参数 q 2. 打开串口; 3. 获取当前参数; 4. 选择工作模式,配置相关参数; 心跳时间(秒) 30 □ 启用心跳包 5. 设置并保存所有参数;  $\boxed{2}$  He 心跳数据 7777772E7573722E636E 串ロ已打开 心跳发送方式 向服务器发送心跳包 口启用注册包 ■ 启用诱传云 设备编号 通讯密码 连接超时重启时间(秒) 60 全局参数 运营商及APN  $\blacktriangledown$   $\blacksquare$  CMNET", "", "" 移动 串口参数 串口波特室 115200 ▼ RS485 法校 检验/数据/停止 NONE ▼  $_{\rm 8}$  $\overline{1}$ 通过串口发送 \* ◎发送 、 □高级 图 **14** 设置软件示意图

注:如果发送的是字符串格式的心跳包,请去掉设置软件上 HEX 选择框的勾。

指令设置:

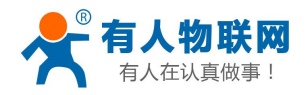

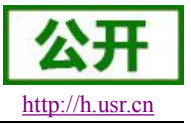

(1) 使能发送心跳包功能

### **AT+HEARTEN="on"**

(2) 设置心跳包发送方向类型,例如,设置心跳包向网络服务器端发送。

### **AT+HEARTTP="NET"**

(3) 设置心跳包数据,例如,将数据设置为字符串"www.usr.cn",需要先转换为十六进制的字符串 为"7777772E7573722E636E"。

### **AT+HEARTDT="7777772E7573722E636E"**

(4) 设置心跳包的发送间隔时间,例如,将发送间隔时间设置为 30 秒

### **AT+HEARTTM=30**

除了做以上设置外,还要对网络连接如 socket A 和 socket B 的设置,请参考 4.1.2.3 章节。完成设置 后, 保存参数, 当 socket A 或 socket B 连接上服务器后, 如果设备在 30 秒内未向服务器发送数据, 则模 块会向服务器发送字符串"www.usr.cn".

注: 心跳包是在串口和网络没有数据的时候才会发送,如果数据交互时间小于心跳时间,则不会发送心跳 包。

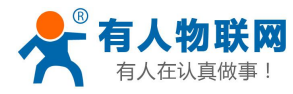

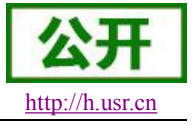

<span id="page-25-0"></span>**2.3.3.** 透传云功能

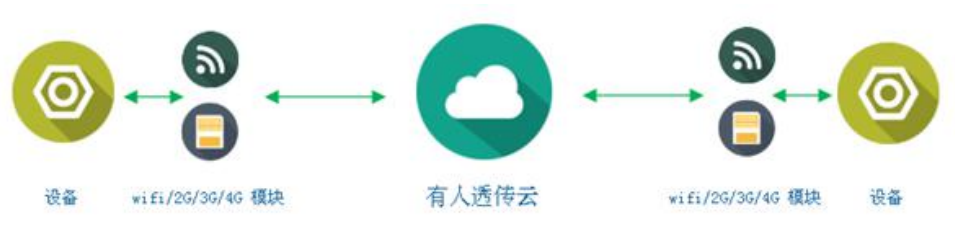

图 **15** 透传云功能示意图

有人透传云主要是为解决设备与设备、设备与上位机(Android、IOS、PC)之间相互通信而开放的平 台。透传云主要用来透传数据,接入设备几乎不需做修改便可接入实现远程透传数据。透传云适用于远程 监控与控制、物联网、车联网、智能家居等领域,所以我们的 USR-GPRS232-7S3 也支持接入透传云。 关于透传云的相关信息请浏览 **[cloud.usr.cn](http://cloud.usr.cn/)** 获取更多资料。

设置软件设置:

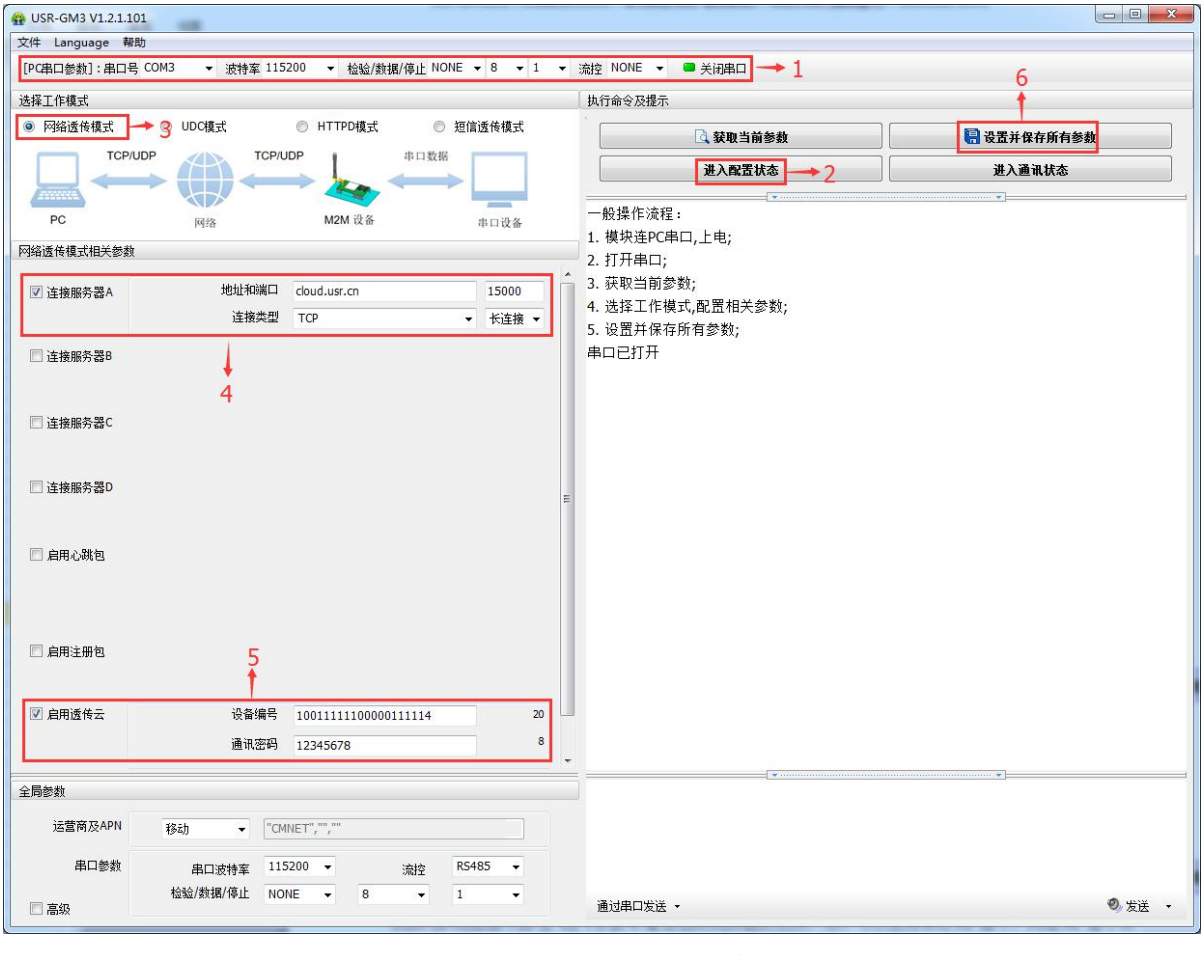

图 **16** 设置软件示意图

指令设置:

(1) 使能透传云功能

**AT+CLOUDEN="ON"**

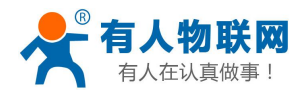

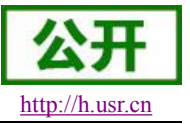

<span id="page-26-0"></span>(2) 设置 20 位的设备编码和 8 位的通讯密码,这两个参数都是在透传云上可以获取到,在这里不再做

介绍,具体信息参考透传云 **[cloud.usr.cn](http://cloud.usr.cn/)**。

### **AT+CLOUDID="10011111100000111111"**

### **AT+CLOUDPA="0000test"**

(3) 设置透传云服务器地址并使能, 现在我们公司的透传云的地址是 clouddata.usr.cn 端口 15000, 设置如下:

### **AT+SOCKAEN="on"**

### **AT+SOCKA="TCP","clouddata.usr.cn",15000**

(4) 发送保存指令,发送之后模块会自动保存和重启

### **AT+S**

(5) 模块重启之后,等待模块连接网络之后串口输出十六进制数 E3 8E 38 00 01 06 F9 则连接透传云 成功

### **2.3.4.** 低功耗模式

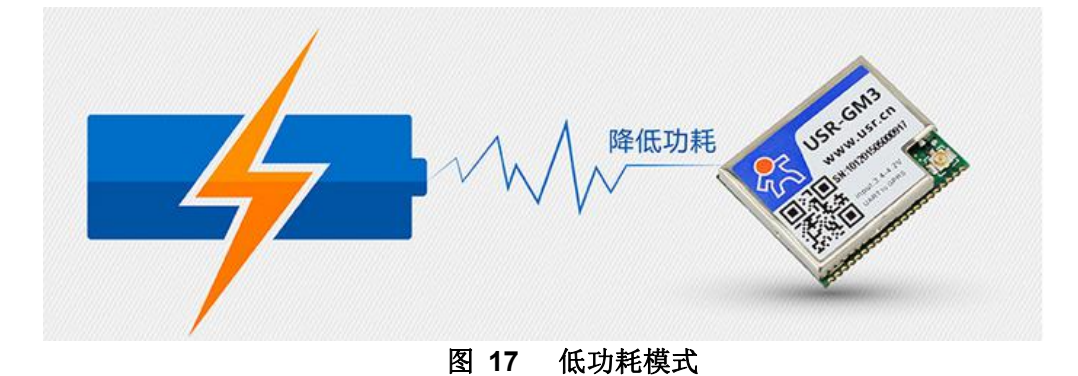

USR-GPRS232-7S3 在 V2.1.0 版本增加低功耗功能的支持,用户可以使用串口 AT 指令,网络 AT 指令和<br>短信 AT 指令设置模块进入低功耗模式,进入低功耗模式后串口将不能接收数据,但是可以输出数据。可以接<br>收来自网络和短信的数据,虽然低功耗下 TCP 依然可以保持连接,但是建议用户使用短连接或者临时关闭连接<br>为方式让功耗达到最理想的状态。用户可以使用网络 AT 指令,短信 AT 指令和电话进行唤醒操作。<br>进入低功耗模 USR-GPRS232-7S3 在 V2.1.0 版本增加低功耗功能的支持, 用户可以使用串口 AT 指令, 网络 AT 指令和 短信 AT 指令设置模块进入低功耗模式,进入低功耗模式后串口将不能接收数据,但是可以输出数据。可以接 收来自网络和短信的数据,虽然低功耗下 TCP 依然可以保持连接, 但是建议用户使用短连接或者临时关闭连接 的方式让功耗达到最理想的状态。用户可以使用网络 AT 指令,短信 AT 指令和电话进行唤醒操作。

进入低功耗模式:

### **AT+SLEEP="ON"**

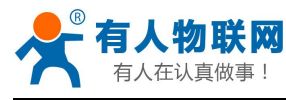

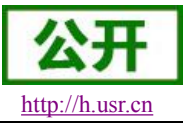

<span id="page-27-0"></span>退出低功耗模式:

### **AT+SLEEP="OFF"** 注:进入低功耗后串口休眠,只能使用网络或短信 AT 指令设置

自动进入低功耗模式,用户可以使用指令设置进入低功耗的时间,当串口无数据等待超过该时间后立刻进 入低功耗模式,该指令参数单位是秒,当为 0 时关闭此功能。

### **AT+SLEEPTIM=1800**

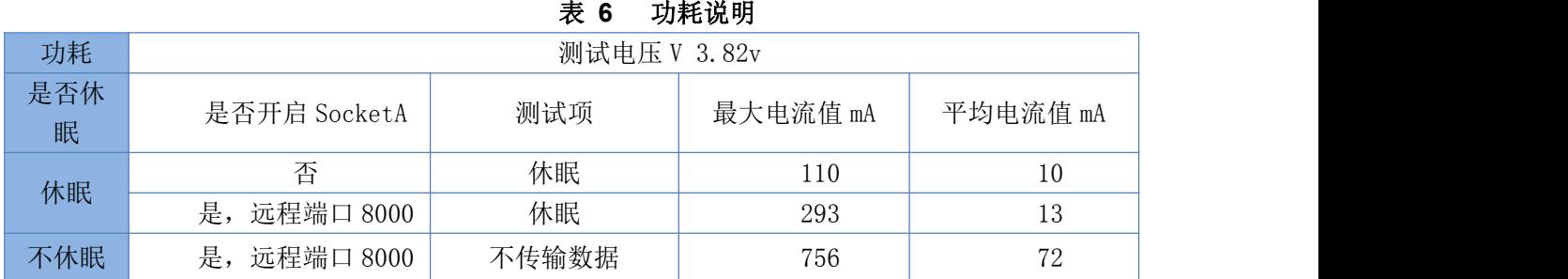

### **2.3.5.** 基站定位

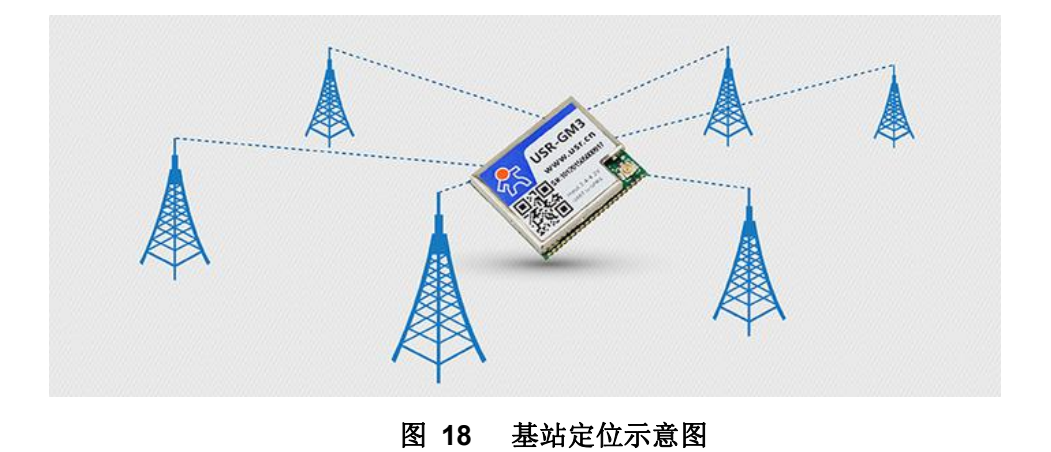

USR-GPRS232-7S3 在 V2.1.0 版本增加 LBS 基站定位功能,可以通过运营商的网络获取到 7S3 的大体位 置, 定位精度一般在 100 米左右, 用来弥补 GPS 定位受天气, 高楼, 位置等等影响。基站定位信息是通过 AT 指令获取,可以配合串口 AT,短信 AT 指令灵活使用。

指令查询:

### **AT+LBS?**

查询的结果分为两个部分,我们只要使用 LBS 的数据既可以去相应的网址去换算对应的坐标,例如我们查 询的结果 LAC =21269, CID =30321, 我们打开 <http://www.cellid.cn/>网址进行换算。

<span id="page-28-0"></span>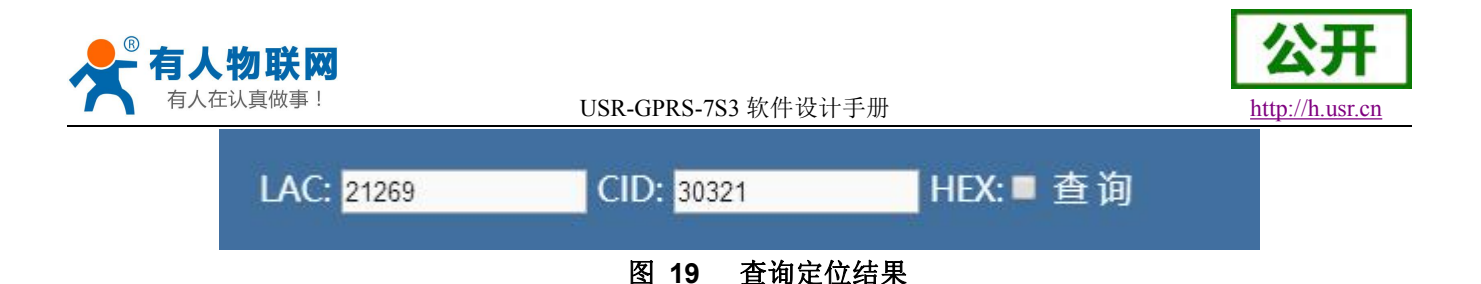

点击查询之后可以得到换算之后的位置信息。

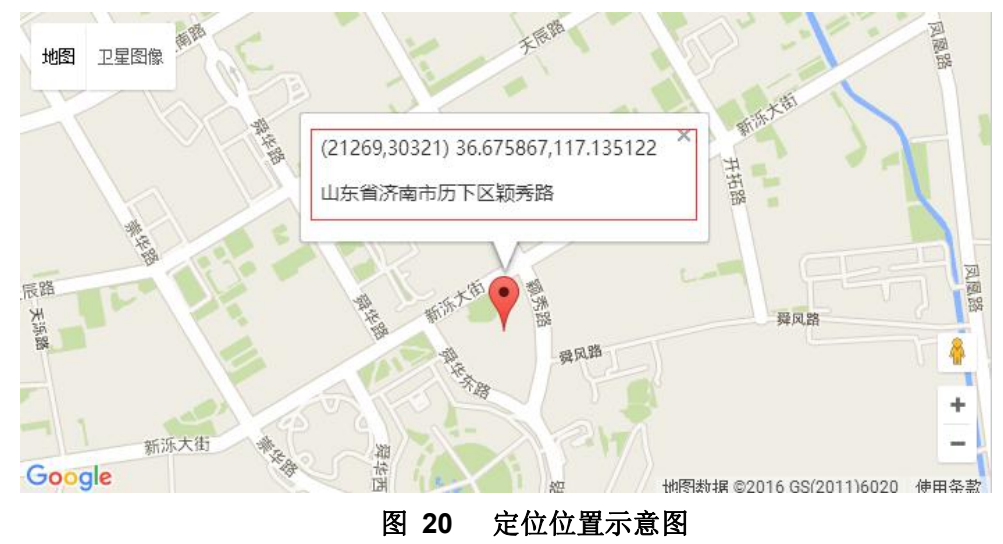

# **2.3.6.** 指示灯引脚状态

USR-GPRS232-7S3 上有 3 个指示灯引脚, 分别是 POWER, NET 和 DATA。指示灯代表的状态如下:

表 **7** 指示灯状态

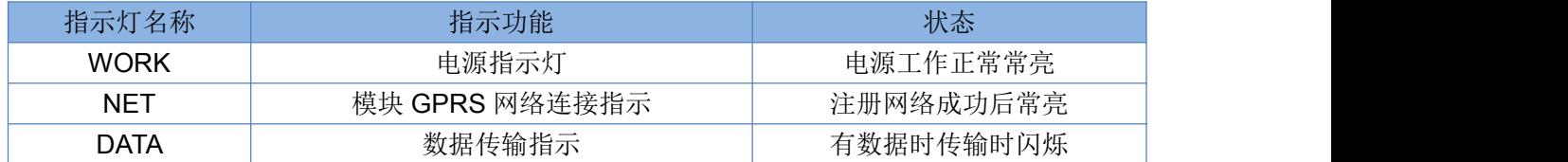

### 注:所有指示灯点亮使用的是高电平。

具体引脚定义及其相关信息请参考《USR-GPRS232-7S3 硬件设计手册》

# **2.3.7.** 固件升级

1) USR-GPRS232-7S3 支持通过串口进行升级,但值得注意的是升级串口不是留给用户通讯的串口,而 是专门的升级串口,在硬件设计手册中相关的说明,请在电路设计时候做适当的预留,并且升级使用 的 921600 波特率请确保电路支持此波特率。如图所示的位置:

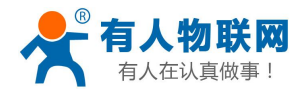

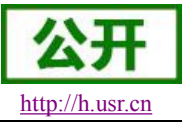

USR-GPRS-7S3 软件设计手册 <http://h.usr.cn>

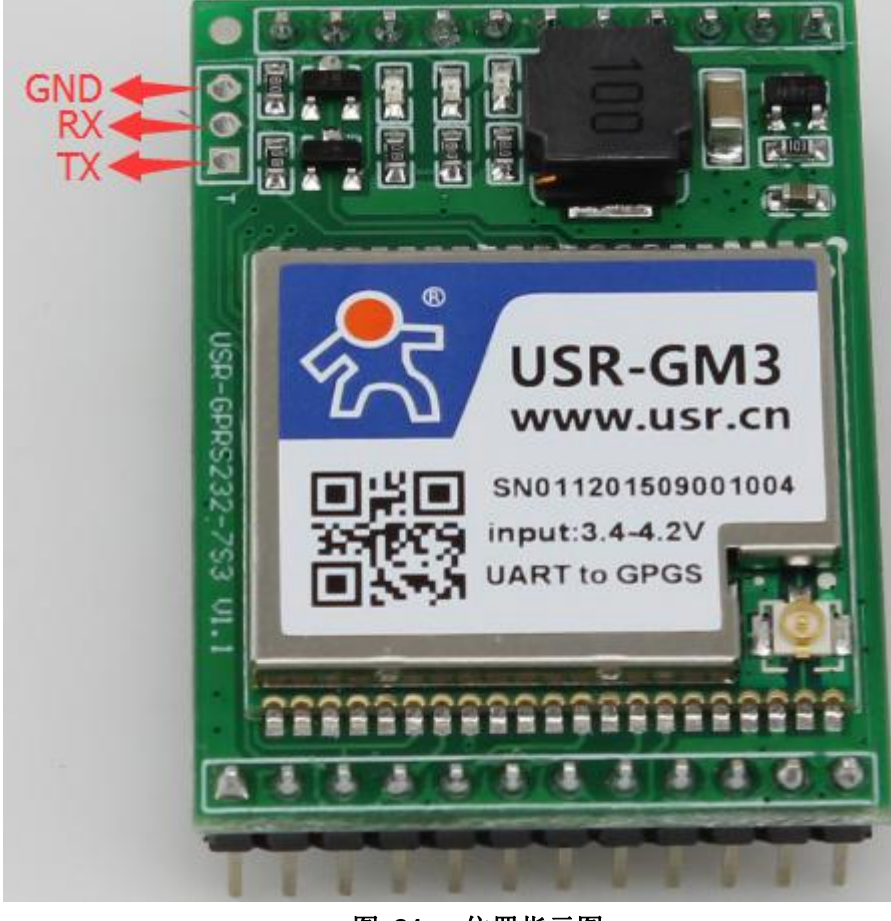

图 **21** 位置指示图

2) 接下来使用我们提供专用的升级软件进行升级,首先要点击设置后加载固件

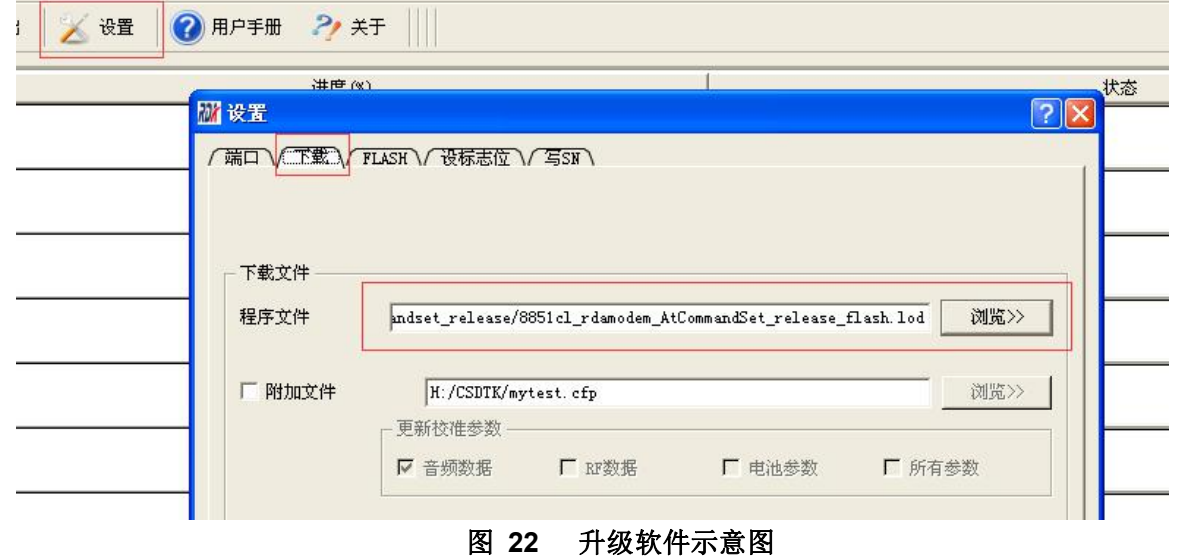

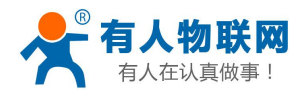

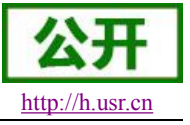

### <span id="page-30-0"></span>3) 然后选择下载的串口号

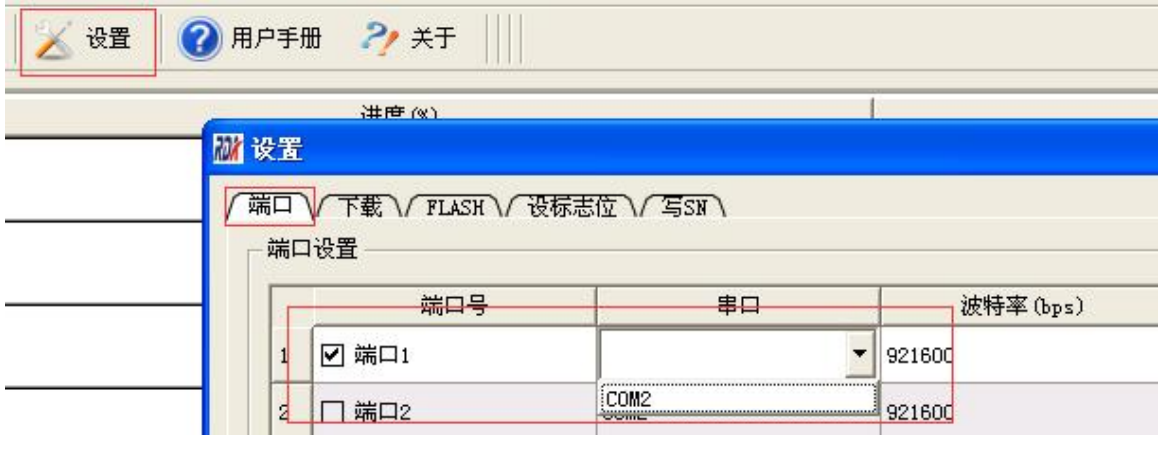

图 **23** 升级软件示意图

4) 然后返回主页点击下载即可

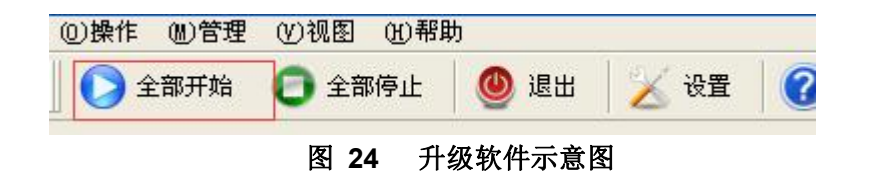

5) 等待进度条到达最后升级完成。

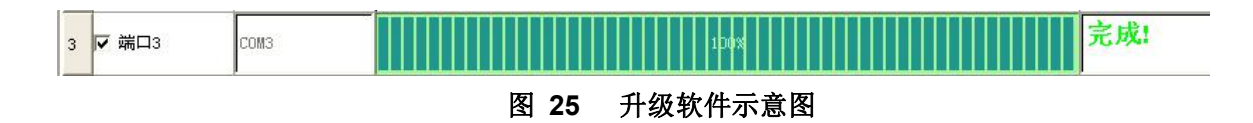

注:如果升级完成模块启动之后显示 PLEASE INPUTID 的提示,请联系技术支持人员(**<http://h.usr.cn>**) 提供模块 IMEI 进行解锁。

### **2.3.8. FTP** 远程升级

USR-GPRS232-7S3 支持 FTP 远程升级功能,具体操作请参考 USR-FTP 他升级协议文档。

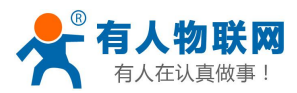

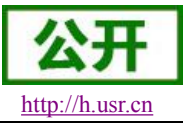

# <span id="page-31-2"></span><span id="page-31-1"></span><span id="page-31-0"></span>**3.** 参数设置

# **3.1.** 串口配置

## **3.1.1.** 设置软件说明

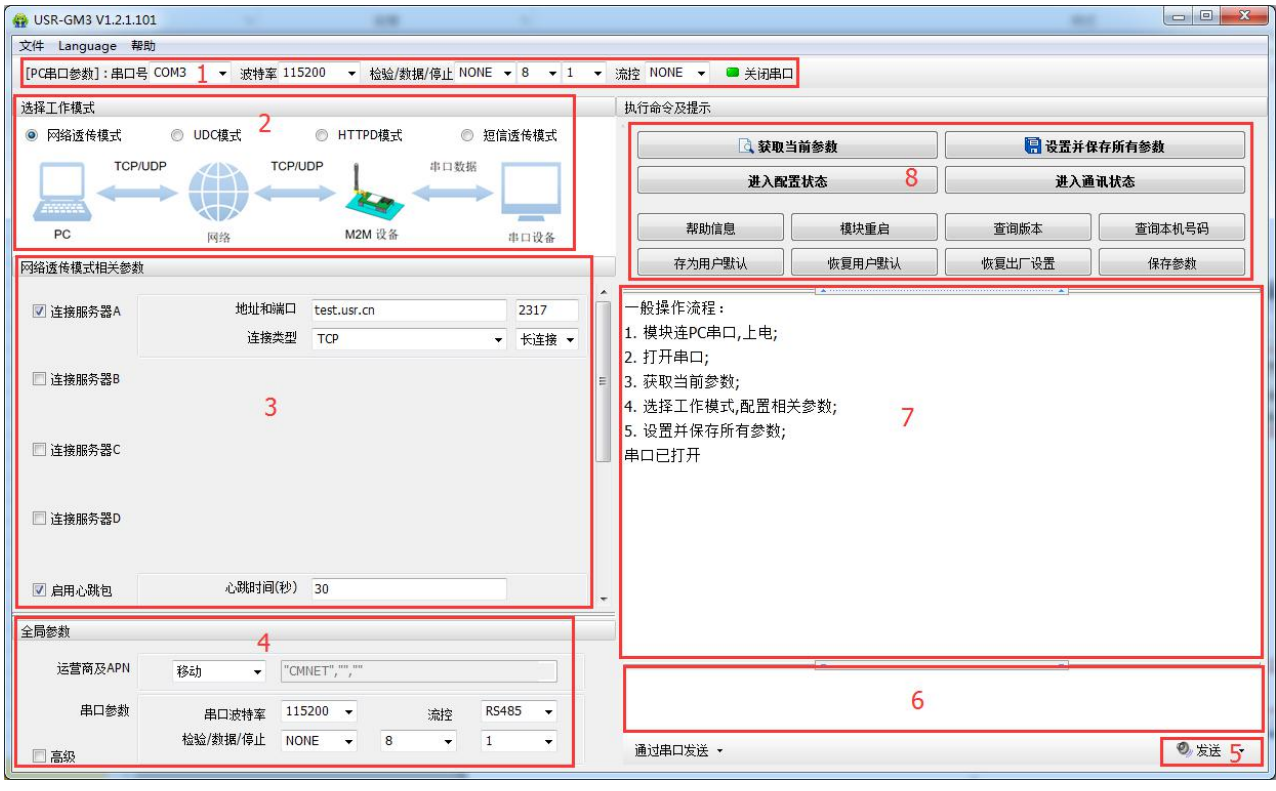

图 **26** 设置软件示意图

说明:

- 1. 软件串口参数设置区,需设置与模块当前串口一致的参数,否则无法与模块通信。
- 2. 工作模式选择区,选择模块工作于哪种模式。
- 3. 特色功能参数设置区,设置模块的特色功能相关的参数。
- 4. 全局参数区,设置模块基本的全局参数。
- 5. 指令发送按钮,点击可发送自输入的指令。
- 6. 输入框,自输入指令文本框。
- 7. 接收框,接收来自模块的返回信息。
- 8. 常用指令按钮,点击可输入常用的 AT 指令。

# **3.1.2. AT** 指令设置

当模块工作在短信透传、网络透传、HTTPD 三种工作模式的任何一种时,可以通过向模块的串口发送特 定时序的数据,让模块切换至"指令模式"。当完成在"指令模式"下的操作后,通过发送特定指令让模块重新返回 之前的工作模式。

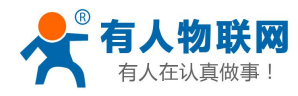

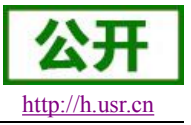

<span id="page-32-0"></span>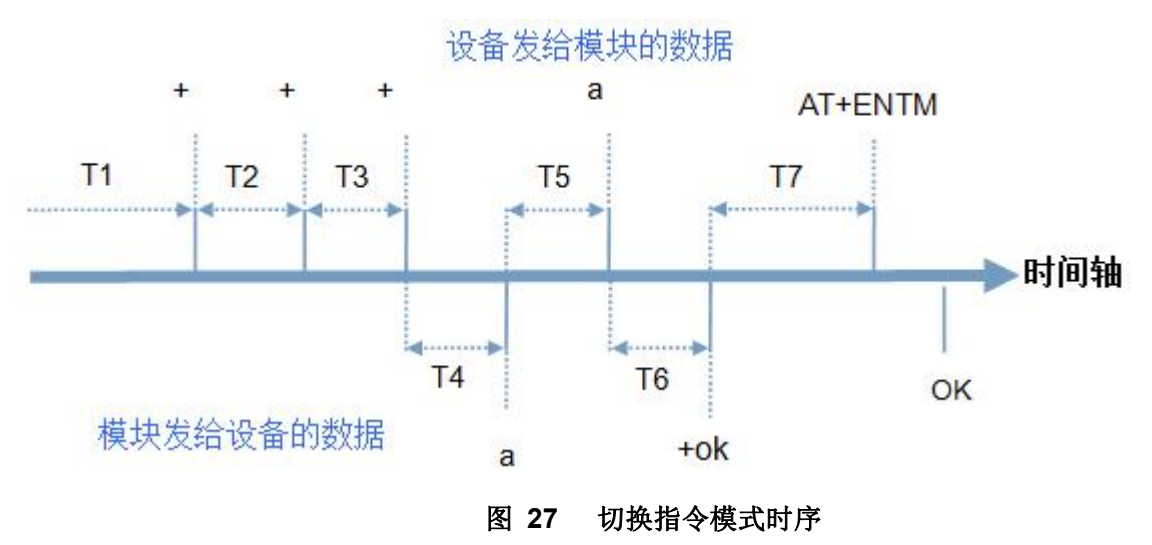

在上图中,横轴为时间轴,时间轴上方的数据是串口设备发给模块的,时间轴下方的数据为模块发给串口 的。

时间要求: T1 > 200ms T2 < 50ms  $T3 < 50$ ms

 $T5 < 3s$ 

从短信透传、网络透传、HTTPD 切换至指令模式的时序:

1. 串口设备给模块连续发送"+++",模块收到"+++"后,会给设备发送一个'a'。 在发送"+++"之前的 200ms 内不可发送任何数据。

2. 当设备接收'a'后,必须在 3 秒内给模块发送一个'a'。

3. 模块在接收到'a'后,给设备发送"+ok",并进入"指令模式"。

4. 设备接收到"+ok"后, 知道模块已进入"指令模式", 可以向其发送 AT 指令。

从指令模式切换至短信透传、网络透传、HTTPD 的时序:

1. 串口设备给模块发送指令"AT+ENTM"。

2. 模块在接收到指令后,给设备发送"+OK",并回到之前的工作模式。

3. 设备接收到"+OK"后, 知道模块已回到之前的工作模式。

### **3.1.3.** 串口 **AT** 指令

串口 AT 指令是指工作在网络透传模式下,我们不需要切换到指令模式,可以使用密码加 AT 指令方法

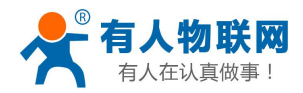

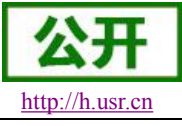

USR-GPRS-7S3 软件设计手册 <http://h.usr.cn>

去查询和设置参数的方法。以查询固件版本号为例,发送 AT 指令。注:此处 AT 指令中的回车符用[0D] 表示,实际使用中请输入正确的字符。

设置工作模式为"网络透传"

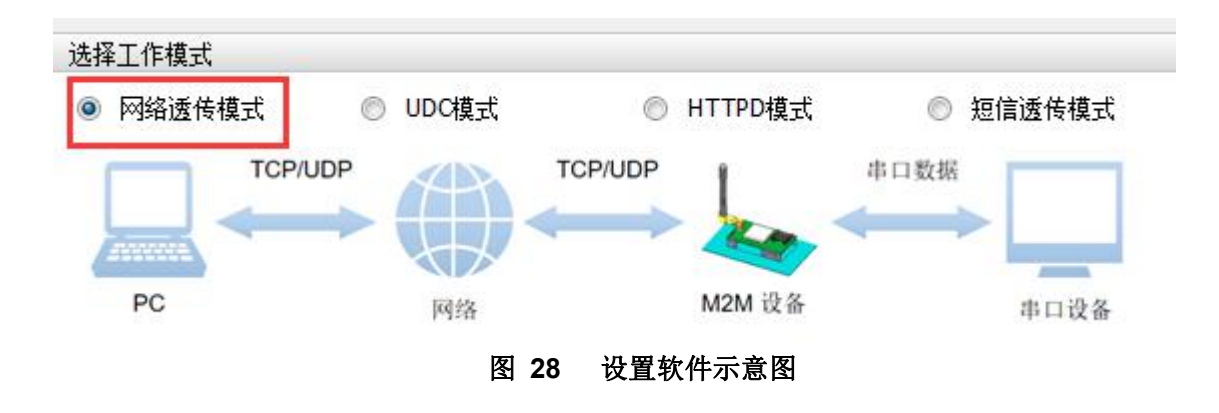

使能串口 AT 指令功能(点击高级可以看到设置选项)

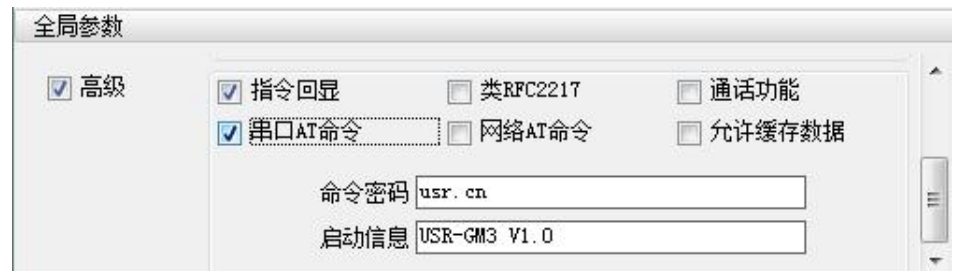

图 **29** 设置软件示意图

查询当前的密码字

通过软件可以看到当前的命令密码是: usr.cn

完成设置后,重启模块,启动完毕后,从串口向模块发送"usr.cn#AT+VER",模块接收后,会返回指令 响应信息。

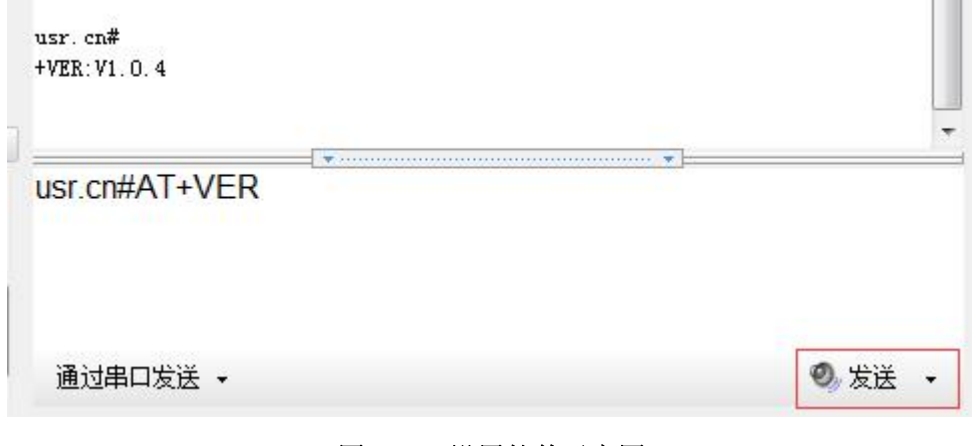

### 图 **30** 设置软件示意图

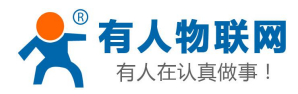

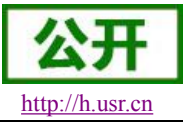

### **3.1.4.** 网络 **AT** 指令

<span id="page-34-0"></span>网络 AT 指令是指工作在网络透传模式下,通过网络发送密码加 AT 指令的方式去设置和查询参数。 以查询固件版本号为例,发送 AT 指令。注: 此处 AT 指令中的回车符用[0D]表示,实际使用中请输入正确 的字符。

使能网络 AT 指令功能

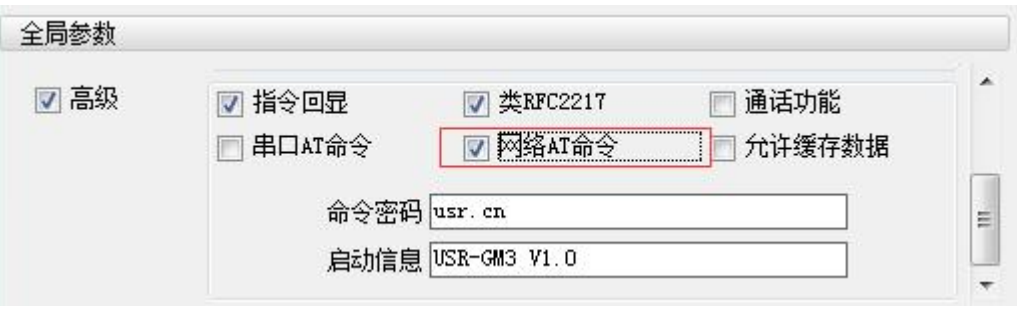

### 图 **31** 设置软件示意图

查询当前的密码字

通过软件可以看到当前的命令密码是: usr.cn

除了做以上设置外,还要对网络连接如 socket A 和 socket B 的设置。完成设置后,重启模块, 启动 完毕后,等待模块连接服务器,连接成功后,从服务器端向模块发送"usr.cn#AT+VER",模块接收后, 会返回响应信息。如下图

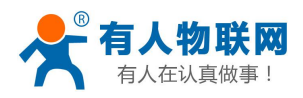

USR-GPRS-7S3 软件设计手册 <http://h.usr.cn>

<span id="page-35-0"></span>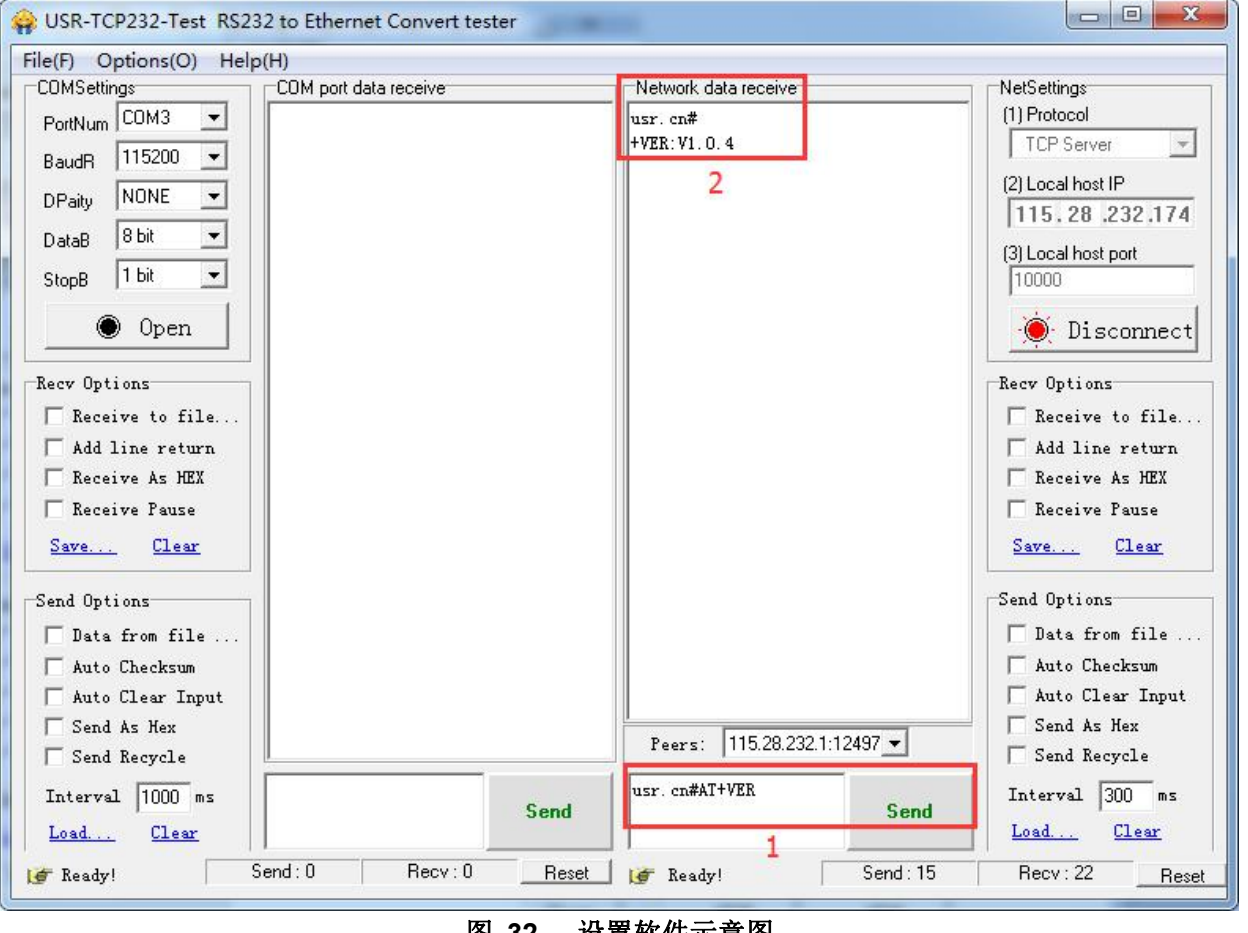

图 **32** 设置软件示意图

# **3.1.5.** 短信 **AT** 指令

短信 AT 指令是指, 我们可以使用短信的方式去查询和我配置模块的参数, 以查询固件版本号为例, 发送 AT 指令。注: 此处 AT 指令中的回车符用[0D]表示, 实际使用中请输入正确的字符。

查询当前的密码字

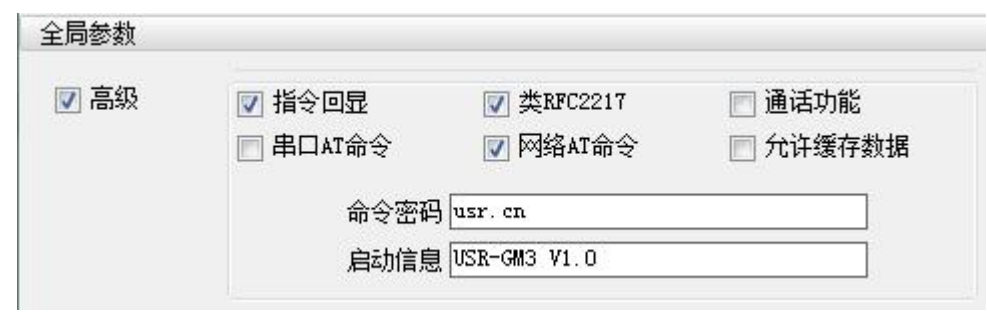

### 图 **33** 设置软件示意图

完成设置后,重启模块,启动完毕后,从手机端向模块发送"usr.cn#AT+VER",模块接收后,会返回响应 信息如下图

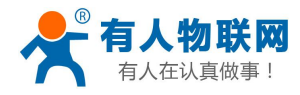

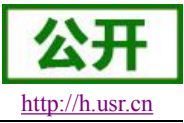

### USR-GPRS-7S3 软件设计手册 <http://h.usr.cn>

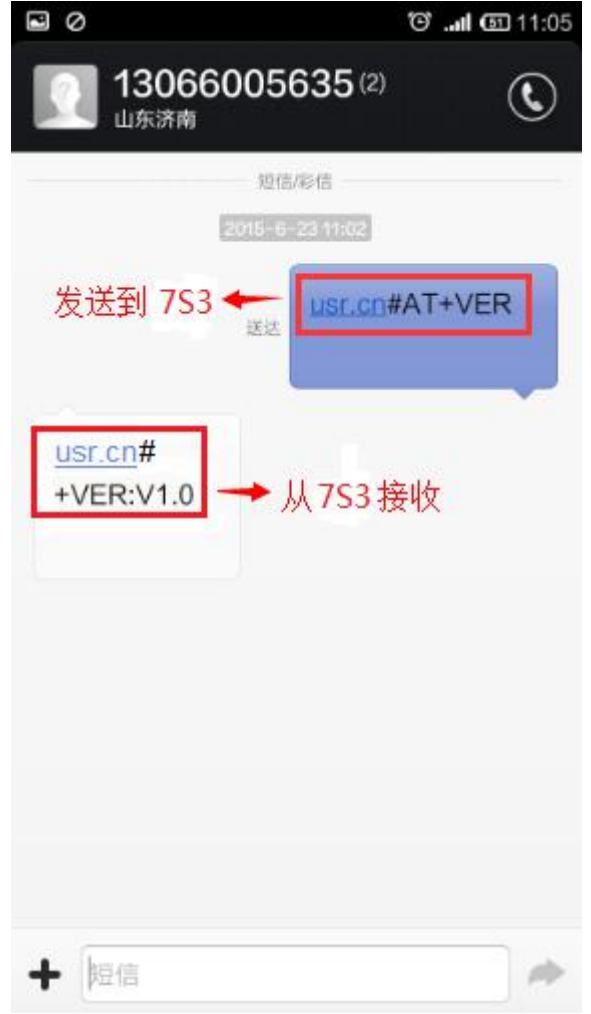

### 图 **34** 短信息界面示意图

说明:3.0 以后版本固件短信 AT 指令需要在指令后面加分号,并且一条短信可以设置多个指令。

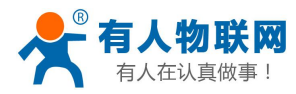

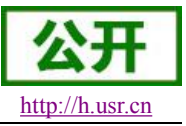

# **3.1.6.** 指令格式

<span id="page-37-1"></span><span id="page-37-0"></span>AT 指令为"问答式"指令,分为"问"和"答"两部分。"问"是指设备向模块发送 AT 命令,"答"是指 模块 给设备回复信息。

# 注:指令中的字符不区分大小写。

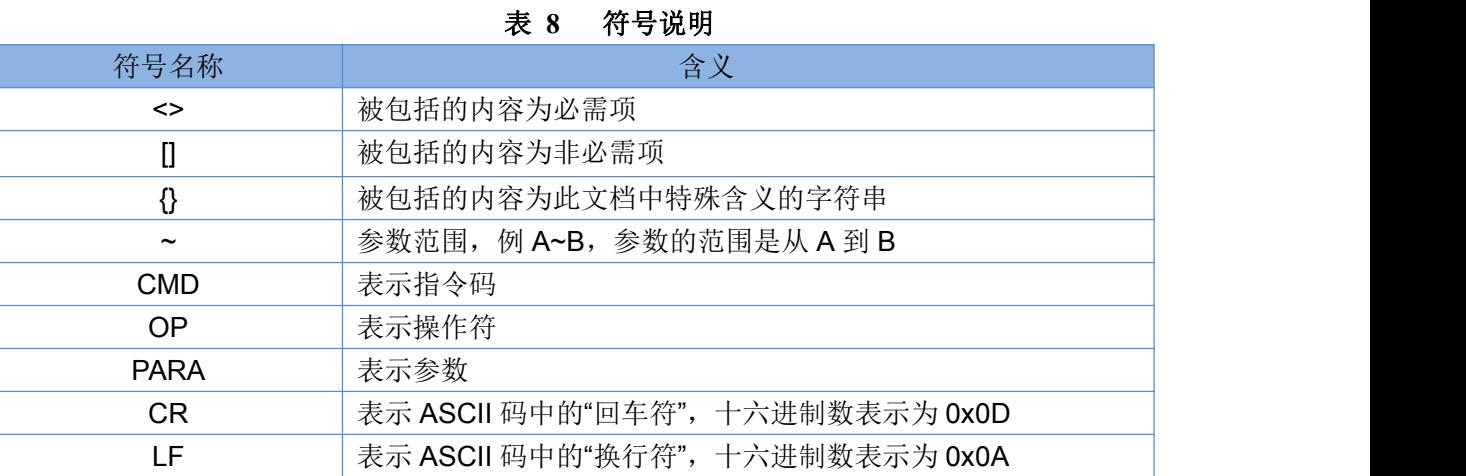

### **3.1.6.1.** 指令中**"**问**"**的格式

# 指令串:**<AT+>[CMD][OP][PARA]<CR>**

### 表 **9** 符号说明

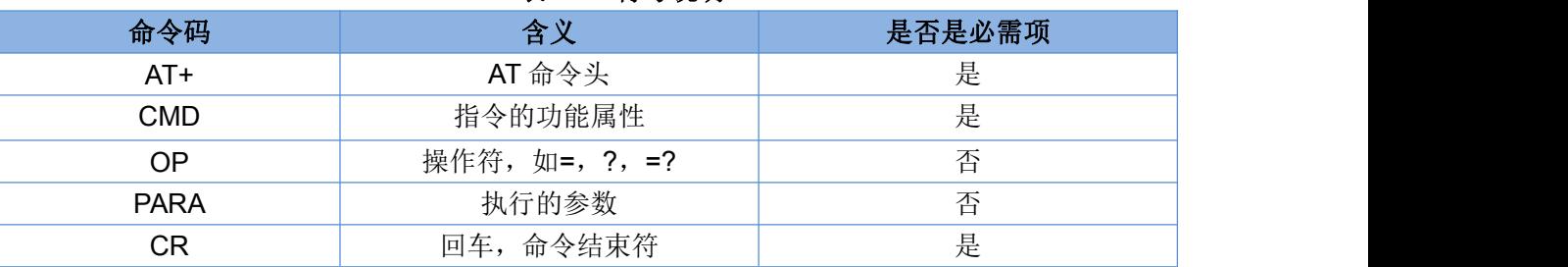

# 指令类型说明:

### 表 **10** 符号说明

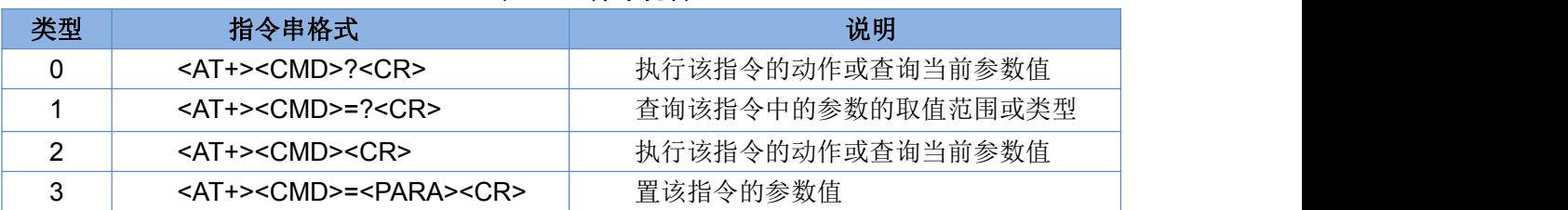

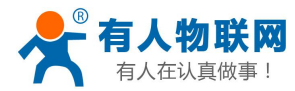

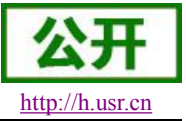

### <span id="page-38-0"></span>**3.1.6.2.** 指令中**"**答**"**的格式

注:指令的响应信息分为有回显和无回显两种,回显的含义是在输入指令的时候,把输入的内容返回来, 然后再对该指令做出响应。无回显则是不会返回输入的内容,只对指令做出响应。在以下说明中,均以无回显 模式为例。

### 命令串:**[CR][LF][+CMD][OP][PARA][CR][LF]<CR><LF>[OK]<CR><LF>**

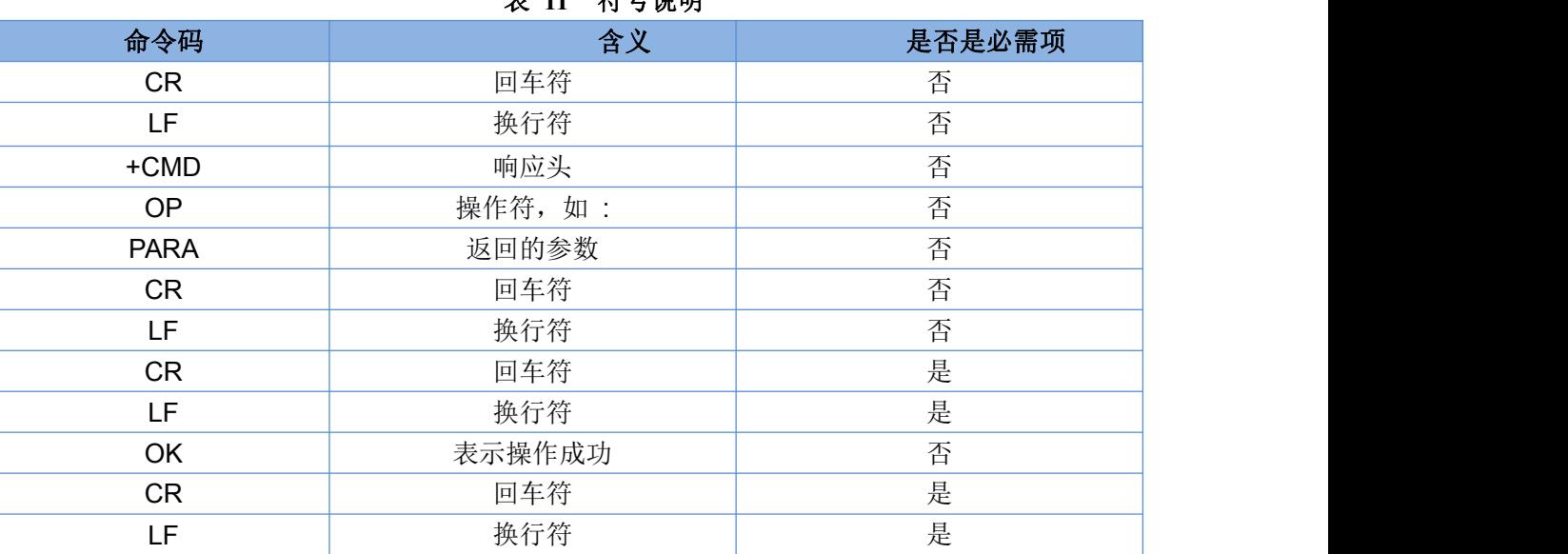

# 主 11 位旦沿明

### **3.1.6.3.** 响应指令类型说明

### 表 **12** 符号说明

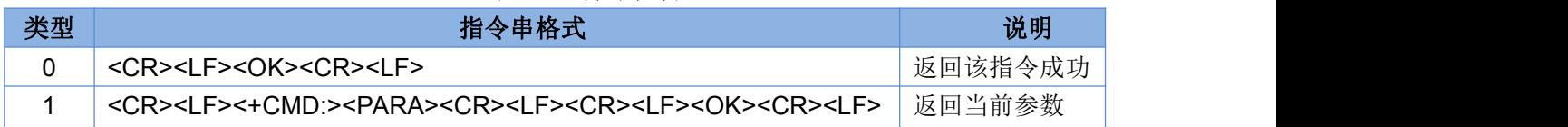

### **3.1.6.4.** 常用指令错误码

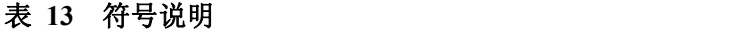

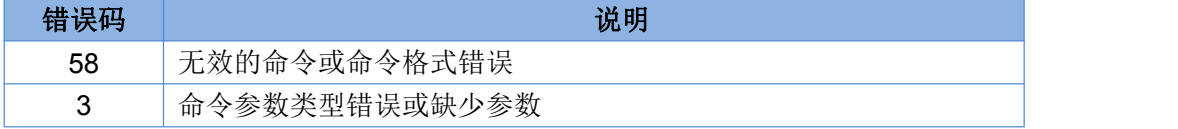

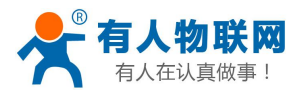

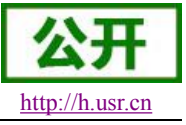

# <span id="page-39-0"></span>**3.1.7.** 指令集

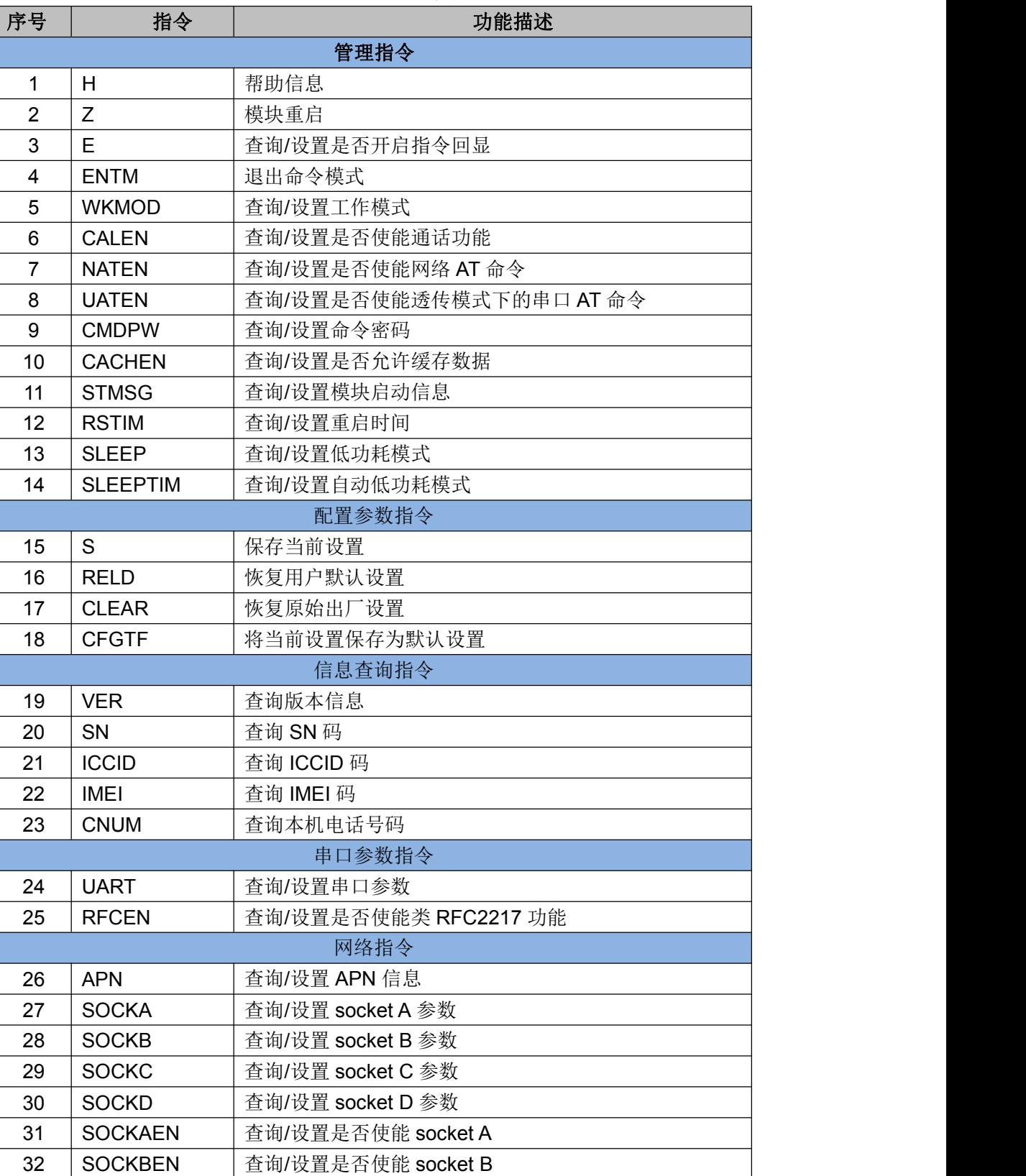

### 表 **14** 指令集

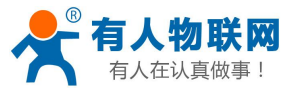

### USR-GPRS-7S3 软件设计手册 <http://h.usr.cn>

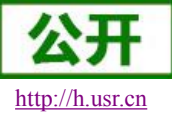

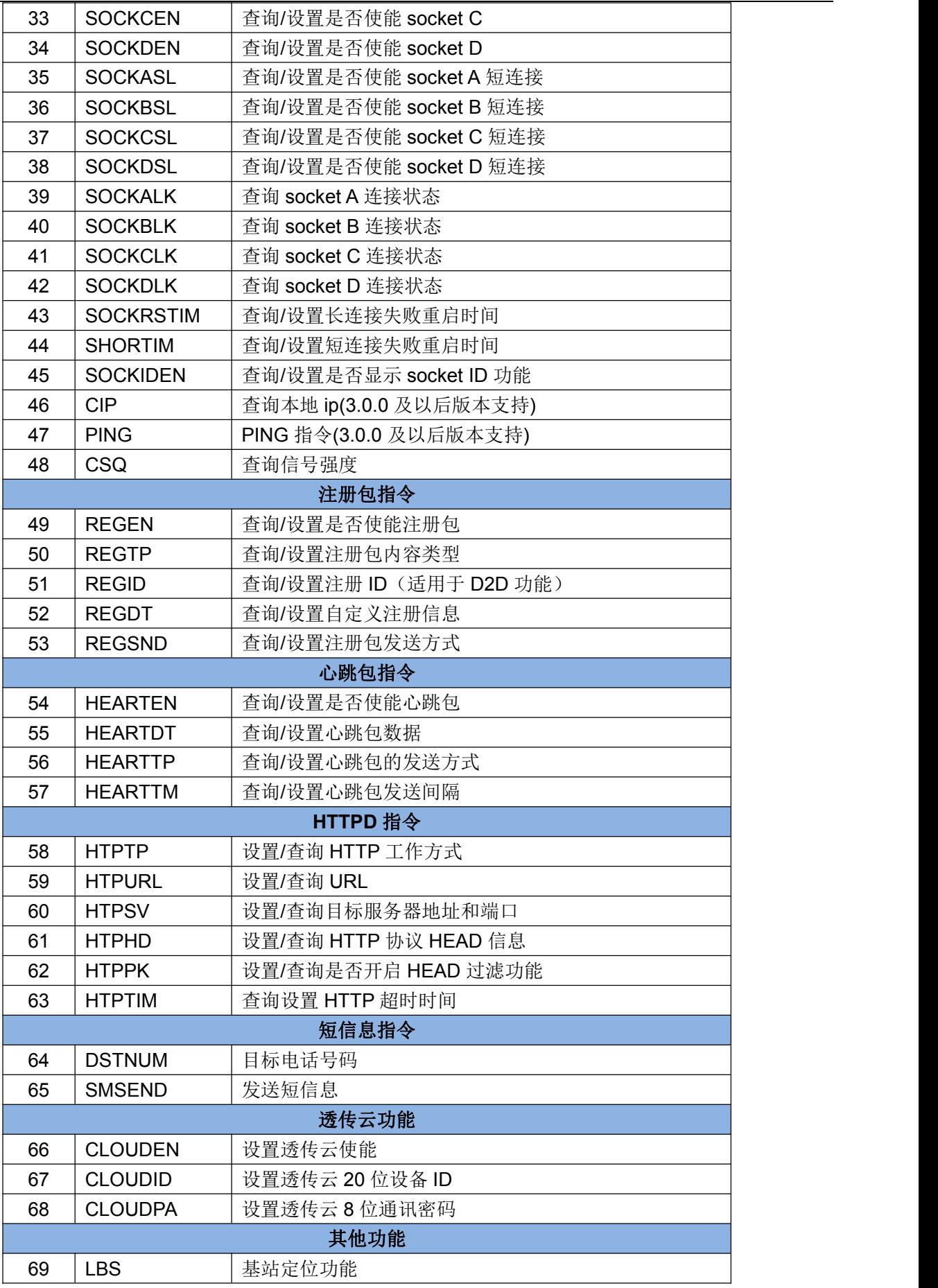

济南有人物联网技术有限公司 **[www.usr.cn](http://www.usr.cn)**<br>第 41 页 共 69 页

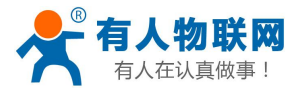

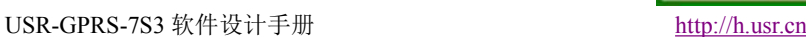

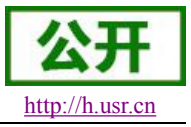

<span id="page-41-0"></span>其他标准 AT 指令集请参考扩展指令手册 USR-GPRS-AT\_Commnad\_Set\_V5.00.pdf

### **3.1.7.1. AT+H**

功能:帮助指令。

格式:

查询: AT+H{CR}{CR}{LF}help message{CR}{LF}{CR}{LF}OK{CR}{LF}

 $\hat{\mathscr{B}}$ 数:

help message: 指令帮助说明。

### **3.1.7.2. AT+Z**

功能:重启模块。

格式: AT+Z{CR}{CR}{LF}OK{CR}{LF}

### **3.1.7.3. AT+E**

功能:查询/设置模块 AT 指令的回显状态。

格式:

查询参数说明:

AT+E=?{CR}{CR}{LF}+E:<"on","off">{CR}{LF}{CR}{LF}OK{CR}{LF}

查询当前参数值:

AT+E{CR}或 AT+E?{CR}

```
{CR}{LF}+E:status{CR}{LF}{CR}{LF}OK{CR}{LF}
```
设置:

AT+E=status{CR}{CR}{LF}OK{CR}{LF}

参数:

status: 回显状态, 包括: "on":开启 "off":关闭 默认为"on"

### **3.1.7.4. AT+ENTM**

功能: 设置模块返回之前的工作模式。 格式: 查询当前参数值: AT+ENTM{CR}{CR}{LF}OK{CR}{LF}

### **3.1.7.5. AT+WKMOD**

功能:查询/设置模块的工作模式。 格式:

查询参数说明:

```
AT+WKMOD=?{CR}
```
{CR}{LF}+WKMOD:<"CMD","SMS","NET","HTTPD">{CR}{LF}{CR}{LF}OK{CR}{LF} 查询当前参数值:

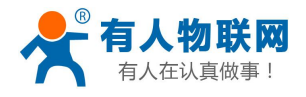

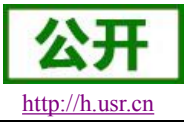

# <span id="page-42-0"></span>AT+WKMOD{CR}或 AT+WKMOD?{CR}

{CR}{LF}+WKMOD:mode{CR}{LF}{CR}{LF}OK{CR}{LF}

设置:

AT+WKMOD=mode{CR}{CR}{LF}OK{CR}{LF}

 $\hat{\mathscr{B}}$ 数:

mode:工作模式,包括: "CMD":AT 指令模式 "SMS": 短信透传模式 "NET":网络透传模式 "HTTPD": HTTPD 模式 默认为"NET" 示例: AT+WKMOD="NET"

### **3.1.7.6. AT+CALEN**

功能:查询/设置是否使能通话功能。

格式:

查询参数说明:

AT+CALEN=?{CR}

{CR}{LF}+CALEN:<"on","off">{CR}{LF}{CR}{LF}OK{CR}{LF}

查询当前参数值:

AT+CALEN{CR}或 AT+CALEN?{CR}

{CR}{LF}+CALEN:status{CR}{LF}{CR}{LF}OK{CR}{LF}

设置:

AT+CALEN=status{CR}{CR}{LF}OK{CR}{LF}

### 参数:

status: 通话功能使能状态, 包括: "on":使能 "off":禁止 默认为"off" 示例: AT+CALEN="off"

# **3.1.7.7. AT+NATEN**

```
功能: 杳询/设置是否使能网络 AT 指令。
格式:
查询参数说明:
   AT+NATEN=?{CR}
   {CR}{LF}+NATEN:<"on","off">{CR}{LF}{CR}{LF}OK{CR}{LF}
查询当前参数值:
```
AT+NATEN{CR}或 AT+NATEN?{CR}

```
{CR}{LF}+NATEN:status{CR}{LF}{CR}{LF}OK{CR}{LF}
```
设置:

AT+NATEN=status{CR} {CR}{LF}OK{CR}{LF}

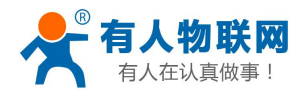

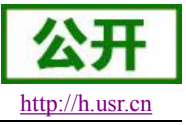

<span id="page-43-0"></span> $\hat{\mathscr{B}}$ 数:

```
status: 网络 AT 指令使能状态, 包括:
  "on":使能
  "off":禁止
  默认为"on"
示例: AT+NATEN="on"
```
### **3.1.7.8. AT+UATEN**

功能:查询/设置是否使能透传模式下的串口 AT 命令。 格式: 查询参数说明:

AT+UATEN=?{CR}

{CR}{LF}+UATEN:<"on","off">{CR}{LF}{CR}{LF}OK{CR}{LF}

查询当前参数值:

AT+UATEN{CR}或 AT+UATEN?{CR}

{CR}{LF}+UATEN:status{CR}{LF}{CR}{LF}OK{CR}{LF}

设置:

AT+UATEN=status{CR}

{CR}{LF}OK{CR}{LF}

参数:

status: 透传模式下的串口 AT 命令使能状态, 包括: "on":使能 "off":禁止 默认为"off" 示例: AT+UATEN="on"

# **3.1.7.9. AT+CMDPW**

```
功能:查询/设置命令密码。
格式:
查询参数说明:
   AT+CMDPW=?{CR}
   {CR}{LF}+CMDPW:<"password">{CR}{LF}{CR}{LF}OK{CR}{LF}
查询当前参数值:
   AT+CMDPW{CR}或 AT+CMDPW?{CR}
   {CR}{LF}+CMDPW: "password"{CR}{LF}{CR}{LF}OK{CR}{LF}
设置:
   AT+CMDPW="password"{CR}
   {CR}{LF}OK{CR}{LF}
参数:
    password: 命令密码, 默认为 usr.cn, 最多 6 个字节。
示例: AT+CMDPW="usr.cn"
```
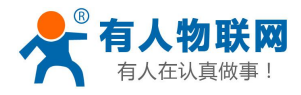

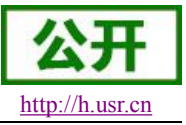

### **3.1.7.10. AT+CACHEN**

```
功能:查询/设置是否开启缓存数据。
格式:
查询参数说明:
   AT+CACHEN=?{CR}
   {CR}{LF}+CACHEN:<"on","off">{CR}{LF}{CR}{LF}OK{CR}{LF}
查询当前参数值:
   AT+CACHEN{CR}或 AT+CACHEN?{CR}
   {CR}{LF}+CACHEN:status{CR}{LF}{CR}{LF}OK{CR}{LF}
设置:
  AT+CACHEN=status{CR}
   {CR}{LF}OK{CR}{LF}
参数:
   status: 是否开启缓存数据, 包括:
   "on":开启
  "off":关闭
   默认为"on" 示例: AT+CACHEN="on"
```
### **3.1.7.11. AT+STMSG**

```
功能:查询/设置模块的欢迎信息。
格式:
```
查询参数说明:

AT+STMSG=?{CR}

```
{CR}{LF}+STMSG:<"welcome message">{CR}{LF}{CR}{LF}OK{CR}{LF}
```
查询当前参数值:

AT+STMSG{CR}或 AT+STMSG?{CR}

```
{CR}{LF}+STMSG: "welcome message"{CR}{LF}{CR}{LF}OK{CR}{LF}
```
设置:

AT+STMSG="welcome message"{CR}

{CR}{LF}OK{CR}{LF}

 $\hat{\mathscr{B}}$ 数:

"welcome message": 欢迎信息, 模块上电启动后, 主动输出的信息, 可用于检测模块是否正常 驱动, 默认为"USR-GM3 版本号", 最多 17 个字节。

示例: AT+ STMSG ="www.usr.cn"

### **3.1.7.12. AT+RSTIM**

功能:查询/设置模块的自动重启时间,当模块串口和网络同时没有数据的时候到达指定的时间就会重 启模块。

格式: 查询参数说明: 查询当前参数值:

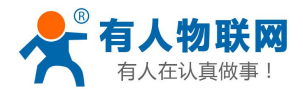

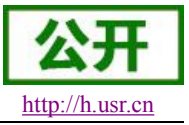

<span id="page-45-0"></span>AT+RSTIM{CR}或 AT+RSTIM?{CR}

```
{CR}{LF}+RSTIM:time{CR}{LF}{CR}{LF}OK{CR}{LF}
```
设置:

AT+RSTIM=time{CR}

{CR}{LF}OK{CR}{LF}

 $\hat{\mathscr{B}}$ 数:

time: 自动重启时间,单位秒,默认为 1800 秒,最大 65535,设置为 0 为关闭自动重启功能。 示例:  $AT+$  RSTIM =180

### **3.1.7.13. AT+SLEEP**

功能: 设置进入或退出低功耗模式 格式: 设置: AT+SLEEP= status {CR} {CR}{LF}OK{CR}{LF} 参数:

status: 是否进入低功耗, 包括: "on": 进入低功耗 "off":退出低功耗

示例: AT+ SLEEP ="on"

### **3.1.7.14. AT+SLEEPTIM**

```
功能:设置查询自动进入低功耗的时间
格式:
查询参数说明:
查询当前参数值:
  AT+SLEEPTIM{CR}或 AT+SLEEPTIM?{CR}
  {CR}{LF}+ SLEEPTIM:time{CR}{LF}{CR}{LF}OK{CR}{LF}
```
设置:

AT+ SLEEPTIM =time{CR}

{CR}{LF}OK{CR}{LF}

参数:

time: 进入低功耗的时间, 单位秒, 默认为 0, 最大 65535, 设置为 0 为关闭自动进入低功耗。 示例: AT+ SLEEPTIM =180

### **3.1.7.15. AT+S**

功能:保存当前设置,模块会重启。 格式: 查询当前参数值: AT+S{CR} {CR}{LF}OK{CR}{LF}

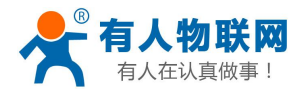

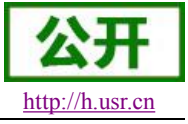

### **3.1.7.16. AT+RELD**

<span id="page-46-0"></span>功能:恢复用户默认设置,模块会重启。 格式: 查询当前参数值: AT+RELD{CR} {CR}{LF}OK{CR}{LF}

### **3.1.7.17. AT+CLEAR**

功能:恢复出厂设置,模块会重启。 格式: 查询当前参数值: AT+CLEAR{CR} {CR}{LF}OK{CR}{LF}

### **3.1.7.18. AT+CFGTF**

功能:将模块当前的运行参数保存为默认参数。 格式: 查询当前参数值: AT+CFGTF{CR} {CR}{LF}OK{CR}{LF}

### **3.1.7.19. AT+VER**

功能:查询模块的固件版本。 格式: 查询当前参数值: AT+VER{CR}或 AT+VER?{CR} {CR}{LF}+VER:version{CR}{LF}{CR}{LF}OK{CR}{LF}  $\hat{\mathscr{B}}$ 数: version:固件版本号

### **3.1.7.20. AT+SN**

功能:查询模块的 SN 码。 格式: 查询当前参数值: AT+SN{CR}或 AT+SN?{CR} {CR}{LF}+SN:code{CR}{LF}{CR}{LF}OK{CR}{LF}  $\hat{\mathscr{B}}$ 数: code: SN 码

### **3.1.7.21. AT+ICCID**

功能:查询模块的 ICCID 码。

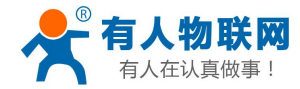

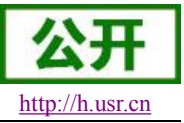

<span id="page-47-0"></span>格式:

查询当前参数值: AT+ICCID{CR}或 AT+ICCID?{CR} {CR}{LF}+ICCID:code{CR}{LF}{CR}{LF}OK{CR}{LF}  $\hat{\mathscr{B}}$ 数: code: ICCID 码

### **3.1.7.22. AT+IMEI**

功能:查询模块的 IMEI 码。 格式: 查询当前参数值:

AT+IMEI{CR}或 AT+IMEI?{CR}

{CR}{LF}+IMEI:code{CR}{LF}{CR}{LF}OK{CR}{LF}

 $\hat{\mathscr{B}}$ 数:

code: IMEI 码

### **3.1.7.23. AT+CNUM**

功能:查询本机的电话号码。 格式: 查询当前参数值:

AT+CNUM{CR}或 AT+CNUM?{CR}

### {CR}{LF}+CNUM:phone number{CR}{LF}{CR}{LF}OK{CR}{LF}

参数:

phone number: 本机电话号码

### **3.1.7.24. AT+UART**

功能:查询/设置串口参数。 格式: 查询参数说明:

AT+UART=?{CR}

{CR}{LF}+UART:<2400,4800,9600,14400,19200,28800,33600,38400,57600,115200,230400,4 60800,921600>,<"NONE","ODD","EVEN">,<7,8>,<1,2>,<"NONE","CRTS","RS485">{CR}{LF}{CR}{ LF}OK{CR}{LF}

查询当前参数值:

AT+UART{CR}或 AT+UART?{CR}

{CR}{LF}+UART:baud,parity,data bit,stop bit,flow control{CR}{LF}{CR}{LF}OK{CR}{LF}

设置:

AT+UART=baud,parity,data bit,stop bit,flow control{CR}

{CR}{LF}OK{CR}{LF}

 $\hat{\mathscr{B}}$ 数:

baud:波特率,包括:

2400,4800,9600,14400,19200,28800,33600,38400,57600,115200,230400,460800,92160 0

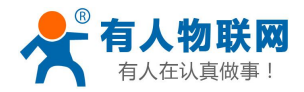

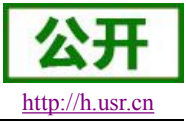

<span id="page-48-0"></span>parity: 校验方式, 包括: "NONE":无校验 "ODD":奇校验 "EVEN":偶校验 data bit: 数据位, 包括: 7:7 位数据 8:8 位数据 stop bit: 停止位, 包括: 1:1 位停止位 2:2 位停止位 flow control:流控,包括: "NONE":无流控 "RS485":使用 RS485 功能 默认串口参数为115200,"NONE",8,1,"RS485" 示例: AT+UART=115200."NONE".8.1."RS485"

### **3.1.7.25. AT+RFCEN**

```
功能:查询/设置是否使能类 RFC2217 功能。
格式:
查询参数说明:
  AT+RFCEN=?{CR}
  {CR}{LF}+RFCEN:<"on","off">{CR}{LF}{CR}{LF}OK{CR}{LF}
查询当前参数值:
  AT+RFCEN{CR}或 AT+RFCEN?{CR}
  {CR}{LF}+RFCEN:status{CR}{LF}{CR}{LF}OK{CR}{LF}
设置:
  AT+RFCEN=status{CR}
  {CR}{LF}OK{CR}{LF}
\hat{\mathscr{B}}数:
```

```
status:类 RFC2217 功能使能状态,包括:
  "on":使能
  "off":禁止
  默认为"off"
示例: AT+ RFCEN ="on"
```
### **3.1.7.26. AT+APN**

```
功能:查询/设置 APN 码。
格式:
查询参数说明:
   AT+APN=?{CR}
   {CR}{LF}+APN:<"code">,<"name">,<"pass">{CR}{LF}{CR}{LF}OK{CR}{LF}
查询当前参数值:
   AT+APN{CR}或 AT+APN?{CR}
```
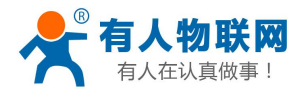

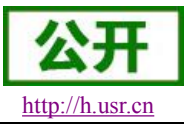

USR-GPRS-7S3 软件设计手册 <http://h.usr.cn>

<span id="page-49-0"></span>设置:

AT+APN="code","name","pass"{CR}

{CR}{LF}OK{CR}{LF}

 $\hat{\mathscr{B}}$ 数:

code:APN,默认 CMNET,最多 50 字节。 name:用户名, 没有不填, 最多 50 个字节, 默认为空。 pass:密码, 没有不填, 最多 50 个字节, 默认为空。 示例: AT+APN="usr","usr.cn","123"

### **3.1.7.27. AT+SOCKA**

功能:查询/设置 socket A 的参数。

格式:

查询参数说明:

AT+SOCKA=?{CR}

```
{CR}{LF}+SOCKA:<protocol>,<"address">,<port>{CR}{LF}{CR}{LF}OK{CR}{LF}
查询当前参数值:
```
AT+SOCKA{CR}或 AT+SOCKA?{CR}

```
{CR}{LF}+SOCKA: protocol,"address",port{CR}{LF}{CR}{LF}OK{CR}{LF}
```
设置:

AT+SOCKA=protocol,"address",port{CR}

```
{CR}{LF}OK{CR}{LF}
```
 $\hat{\mathscr{B}}$ 数:

```
protocol:通信协议,默认 TCP,包括:
```
"TCP": TCP 协议

```
"UDP": UDP 协议
```
address: 服务器地址, 此地址可以域名或 IP, 最多 100 字节, 默认为 test.usr.cn port:服务器端口,默认 2317,范围 1~65535

示例: AT+SOCKA="TCP","test.usr.cn",2317

### **3.1.7.28. AT+SOCKB**

```
功能:查询/设置 socket B 的参数。
```
格式:

查询参数说明:

```
AT+SOCKB=?{CR}
```

```
{CR}{LF}+SOCKB:<protocol>,<"address">,<port>{CR}{LF}{CR}{LF}OK{CR}{LF}
查询当前参数值:
```
AT+SOCKB{CR}或 AT+SOCKB?{CR}

```
{CR}{LF}+SOCKB: protocol,"address",port{CR}{LF}{CR}{LF}OK{CR}{LF}
```
设置:

```
AT+SOCKB=protocol,"address",port{CR}
{CR}{LF}OK{CR}{LF}
```
参数:

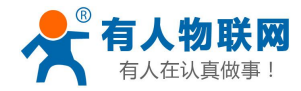

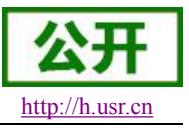

<span id="page-50-0"></span>protocol:通信协议,默认 TCP,包括: "TCP": TCP 协议 "UDP": UDP 协议 address: 服务器地址,此地址可以域名或 IP,最多 100 字节, 默认 test.usr.cn port:服务器端口,默认 2317,范围 1~65535

示例: AT+SOCKB="TCP","test.usr.cn",2317

### **3.1.7.29. AT+SOCKC**

功能: 杳询/设置 socket C 的参数。

格式:

查询参数说明:

AT+SOCKC=?{CR}

{CR}{LF}+SOCKC:<protocol>,<"address">,<port>{CR}{LF}{CR}{LF}OK{CR}{LF} 查询当前参数值:

AT+SOCKC{CR}或 AT+SOCKC?{CR}

{CR}{LF}+SOCKC: protocol,"address",port{CR}{LF}{CR}{LF}OK{CR}{LF}

设置:

AT+SOCKC=protocol,"address",port{CR}

{CR}{LF}OK{CR}{LF}

参数:

protocol:通信协议,默认 TCP,包括:

"TCP": TCP 协议

```
"UDP":UDP 协议
```
address: 服务器地址, 此地址可以域名或 IP, 最多 100 字节, 默认 test.usr.cn port:服务器端口,默认 2317,范围 1~65535

示例: AT+SOCKC="TCP","test.usr.cn",2317

### **3.1.7.30. AT+SOCKD**

功能: 查询/设置 socket D 的参数。

格式:

查询参数说明:

AT+SOCKD=?{CR}

{CR}{LF}+SOCKD:<protocol>,<"address">,<port>{CR}{LF}{CR}{LF}OK{CR}{LF} 查询当前参数值:

AT+SOCKD{CR}或 AT+SOCKD?{CR}

{CR}{LF}+SOCKD: protocol,"address",port{CR}{LF}{CR}{LF}OK{CR}{LF}

设置:

AT+SOCKD=protocol,"address",port{CR}

{CR}{LF}OK{CR}{LF}

参数:

protocol:通信协议,默认 TCP,包括: "TCP": TCP 协议 "UDP": UDP 协议

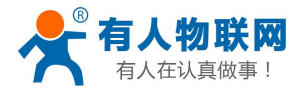

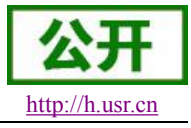

USR-GPRS-7S3 软件设计手册 <http://h.usr.cn>

<span id="page-51-0"></span>address: 服务器地址, 此地址可以域名或 IP, 最多 100 字节, 默认 test.usr.cn port:服务器端口,默认 2317,范围 1~65535 示例: AT+SOCKD="TCP","test.usr.cn",2317

### **3.1.7.31. AT+SOCKAEN**

功能:查询/设置是否使能 socket A。 格式: 查询参数说明: AT+SOCKAEN=?{CR} {CR}{LF}+SOCKAEN:<"on","off">{CR}{LF}{CR}{LF}OK{CR}{LF} 查询当前参数值: AT+SOCKAEN{CR}或 AT+SOCKAEN?{CR}

{CR}{LF}+SOCKAEN:status{CR}{LF}{CR}{LF}OK{CR}{LF}

设置:

AT+SOCKAEN=status{CR}

{CR}{LF}OK{CR}{LF}

 $\hat{\mathscr{B}}$ 数:

status: socket A 功能使能状态, 包括:

"on":使能

"off":禁止

默认为"on"

示例: AT+SOCKAEN="on"

### **3.1.7.32. AT+SOCKBEN**

功能:查询/设置是否使能 socket B。

格式:

查询参数说明:

AT+SOCKBEN=?{CR}

```
{CR}{LF}+SOCKBEN:<"on","off">{CR}{LF}{CR}{LF}OK{CR}{LF}
```
查询当前参数值:

AT+SOCKBEN{CR}或 AT+SOCKBEN?{CR}

```
{CR}{LF}+SOCKBEN:status{CR}{LF}{CR}{LF}OK{CR}{LF}
```
设置:

AT+SOCKBEN=status{CR}

```
{CR}{LF}OK{CR}{LF}
```
 $\hat{\mathscr{B}}$ 数:

```
status: socket B 功能使能状态, 包括:
```
"on":使能

"off":禁止

默认为"off"

```
示例: AT+SOCKBEN="on"
```
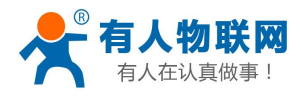

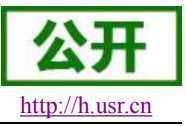

### **3.1.7.33. AT+SOCKCEN**

```
功能:查询/设置是否使能 socket C。
格式:
查询参数说明:
   AT+SOCKCEN=?{CR}
   {CR}{LF}+SOCKCEN:<"on","off">{CR}{LF}{CR}{LF}OK{CR}{LF}
查询当前参数值:
   AT+SOCKCEN{CR}或 AT+SOCKCEN?{CR}
   {CR}{LF}+SOCKCEN:status{CR}{LF}{CR}{LF}OK{CR}{LF}
设置:
   AT+SOCKCEN=status{CR}
   {CR}{LF}OK{CR}{LF}
参数:
   status: socket C 功能使能状态, 包括:
   "on":使能
  "off":禁止
   默认为"off" 示例: AT+SOCKCEN="on"
```
### **3.1.7.34. AT+SOCKDEN**

```
功能:查询/设置是否使能 socket D。
格式:
查询参数说明:
  AT+SOCKDEN=?{CR}
  {CR}{LF}+SOCKDEN:<"on","off">{CR}{LF}{CR}{LF}OK{CR}{LF}
查询当前参数值:
  AT+SOCKDEN{CR}或 AT+SOCKDEN?{CR}
  {CR}{LF}+SOCKDEN:status{CR}{LF}{CR}{LF}OK{CR}{LF}
设置:
  AT+SOCKDEN=status{CR}
  {CR}{LF}OK{CR}{LF}
\hat{\mathscr{B}}数:
  status: socket D 功能使能状态, 包括:
  "on":使能
  "off":禁止
  默认为"off"
```
**3.1.7.35. AT+SOCKASL**

示例: AT+SOCKDEN="on"

功能: 查询/设置 socket A 用于 TCP 通信时的连接方式。 格式: 查询参数说明:

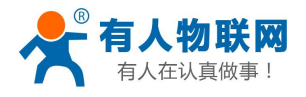

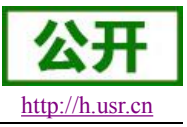

<span id="page-53-0"></span>AT+SOCKASL=?{CR}

```
{CR}{LF}+SOCKASL:<"short","long">{CR}{LF}{CR}{LF}OK{CR}{LF}
查询当前参数值:
  AT+SOCKASL{CR}或 AT+SOCKASL?{CR}
  {CR}{LF}+SOCKASL:type{CR}{LF}{CR}{LF}OK{CR}{LF}
设置:
```
AT+SOCKASL=type{CR} {CR}{LF}OK{CR}{LF}

参数:

```
type:连接方式,包括:
   "short":短连接
   "long":长连接
   默认为"long" 示例: AT+SOCKASL="long"
```
# **3.1.7.36. AT+SOCKBSL**

功能: 杳询/设置 socket B 用于 TCP 通信时的连接方式。

格式:

查询参数说明:

AT+SOCKBSL=?{CR}

{CR}{LF}+SOCKBSL:<"short","long">{CR}{LF}{CR}{LF}OK{CR}{LF}

查询当前参数值:

```
AT+SOCKBSL{CR}或 AT+SOCKBSL?{CR}
```

```
{CR}{LF}+SOCKBSL:type{CR}{LF}{CR}{LF}OK{CR}{LF}
```
设置:

AT+SOCKBSL=type{CR} {CR}{LF}OK{CR}{LF}  $\hat{\mathscr{B}}$ 数:

```
type:连接方式,包括:
   "short": 短连接
   "long":长连接
   默认为"long" 示例: AT+SOCKBSL="long"
```
# **3.1.7.37. AT+SOCKCSL**

```
功能: 杳询/设置 socket C 用于 TCP 通信时的连接方式。
格式:
查询参数说明:
  AT+SOCKCSL=?{CR}
  {CR}{LF}+SOCKCSL:<"short","long">{CR}{LF}{CR}{LF}OK{CR}{LF}
查询当前参数值:
  AT+SOCKCSL{CR}或 AT+SOCKCSL?{CR}
  {CR}{LF}+SOCKCSL:type{CR}{LF}{CR}{LF}OK{CR}{LF}
```
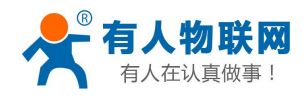

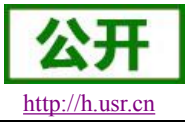

<span id="page-54-0"></span>设置:

### AT+SOCKCSL=type{CR}

{CR}{LF}OK{CR}{LF}

 $\hat{\mathscr{B}}$ 数:

type:连接方式,包括: "short": 短连接 "long":长连接 默认为"long" 示例: AT+SOCKCSL="long"

### **3.1.7.38. AT+SOCKDSL**

功能: 杳询/设置 socket D 用于 TCP 通信时的连接方式。 格式: 查询参数说明: AT+SOCKDSL=?{CR} {CR}{LF}+SOCKDSL:<"short","long">{CR}{LF}{CR}{LF}OK{CR}{LF} 查询当前参数值: AT+SOCKDSL{CR}或 AT+SOCKDSL?{CR} {CR}{LF}+SOCKDSL:type{CR}{LF}{CR}{LF}OK{CR}{LF} 设置: AT+SOCKDSL=type{CR} {CR}{LF}OK{CR}{LF}

 $\hat{\mathscr{B}}$ 数:

```
type:连接方式,包括:
   "short":短连接
   "long":长连接
   默认为"long" 示例: AT+SOCKDSL="long"
```
### **3.1.7.39. AT+SOCKALK**

```
功能: 查询 socket A 是否已建立连接。
格式:
查询当前参数值:
  AT+SOCKALK{CR}或 AT+SOCKALK?{CR}
  {CR}{LF}+SOCKALK:status{CR}{LF}{CR}{LF}OK{CR}{LF}
\hat{\mathscr{B}}数:
  status: socket A 连接状态, 包括:
  "connected":已连接
  "disconnected":未连接
```
### **3.1.7.40. AT+SOCKBLK**

功能:查询 socket B 是否已建立连接。 格式:

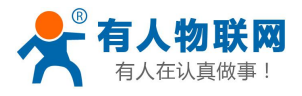

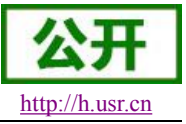

<span id="page-55-0"></span>查询当前参数值:

AT+SOCKBLK{CR}或 AT+SOCKBLK?{CR} {CR}{LF}+SOCKBLK:status{CR}{LF}{CR}{LF}OK{CR}{LF}  $\hat{\mathscr{B}}$ 数:

status: socket B 连接状态, 包括: "connected":已连接 "disconnected":未连接

### **3.1.7.41. AT+SOCKCLK**

功能:查询 socket C 是否已建立连接。

格式:

查询当前参数值:

AT+SOCKCLK{CR}或 AT+SOCKCLK?{CR}

{CR}{LF}+SOCKCLK:status{CR}{LF}{CR}{LF}OK{CR}{LF}

参数:

status: socket C 连接状态, 包括: "connected":已连接 "disconnected":未连接

### **3.1.7.42. AT+SOCKDLK**

功能: 查询 socket D 是否已建立连接。 格式: 查询当前参数值: AT+SOCKDLK{CR}或 AT+SOCKDLK?{CR}

{CR}{LF}+SOCKDLK:status{CR}{LF}{CR}{LF}OK{CR}{LF}

 $\hat{\mathscr{B}}$ 数:

status: socket D 连接状态, 包括: "connected":已连接 "disconnected":未连接

### **3.1.7.43. AT+SOCKRSTIM**

```
功能: 设置/查询长连接失败重启时间
格式:
查询参数说明:
 AT+ SOCKRSTIM =?{CR}
```
{CR}{LF}+ SOCKRSTIM:<time>{CR}{LF}{CR}{LF}OK{CR}{LF}

查询当前参数值:

AT+ SOCKRSTIM {CR}或 AT+ SOCKIDEN?{CR}

```
{CR}{LF}+ SOCKRSTIM:time{CR}{LF}{CR}{LF}OK{CR}{LF}
设置:
```
AT+ SOCKRSTIM =time{CR}

{CR}{LF}OK{CR}{LF}

参数:

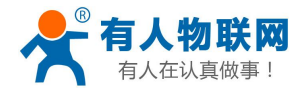

USR-GPRS-7S3 软件设计手册 <http://h.usr.cn>

<span id="page-56-0"></span>time: 重启时间, 单位秒, 默认 60 秒, 最大 65535 秒。

注:用户使用多路 Socket 的时候,由于单路的连接存在异常,而无法恢复的时候模块就会自动重启, 重启势必会影响到其他的连接,为了尽量减少对其他多路的影响,客户可以适当增大这个时间。

示例: AT+SOCKRSTIM=180

### **3.1.7.44. AT+SHORTIM**

功能: 设置/查询短连接失败重启时间

格式:

查询参数说明:

AT+ SHORTIM=?{CR}

{CR}{LF}+ SHORTIM:<time>{CR}{LF}{CR}{LF}OK{CR}{LF}

查询当前参数值:

AT+ SHORTIM {CR}或 AT+ SOCKIDEN?{CR}

{CR}{LF}+ SHORTIM:time{CR}{LF}{CR}{LF}OK{CR}{LF}

设置:

AT+ SHORTIM =time{CR}

{CR}{LF}OK{CR}{LF}

参数:

time: 重启时间, 单位秒, 默认 10 秒, 最大 65535 秒。

示例: AT+SOCKRSTIM=10

### **3.1.7.45. AT+SOCKIDEN**

```
功能: 设置/查询是否显示数据来自哪个 socket
       格式:
       查询参数说明:
          AT+ SOCKIDEN =?{CR}
          {CR}{LF}+ SOCKIDEN:<"on","off">{CR}{LF}{CR}{LF}OK{CR}{LF}
       查询当前参数值:
          AT+ SOCKIDEN {CR}或 AT+ SOCKIDEN?{CR}
          {CR}{LF}+ SOCKIDEN:status{CR}{LF}{CR}{LF}OK{CR}{LF}
       设置:
          AT+ SOCKIDEN =status{CR}
          {CR}{LF}OK{CR}{LF}
       参数:
          status:
          "on":开启显示 socket ID 功能
          "off":关闭显示 socket ID 功能
          默认"off" 示例: AT+SOCKIDEN="on"
3.1.7.46. AT+CIP
```
功能:查询本地 IP 地址。 格式:

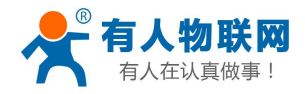

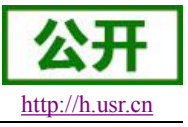

<span id="page-57-0"></span>查询当前连接 IP 地址:

AT+ CIP {CR}或 AT+ CIP?{CR}

{CR}{LF}+ CIP: {CR}{LF}SOCKET:IP{CR}{LF}{CR}{LF}OK{CR}{LF}  $\hat{\mathscr{B}}$ 数:

SOCKET:当前连接链路。 IP:当前链路下本机 IP 地址。

### **3.1.7.47. AT+PING**

功能:测试指定地址设备是否可达,网络连接是否故障。 格式: 查询参数说明:  $AT+ PING = ?$  $CR$ {CR}{LF}+ PING:<"DNS/IP address">{CR}{LF}{CR}{LF}OK{CR}{LF}

指令使用:

AT+ PING="DNS/IP address" {CR}

{CR}{LF}OK{CR}{LF}

 $\hat{\mathscr{B}}$ 数:

DNS/IP address:域名或者 IP 地址。

示例: AT+PING="www.baidu.com"

### **3.1.7.48. AT+CSQ**

```
功能:查询模块的网络信号强度
格式:
查询当前信号值:
   AT+CSQ{CR}
   {CR}{LF}+CSQ: <rssi>,<ber>{CR}{LF}{CR}{LF}OK{CR}{LF}
参数:
    rssi:信号质量
    ber:误码率
说明: 信号质量一般 20 以上正常, 满值为 31。
```
# **3.1.7.49. AT+REGEN**

```
功能:查询/设置是否使能注册包功能。
格式:
查询参数说明:
   AT+REGEN=?{CR}
   {CR}{LF}+REGEN:<"on","off">{CR}{LF}{CR}{LF}OK{CR}{LF}
查询当前参数值:
   AT+REGEN{CR}或 AT+REGEN?{CR}
   {CR}{LF}+REGEN:status{CR}{LF}{CR}{LF}OK{CR}{LF}
设置:
```
AT+REGEN=status{CR} {CR}{LF}OK{CR}{LF}

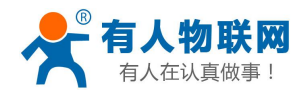

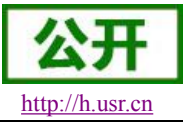

<span id="page-58-0"></span> $\hat{\mathscr{B}}$ 数:

```
status: 注册包功能使能状态, 包括:
   "on":开启
   "off":关闭
   默认为"off" 示例: AT+REGEN="on"
```
### **3.1.7.50. AT+REGTP**

功能:查询/设置注册包的内容类型。 格式:

查询参数说明:

AT+REGTP=?{CR}

{CR}{LF}+REGTP:<"ICCID","IMEI","REGID","REGDT">{CR}{LF}{CR}{LF}OK{CR}{LF}

查询当前参数值:

AT+REGTP{CR}或 AT+REGTP?{CR}

{CR}{LF}+REGTP:type{CR}{LF}{CR}{LF}OK{CR}{LF}

设置:

AT+REGTP=type{CR} {CR}{LF}OK{CR}{LF}

参数:

```
type:注册数据类型,包括:
   "ICCID": ICCID 码
   "IMEI": IMEI 码
   "REGID":注册 ID
   "REGDT":自定义数据
   默认为"REGDT" 示例: AT+REGEN="ICCID"
```
### **3.1.7.51. AT+REGID**

```
功能:查询/设置注册 ID。
格式:
查询参数说明:
   AT+REGID=?{CR}
   {CR}{LF}+REGID:<id>{CR}{LF}{CR}{LF}OK{CR}{LF}
查询当前参数值:
   AT+REGID{CR}或 AT+REGID?{CR}
   {CR}{LF}+REGID:id{CR}{LF}{CR}{LF}OK{CR}{LF}
设置:
   AT+REGID=id{CR}
   {CR}{LF}OK{CR}{LF}
\hat{\mathscr{B}}数:
   id:注册 ID,默认 100,最大 65536。
示例: AT+REGID=123
```
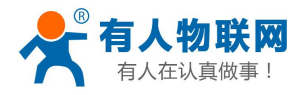

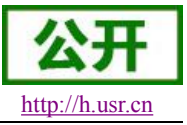

### **3.1.7.52. AT+REGDT**

```
功能:查询/设置自定义注册包数据。
格式:
查询参数说明:
  AT+REGDT=?{CR}
  {CR}{LF}+REGDT:<"data">{CR}{LF}{CR}{LF}OK{CR}{LF}
查询当前参数值:
  AT+REGDT{CR}或 AT+REGDT?{CR}
  {CR}{LF}+REGDT:"data"{CR}{LF}{CR}{LF}OK{CR}{LF}
设置:
```
AT+REGDT="data"{CR}

```
{CR}{LF}OK{CR}{LF}
```
 $\hat{\mathscr{B}}$ 数:

data : 自 定 义 注 册 包 数 据 , 十 六 进 制 字 符 串 格 式 , 最 大 为 80 字 节 , 默 认 为 7777772E7573722E636E,用 ASCII 码表示则为 **[www.usr.cn](http://www.usr.cn)**。

示例: AT+REGDT="7777772E7573722E636E"

### **3.1.7.53. AT+REGSND**

功能:查询/设置注册包的发送方式。

格式:

查询参数说明:

AT+REGSND=?{CR}

```
{CR}{LF}+REGSND:<"link","data","link&data">{CR}{LF}{CR}{LF}OK{CR}{LF}
```
查询当前参数值:

AT+REGSND{CR}或 AT+REGSND?{CR}

```
{CR}{LF}+REGSND:type{CR}{LF}{CR}{LF}OK{CR}{LF}
```
设置:

AT+REGSND=type{CR}

{CR}{LF}OK{CR}{LF}

参数:

```
type:发送方式,包括:
  "link":建立连接时发送
  "data":注册包数据作为每包数据的开头
  "link&data": 同时支持以上两种。
  默认为"link"。
示例: AT+REGSND="link"
```
# **3.1.7.54. AT+HEARTEN**

功能:查询/设置是否使能心跳包功能。 格式: 查询参数说明: AT+HEARTEN=?{CR}

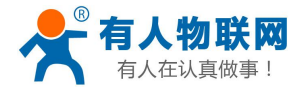

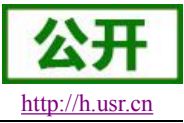

USR-GPRS-7S3 软件设计手册 <http://h.usr.cn>

<span id="page-60-0"></span>{CR}{LF}+HEARTEN:<"on","off">{CR}{LF}{CR}{LF}OK{CR}{LF}

查询当前参数值:

AT+HEARTEN{CR}或 AT+HEARTEN?{CR}

{CR}{LF}+HEARTEN:status{CR}{LF}{CR}{LF}OK{CR}{LF}

设置:

AT+HEARTEN=status{CR}

{CR}{LF}OK{CR}{LF}

### 参数:

status: 心跳包功能使能状态,包括: "on":开启 "off":关闭 默认为"on"。

示例: AT+HEARTEN="on"

### **3.1.7.55. AT+HEARTDT**

功能:查询/设置心跳包数据。

格式:

查询参数说明:

AT+HEARTDT=?{CR}

{CR}{LF}+HEARTDT:<"data">{CR}{LF}{CR}{LF}OK{CR}{LF}

查询当前参数值:

AT+HEARTDT{CR}或 AT+HEARTDT?{CR}

```
{CR}{LF}+HEARTDT:"data"{CR}{LF}{CR}{LF}OK{CR}{LF}
```
设置:

AT+HEARTDT="data"{CR}

{CR}{LF}OK{CR}{LF}

参数:

data: 自 定 义 注 册 包 数 据, 十 六 进 制 字 符 串 格 式, 最 大 长 度 80 字 节, 默 认 为 7777772E7573722E636E,用 ASCII 码表示则为 **[www.usr.cn](http://www.usr.cn)**。

示例: AT+HEARTDT="7777772E7573722E636E"

### **3.1.7.56. AT+HEARTTP**

功能:查询/设置心跳包的发送方式。 格式: 查询参数说明: AT+HEARTTP=?{CR} {CR}{LF}+HEARTTP:<"COM","NET">{CR}{LF}{CR}{LF}OK{CR}{LF} 查询当前参数值: AT+HEARTTP{CR}或 AT+HEARTTP?{CR} {CR}{LF}+HEARTTP:type{CR}{LF}{CR}{LF}OK{CR}{LF} 设置: AT+HEARTTP=type{CR}

{CR}{LF}OK{CR}{LF}

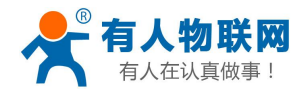

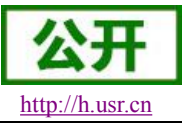

<span id="page-61-0"></span> $\hat{\mathscr{B}}$ 数:

type:发送方式,包括: "COM":向串口端发送心跳包 "NET":向网络端发送心跳包 默认为"NET"。 示例: AT+HEARTTP="NET"

### **3.1.7.57. AT+HEARTTM**

```
功能:查询/设置心跳包的发送间隔时间。
格式:
查询参数说明:
```
AT+HEARTTM=?{CR}

{CR}{LF}+HEARTTM:<time>{CR}{LF}{CR}{LF}OK{CR}{LF}

查询当前参数值:

AT+HEARTTM{CR}或 AT+HEARTTM?{CR}

{CR}{LF}+HEARTTM:time{CR}{LF}{CR}{LF}OK{CR}{LF}

设置:

AT+HEARTTM=time{CR}

{CR}{LF}OK{CR}{LF}

参数:

time:送间隔时间,单位秒,默认为 30,最大 65535。

示例: AT+HEARTTM=60

### **3.1.7.58. AT+HTPTP**

```
功能:查询/设置 HTTP 请求方式。
格式:
查询参数说明:
   AT+HTPTP=?{CR}
   {CR}{LF}+HTPTP:<"GET","POST">{CR}{LF}{CR}{LF}OK{CR}{LF}
查询当前参数值:
   AT+HTPTP{CR}或 AT+HTPTP?{CR}
   {CR}{LF}+HTPTP:type{CR}{LF}{CR}{LF}OK{CR}{LF}
设置:
   AT+HTPTP=type{CR}
   {CR}{LF}OK{CR}{LF}
\hat{\mathscr{B}}数:
   type: HTTP 请求方式, 包括:
   "GET": get 方式
   "POST": post 方式
   默认为"GET"。
```
示例: AT+HTPTP="GET"

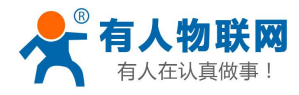

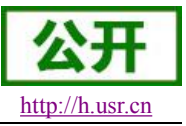

### **3.1.7.59. AT+HTPURL**

```
功能:查询/设置 HTTP 请求的 URL。
格式:
查询参数说明:
  AT+HTPURL=?{CR}
  {CR}{LF}+HTPURL:<"URL">{CR}{LF}{CR}{LF}OK{CR}{LF}
查询当前参数值:
  AT+HTPURL{CR}或 AT+HTPURL?{CR}
  {CR}{LF}+HTPURL:"URL"{CR}{LF}{CR}{LF}OK{CR}{LF}
设置:
  AT+HTPURL="URL"{CR}
  {CR}{LF}OK{CR}{LF}
\hat{\mathscr{B}}数:
  URL: HTTP 请求的 URL, 默认为"/1.php?", 最大长度 100 个字节。
示例: AT+HTPURL="/1.php?"
```
### **3.1.7.60. AT+HTPSV**

功能:查询/设置 HTTP 请求的服务器参数。

格式:

查询参数说明:

AT+HTPSV=?{CR}

```
{CR}{LF}+HTPSV:<"address">,<port>{CR}{LF}{CR}{LF}OK{CR}{LF}
```
查询当前参数值:

AT+HTPSV{CR}或 AT+HTPSV?{CR}

```
{CR}{LF}+HTPSV: "address",port{CR}{LF}{CR}{LF}OK{CR}{LF}
```
设置:

AT+HTPSV="address",port{CR}

{CR}{LF}OK{CR}{LF}

参数:

address: 服务器地址, 此地址可以域名或 IP, 默认为 test.usr.cn, 最多 100 个字节。 port:服务器端口,默认为 80,范围 1~65535

示例: AT+HTPSV="test.usr.cn", 80

### **3.1.7.61. AT+HTPHD**

```
功能:查询/设置 HTTP 请求的头信息。
格式:
查询参数说明:
  AT+HTPHD=?{CR}
  {CR}{LF}+HTPHD:<"head">{CR}{LF}{CR}{LF}OK{CR}{LF}
查询当前参数值:
  AT+HTPHD{CR}或 AT+HTPHD?{CR}
  {CR}{LF}+HTPHD: "head"{CR}{LF}{CR}{LF}OK{CR}{LF}
```
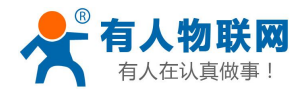

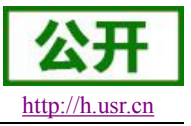

<span id="page-63-0"></span>设置:

AT+HTPHD="head"{CR}

{CR}{LF}OK{CR}{LF}

 $\hat{\mathscr{B}}$ 数:

head: HTTP 请求的头信息, 默认为"Accept:text/html[0D][0A]", 最大长度 200 个字节。 示例: AT+HTPHD="Accept:text/html[0D][0A]Accept-Language:zh-CN[0D][0A]"

### **3.1.7.62. AT+HTPPK**

功能:查询/设置 HTTP 包头过滤 格式: 查询参数说明: AT+HTPPK=?{CR}

{CR}{LF}+HTPPK:<"on","off">{CR}{LF}{CR}{LF}OK{CR}{LF}

查询当前参数值:

AT+ HTPPK{CR}或 AT+HTPPK?{CR}

{CR}{LF}+HTPPK:status{CR}{LF}{CR}{LF}OK{CR}{LF}

设置:

AT+ HTPPK=status{CR}

{CR}{LF}OK{CR}{LF}

参数:

```
status: 包过滤使能状态, 包括:
   "on":开启
   "off":关闭
   默认为"on"
示例: AT+HTPPK="on"
```
### **3.1.7.63. AT+HTPTIM**

```
功能:查询/设置 HTTP 超时时间。
格式:
查询参数说明:
   AT+HTPTIM=?{CR}
   {CR}{LF}+ HTPTIM:<"time">{CR}{LF}{CR}{LF}OK{CR}{LF}
查询当前参数值:
   AT+ HTPTIM {CR}或 AT+ HTPTIM?{CR}
   {CR}{LF}+ HTPTIM:time{CR}{LF}{CR}{LF}OK{CR}{LF}
设置:
   AT+ HTPTIM =time{CR}
   {CR}{LF}OK{CR}{LF}
参数:
   time: 超时时间 1-65535 秒, 默认 10 秒。
示例: AT+HTPTIM=10
```
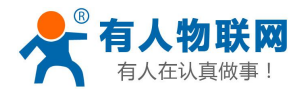

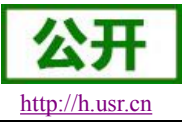

### **3.1.7.64. AT+DSTNUM**

```
功能:查询/设置短信息的目标电话号码。
```
格式:

查询参数说明:

AT+DSTNUM=?{CR}

```
{CR}{LF}+DSTNUM:<"number">{CR}{LF}{CR}{LF}OK{CR}{LF}
```
查询当前参数值:

AT+DSTNUM{CR}或 AT+DSTNUM?{CR}

{CR}{LF}+DSTNUM: "number"{CR}{LF}{CR}{LF}OK{CR}{LF}

设置:

AT+DSTNUM="number"{CR}

```
{CR}{LF}OK{CR}{LF}
```
 $\hat{\mathscr{B}}$ 数:

number: 短信透传功能中的目标电话号码, 默认号码为 1008610010, 最多 20 字节。 示例: AT+DSTNUM="1008610010"

### **3.1.7.65. AT+SMSEND**

```
功能:发送短信息。
格式:
查询参数说明:
  AT+SMSEND=?{CR}
  {CR}{LF}+SMSEND:<"number">,<1,2,3>,<"data">{CR}{LF}{CR}{LF}OK{CR}{LF}
设置:
  AT+SMSEND="number",type, "data"{CR}
  {CR}{LF}OK{CR}{LF}
参数:
  number: 短信息的目标电话号码
  type: 编码方式,包括
  1: ASCII 编码, 有压缩
```

```
2:8 比特编码,无压缩
```

```
3:UCS8,中英文方式
```

```
data: 短信息的内容
```

```
注: 短信内容在方式 ASCII 编码下最大长度为 160 个字节, 在方式 8 比特编码下最大长度为 140
个字节, 在方式 UCS8 下最大长度为 70 个字节。
```
示例: AT+SMSEND="1008610010",1,"ww.usr.cn"

### **3.1.7.66. AT+CLOUDEN**

功能:查询/设置是否使能透传云功能 格式: 查询参数说明: AT+ CLOUDEN =?{CR}

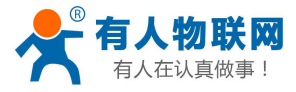

```
{CR}{LF}+ CLOUDEN:<"on","off">{CR}{LF}{CR}{LF}OK{CR}{LF}
```
USR-GPRS-7S3 软件设计手册 <http://h.usr.cn>

查询当前参数值:

AT+ CLOUDEN {CR}或 AT+ CLOUDEN?{CR}

{CR}{LF}+ CLOUDEN: status {CR}{LF}{CR}{LF}OK{CR}{LF}

设置:

AT+ CLOUDEN =status{CR} {CR}{LF}OK{CR}{LF}

### 参数:

```
status: 透传云功能使能状态, 包括:
"on":开启
"off":关闭
默认为"off"
```
示例: AT+CLOUDEN="on"

### **3.1.7.67. AT+CLOUDID**

功能:查询/设置设备的 20 位设备 ID

格式:

查询参数说明:

 $AT+ CLOUDID = ?{CR}$ 

{CR}{LF}+ CLOUDID:<"id">{CR}{LF}{CR}{LF}OK{CR}{LF}

查询当前参数值:

AT+ CLOUDID {CR}或 AT+ CLOUDID?{CR}

{CR}{LF}+ CLOUDID: "id" {CR}{LF}{CR}{LF}OK{CR}{LF}

设置:

AT+ CLOUDID="id"{CR}

{CR}{LF}OK{CR}{LF}

参数:

id:透传云 20 位设备 ID,默认为空。

示例: AT+CLOUDID="12345678901234567890"

### **3.1.7.68. AT+CLOUDPA**

```
功能:查询/设置设备的 8 位通讯密码
格式:
```
查询参数说明: AT+ CLOUDPA =?{CR} {CR}{LF}+ CLOUDPA:<"pass">{CR}{LF}{CR}{LF}OK{CR}{LF} 查询当前参数值: AT+ CLOUDPA {CR}或 AT+ CLOUDPA?{CR} {CR}{LF}+ CLOUDPA: "pass"{CR}{LF}{CR}{LF}OK{CR}{LF} 设置: AT+ CLOUDPA = "pass"{CR} {CR}{LF}OK{CR}{LF}

参数:

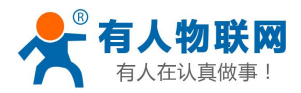

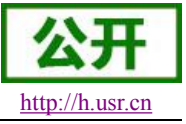

<span id="page-66-0"></span>pass: 透传云 8 位通讯密码, 默认为空。 示例: AT+CLOUDPA="12345678"

### **3.1.7.69. AT+LBS**

功能:获取基站定位信息 格式: 查询当前参数值: AT+ LBS {CR}或 AT+ LBS?{CR}  ${CRR{LF}}+LBS$ : LAC, CID ${CRR{LF}}{CRR{LF}}$ OK ${CRR{LF}}$ 参数: LAC: 位置区码 CID:基站代码

注:用户可以到该地址转化坐标:**<http://www.cellid.cn/>**

<span id="page-67-0"></span>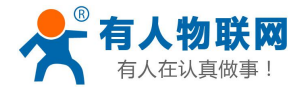

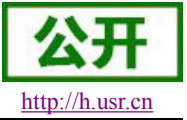

# **4.** 联系方式

- 公 司:济南有人物联网技术有限公司
- 地 址:山东省济南市高新区新泺大街 1166 号奥盛大厦 1号楼 11 层
- 网 址:**<http://www.usr.cn>**
- 客户支持中心:**<http://h.usr.cn>**
- 邮 箱: sales@usr.cn
- 电 话:4000-255-652 或者 0531-88826739

### 有人愿景:拥有自己的有人大厦

- 公司文化:有人在认真做事**!**
- 产品理念:简单 可靠 价格合理
- 有人信条:天道酬勤 厚德载物 共同成长

# **5.** 免责声明

本文档提供有关 USR-GPRS232 系列产品的信息,本文档未授予任何知识产权的许可,并未以明示或暗示, 或以禁止发言或其它方式授予任何知识产权许可。除在其产品的销售条款和条件声明的责任之外, 我公司概不 承担任何其它责任。并且,我公司对本产品的销售和/或使用不作任何明示或暗示的担保,包括对产品的特定用 途适用性,适销性或对任何专利权,版权或其它知识产权的侵权责任等均不作担保。本公司可能随时对产品规 格及产品描述做出修改,恕不另行通知。

# **6.** 更新历史

2015-06-20 版本 V1.0.01 创立。 2016-08-20 版本 V1.0.04 采用新的模板。

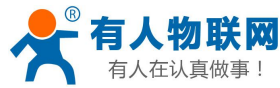

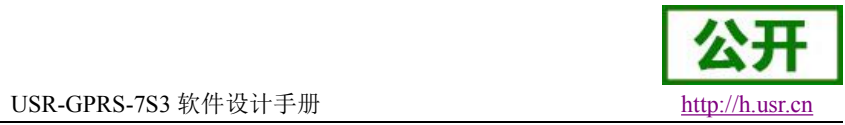

2016-08-25 版本 V1.0.05 项目经理审核,增加类 RFC2217 图示。 2016-08-26 版本 V1.0.06 质量部审核,修改部分图片错误。 2016-09-06 版本 V1.0.07 FAE 审核,修改部分图片和描述错误。 2017-07-30 版本 V1.0.07 更新设置软件, 设置说明图片, 增加 UDC 模式说明等。 2017-08-19 版本 V1.0.08 更新参数说明。 2017-08-23 版本 V1.0.10 更新功耗说明,添加配置指令示例。 2017-08-31 版本 V1.0.11 添加错误码说明,添加指令默认值说明。 2021-05-06 版本 V1.0.12 更新有人云连接地址。